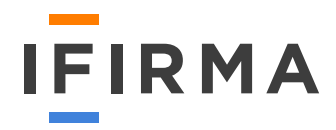

# Rejestracja firmy

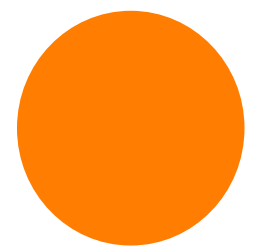

**Obowiązki** jakie czekają na przedsiębiorców

Koszty i formy rozliczania się

Rejestracja i prowadzenie firmy

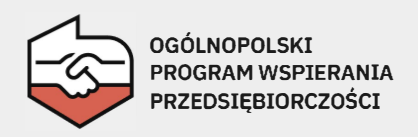

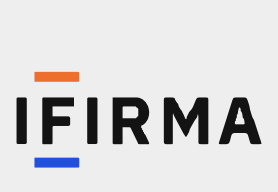

# **Zarejestruj firmę raz-dwa, [z darmową pomocą eksperta.](https://www.ifirma.pl/rejestracja-firmy?utm_source=ebook&utm_medium=banner_clicks&utm_campaign=efektywna_rekrutacja&utm_term=rejestracja_firmy&utm_content=umow_spotkanie_btn)**

Umów się na spotkanie online z naszym ekspertem i wspólnie wypełnijcie wniosek do CEIDG oraz zgłoszenia do ZUS i US.

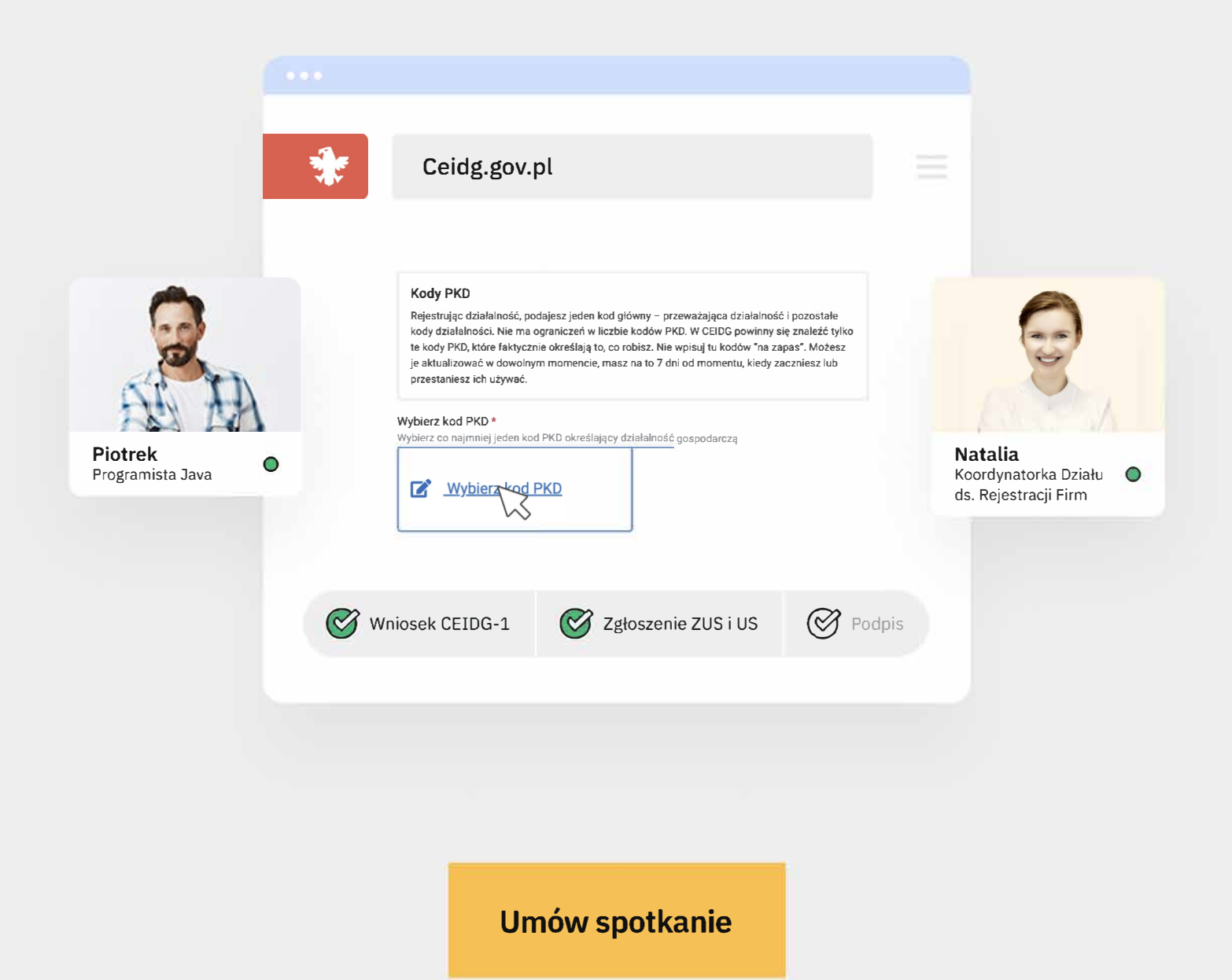

# Spis treści

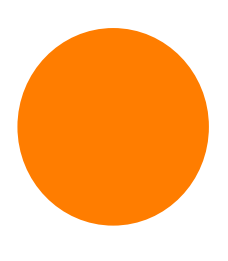

# [Do ustalenia przed rejestracją](#page-3-0)  firmy 04

- [Czy napewno będziesz prowadzić działalność gospodarczą](#page-4-0) 05
- [Kod PKD dla Twojej działalności](#page-5-0) 06
- [Jaką formę opodatkowania wybrać](#page-6-0) 07
- [Z jakiego ZUS możesz skorzystać](#page-10-0) 11
- [Czy chcesz a może musisz być vatowcem?](#page-13-0) 14
- [Czy będą Cię dotyczyć transakcje zagraniczne](#page-15-0) 16

# Proces rejestracji firmy [- wypełnianie formularzy](#page-16-0)

- [Zgłoszenie działalności jak wypełnić CEIDG](#page-17-0) 18
- [Zgłoszenie do ulgi ZUS jak wypełnić ZUS ZZA](#page-20-0) 21
- [Zgłoszenie do ZUS bez ulg jak wypełnić ZUS ZUA](#page-24-0) 25
- [Zgłoszenie do VAT jak wypełniż VAT-R](#page-29-0) 30
- [Zgłoszenie do VAT Unijnego \(VAT UE\)](#page-34-0) 35

# 38

17

# [Jak zarejestrować firmę](#page-37-0)  - dostępne możliwości

- [Rejestracja firmy online](#page-38-0) 39
- [Rejestracja firmy osobiście w urzędzie](#page-38-0) 39
- [Rejestracja firmy przez pełnomocnika](#page-38-0) 39
- [Jak chcesz prowadzi księgowość](#page-39-0) 40

# **[Załączniki](#page-42-0)**

- [Adresy w CEIDG](#page-43-0) 44
- [Przykładowe kody PKD w branży IT i freelancerów](#page-43-0) 44
- [Lista towarów i usług wymagających obowiązkowej rejestracji](#page-45-0)  [do VAT](#page-45-0) 46

# <span id="page-3-0"></span>Do ustalenia przed rejestracją firmy

# <span id="page-4-0"></span>A1. CZY NA PEWNO BĘDZIESZ PROWADZIĆ DZIAŁALNOŚĆ GOSPODARCZĄ?

Zdecydowałeś się zarejestrować firmę i opodatkowywać przychody na zasadach przewidzianych dla działalności gospodarczej? Czy wiesz, jakie warunki, należy spełnić aby dana działalność była uznana za działalność gospodarczą?

# Co jest działalnością gospodarczą dla celów podatkowych PIT?

W kontekście opodatkowania PIT należy spojrzeć na definicję działalności gospodarczej z ustawy o podatku dochodowym osób fizycznych. Znajdziemy ją w art. 5a pkt 6, który mówi, że za działalność gospodarczą uważa się działalność zarobkową – wytwórczą, usługową, handlową, budowlaną, prowadzoną:

- we własnym imieniu bez względu na jej rezultat oraz
- w sposób zorganizowany i ciągły,
- z której przychody nie są zaliczane do innych źródeł

# Kiedy działalność NIE będzie uznana za działalność gospodarczą?

Oprócz wskazania, co uważa się za działalność gospodarczą, istnieją również przesłanki wskazujące kiedy danej działalności nie należy rozumieć jako działalności gospodarczej. Warunki wykluczające odnajdziemy w artykule 5b. ustawy o PIT, który mówi, że za działalność gospodarczą **nie** uznaje się czynności, jeżeli **łącznie** spełnione są następujące warunki:

- 1. odpowiedzialność wobec osób trzecich za rezultat tych czynności oraz ich wykonywanie (z wyłączeniem odpowiedzialności za popełnienie czynów niedozwolonych), ponosi zlecający wykonanie tych czynności,
- 2. czynności są wykonywane pod kierownictwem oraz w miejscu i czasie wyznaczonych przez zlecającego te czynności,
- 3. wykonujący te czynności nie ponosi ryzyka gospodarczego związanego z prowadzoną działalnością.

# **Sam wpis w CEIDG, jeśli łącznie są spełnione powyższe warunki – nie świadczy o prowadzeniu działalności gospodarczej w rozumieniu ustawy o PIT.**

Zauważmy, że dopiero **łączne spełnienie** powyższych warunków wyklucza rozpoznanie danych przychodów jako z działalności gospodarczej. Jeśli z powyższej listy, dotyczy nas jedno albo dwa zastrzeżenia, to wciąż możemy mówić o prowadzeniu działalności gospodarczej dla celów PIT - co oznacza, że możemy dla tych przychodów wybrać jeden z trzech sposobów opodatkowania firmy.

Jeśli zaś dotyczą nas wszystkie trzy powyżej wskazane przesłanki, to - mimo że działamy dla zysku, w sposób zorganizowany i we własnym imieniu - nie prowadzimy działalności gospodarczej.

# Jak można udowodnić prowadzenie działalności gospodarczej?

Aby zabezpieczyć się przed negacją fiskusa, że dana działalność jest działalnością gospodarczą, można zastrzec w umowach z klientami warunki współpracy. Zapisy w umowie mogą stanowić, że np. odpowiedzialność za ryzyko gospodarcze oraz wobec osób trzecich będzie ponosić zleceniobiorca, że przedsiębiorca nie będzie podporządkowany kierownictwu Zleceniodawcy, będzie miał swobodę co do sposobu wykonywania pracy (swobodę, a nie pełną dowolność) itd.

<span id="page-5-0"></span>Przy czym, istotne jest, aby w rzeczywistości nie miały miejsca czynności wyłączające uznanie danej działalności za działalność gospodarczą. Zapisy w umowie mają drugorzędne znaczenie. Jeżeli treść w umowie przeczy rzeczywistości - umowa nie jest brana pod uwagę, przy ocenie działalności gospodarczej przez fiskusa.

# A2. KOD PKD DLA TWOJEJ DZIAŁALNOŚCI

Rejestracja firmy w CEIDG wymaga podania kodu PKD.

# Co to jest PKD i dlaczego muszę go podawać?

Kody PKD zostały wprowadzone Rozporządzeniem Rady Ministrów z dnia 24 grudnia 2007 r. w sprawie Polskiej Klasyfikacji Działalności (Dz.U. 251, poz.1885, z późn. zm.).

Klasyfikacja ta jest umownie przyjętym, hierarchicznie usystematyzowanym podziałem zbioru rodzajów działalności społeczno-gospodarczej jakie realizują jednostki (podmioty gospodarcze). Struktura kodów PKD składa się z pięciu poziomów:

- poziom I sekcja: oznaczony jest jedną literą.
- poziom II dział: oznaczony jest dwoma cyframi
- poziom III grupa: oznaczona jest trzema cyframi
- poziom IV klasa: oznaczona jest czterema cyframi
- poziom V podklasa: oznaczona jest czterema cyframi oraz jedną literą

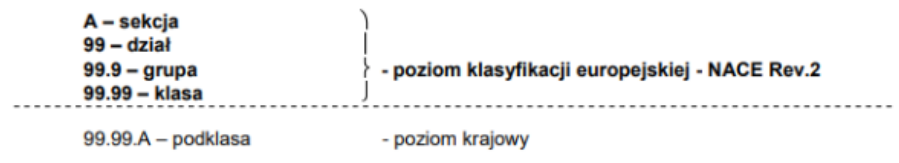

# **Zasadniczo, w rejestrach urzędowych należy podawać kod na najniższym poziomie PKD, czyli wg podklasy.**

Kody PKD służą celom statystycznym - stosuje się je w statystyce, ewidencji i dokumentacji oraz rachunkowości, a także w urzędowych rejestrach i systemach informacyjnych administracji publicznej. Obowiązki te wynikają z ustawy o statystyce publicznej.

# Ile można podać kodów PKD w CEIDG?

W zgłoszeniu CEIDG obowiązkowo musisz wskazać **kod przeważający PKD.** Będzie nim ten, który najlepiej i najbliżej opisuje Twoją podstawową działalność, główny profil firmy - z której zamierzasz osiągać najwięcej przychodów. **Jako kod przeważający można podać tylko jeden kod PKD.**

Obok kodu przeważającego jest jeszcze miejsce na inne kody PKD, poboczne (dodatkowe). Podajesz je, jeśli jako przedsiębiorca wykonujesz inne czynności lub inny rodzaj działalności (działalność drugorzędną) - poza tymi wskazanymi poprzez kod przeważający.

Nie ma ograniczenia co do maksymalnej ilości kodów dodatkowych. W razie potrzeby zgłoszenia większej liczby kodów PKD niż przewiduje to wniosek CEIDG, na którym jest możliwe podanie 9. kodów, wypełnij dokument CEIDG-RD i dołącz do głównego wniosku.

<span id="page-6-0"></span>Mimo że nie ma limitu liczby kodów PKD, to przy zakładaniu firmy, należy wpisać tylko te, które będą faktycznie dotyczyć Twojej działalności, nie wpisywać ich na "zapas".

Jeśli w trakcie prowadzenia firmy dojdzie nowy kod lub istniejący się zmieni - wystarczy zaktualizować wniosek CEIDG. Aktualizacji w tym zakresie można dokonać w dowolnym momencie - w ciągu 7 dni od zaistnienia zmiany.

Pełna lista kodów PKD wraz z objaśnieniami jest dostępna na stronie **[Głównego Urzędu Statystycznego.](https://stat.gov.pl/Klasyfikacje/doc/pkd_07/pkd_07.htm)**

# PKD a PKWiU

Od kodów PKD należy odróżnić kody PKWiU, które są stosowane do konkretnie świadczonej usługi. Choć są one zbliżone, to stosowane są w innych celach:

- **• PKD**  to klasyfikacja (rodzaju) działalności, należy go podać w CEIDG,
- **• PKWiU** to klasyfikacja produktów (wyrobów lub usług). PKWiU jest istotny przy ustalaniu prawidłowej stawki VAT, zwolnienia z podatku, czy z kasy fiskalnej. Nie trzeba go nigdzie zgłaszać.

Zobacz, pozostałe **[klasyfikacje statystyczne](https://www.ifirma.pl/blog/klasyfikacje-statystyczne.html)** mające zastosowanie przy prowadzeniu działalności gospodarczej.

# Które PKD wymagają rejestracji do VAT?

Nie ma bezpośrednich przepisów wskazujących, że konkretny numer PKD zobowiązuje do rejestracji do VAT. Jednak pośrednio można wyczytać, kiedy PKD łączy się rejestracją do VAT.

W ustawie o VAT wymienionych jest parę czynności, które nakazują być czynnym podatnikiem VAT, np. usługi doradztwa. Co może nam podpowiedzieć, że jeśli dla naszej działalności zastosowanie ma kod PKD 62.02.Z, to powinniśmy zarejestrować się do VAT, ponieważ PKD 62.02 obejmuje działalność związaną z doradztwem.

Co ważne liczy się fakt wykonywania określonych usług. Przykładowo zgodnie z PKD podklasa 68.31.Z obejmuje działalność agencji obrotu nieruchomościami w zakresie:

- pośrednictwa w kupnie, sprzedaży i dzierżawie nieruchomości,
- doradztwa i szacowania wartości nieruchomości związanych z jej kupnem, sprzedażą lub dzierżawą.

Zakwalifikowanie w działalności w/w nr PKD nie musi jednoznacznie dyskwalifikować danego przedsiębiorcy ze zwolnienia z VAT ponieważ w sytuacji, kiedy nie prowadzimy usług doradztwa w zakresie nieruchomości, a jedynie pośrednictwo w kupnie nieruchomości, nadal możemy korzystać ze zwolnienia podmiotowego.

Jaki kod PKD wybrać: Zobacz: Załącznik nr 2: **przykładowe kody PKD w branży IT i freelancerów.**

# A3. JAKĄ FORMĘ OPODATKOWANIA WYBRAĆ?

Rejestrując firmę w CEIDG w polu "oświadczenie o formie opłacania podatku dochodowego" wskazuje się, którą formę opodatkowania przedsiębiorca wybiera dla swojej działalności. W zależności od tego, co wybierze, inna będzie wysokość przyszłego podatku, a także zakres prowadzonej dokumentacji.

Wyróżniamy trzy formy opodatkowania: zasady ogólne (skala podatkowa), podatek liniowy oraz ryczałt. Różnią się one w zakresie wysokości podatku, składki zdrowotnej oraz przysługujących preferencji podatkowych.

# **Zasady ogólne**

Przy tej formie opodatkowania można odliczyć koszty, przysługuje najwięcej ulg podatkowych oraz wspólne rozliczenie się z małżonkiem.

# **Jakie stawki obowiązują w zasadach ogólnych podatku wg skali?**

**PIT:**

- dochód do 30.000 zł jest zwolniony z opodatkowania, oznacza to, że ta forma opodatkowania jako jedyna posiada **tzw. kwotę wolną od podatku,**
- podatek liczony jest progresywnie a to oznacza, że do progu dochodu **120.000 zł** stawka podatku wynosi 12%, powyżej wskazanego progu 32%.

# **ZUS:**

• dla tej formy opodatkowania składka zdrowotna wynosi 9% osiągniętego dochodu, jednak nie mniej niż 9% od wartości minimalnego wynagrodzenia na 1 luty roku składkowego, przykładowo **dla rozliczenia roku 2023** będzie to 9% z kwoty 3490 czyli **314,10 zł.**

# **Podatek liniowy**

Podatek liniowy pozwala odliczyć koszty, przysługują ulgi podatkowe (choć jest ich mniej niż na zasadach ogólnych), nie można natomiast rozliczyć się wspólnie z małżonkiem.

# **Jakie stawki obowiązują w podatku liniowym?**

# **PIT:**

• stawka jest stała i wynosi **19%** bez względu na osiągnięty dochód,

# **ZUS:**

• dla tej formy opodatkowania składka zdrowotna wynosi **4,9%** osiągniętego dochodu, jednak nie mniej niż 9% od wartości minimalnego wynagrodzenia na 1 luty roku składkowego, przykładowo dla rozliczenia roku 2023 będzie to 9% z kwoty 3490 czyli **314,10 zł.**

Podatku liniowego nie mogą wybrać osoby, które w ramach działalności gospodarczej będą świadczyć usługi na rzecz byłego pracodawcy, odpowiadające czynnościom, które w danym roku podatkowym wykonywali ramach stosunku pracy. Chodzi tutaj o faktycznie wykonywane czynności w ramach etatu. Jeśli na etacie pracownik wykonywał inne czynności, a inne będzie wykonywał dla ówczesnego pracodawcy w ramach działalności, wtedy już w pierwszym roku może wybrać opodatkowanie liniowe.

# **Przykład 1.**

*Pan Marek był zatrudniony w firmie ABC na stanowisku programisty. Umowę o pracę rozwiązał w lipcu 2023. Za miesiąc otworzył swoją działalność, w ramach której świadczy usługi programistyczne dla firmy ABC. Czy pan Marek może zastosować opodatkowanie liniowe?*

*Pan Marek nie może wybrać opodatkowania liniowego w roku 2023 (w danym roku świadczył tożsame usługi na etacie dla ówczesnego pracodawcy dlatego jest zobowiązany do opodatkowania tych przychodów skalą podatkową), natomiast może już takie wybrać dla roku 2024 (w danym roku już nie miał pracodawcy, co oznacza, że nie wykonywał tożsamych usług dla pracodawcy).* 

# **Przykład 2.**

*Pani Monika była zatrudniona na etacie jako sekretarka w firmie XYZ. W maju 2023 zakończyła pracę. Za dwa miesiące otworzyła swoją firmę, w ramach której świadczy usługi testerskie dla firmy XYZ. Czy Pani Monika może wybrać opodatkowanie liniowe dla swojej działalności?*

*Tak, pani Monika może wybrać podatek liniowy już w pierwszym roku prowadzenia swojej firmy, ponieważ w roku 2023 jako firma nie świadczyła takich samych usług dla ówczesnego pracodawcy, jakie świadczyła dla niego w ramach etatu.*

# **Ryczałt**

Na ryczałcie podatek jest liczony od przychodu. Ta forma opodatkowania wyklucza uwzględnianie kosztów, rozliczenie z małżonkiem oraz możliwość skorzystania z IP Box. Na ryczałcie można odliczyć ulgi, choć jest ich mniej niż w zasadach ogólnych.

# **Jakie stawki obowiązują na ryczałcie?**

# **PIT:**

• podatek płacony jest od osiągniętego przychodu i stawka uzależniona jest od rodzaju dostawy, usługi, przykładowe stawki to: 3% dla działalności handlowej, 5,5% budowlanej, 8,5% usług najmu i dzierżawy, 12% świadczenia usług związanych z doradzaniem w zakresie sprzętu komputerowego, 14% usług architektonicznych, inżynierskich. Kompendium stawek znajduje się **[tutaj.](https://pomoc.ifirma.pl/pomoc-artykul/stawki-ryczaltu-od-2022-roku-porownanie/)**

# **ZUS:**

• dla tej formy opodatkowania składka zdrowotna uzależniona jest od osiągniętego progu przychodowego i jej wysokość będzie się również zmieniała w każdym roku z powodu kwoty przeciętnego miesięcznego wynagrodzenia w sektorze przedsiębiorstw (6.956,94 zł dla roku 2023)

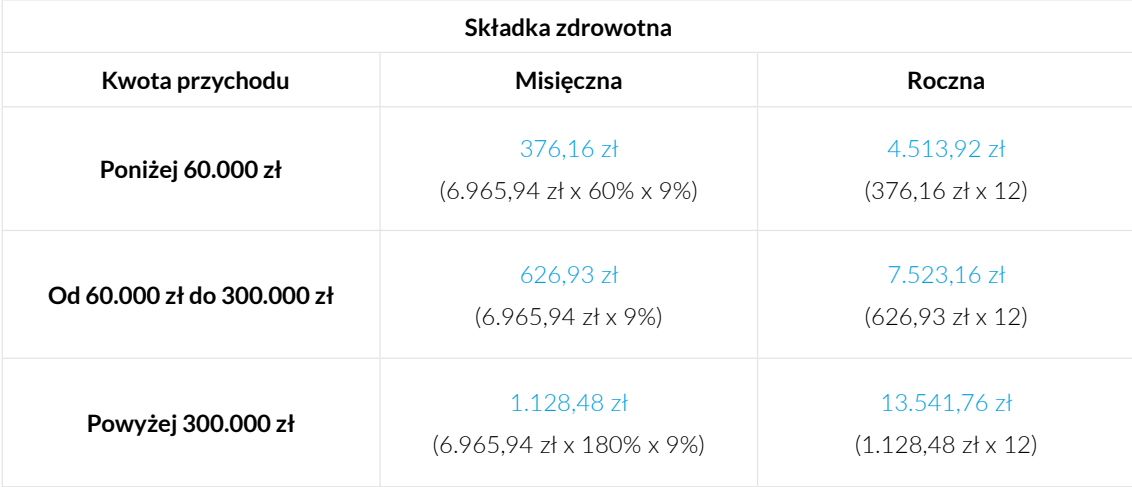

Ryczałt nie jest dostępny dla osób, które podejmują działalność gospodarczą w roku, w którym zmieniły działalność z prowadzonej samodzielnie przez jednego małżonka na działalność prowadzoną samodzielnie przez drugiego małżonka - jeśli małżonek przed zmianą opłacał podatek za na zasadach ogólnych.

# **Przykład 3.**

*Pan Jan w roku 2023 prowadził działalność opodatkowaną zasadami ogólnymi, którą zamknął w marcu. W czerwcu tego samego roku działalność w takim samym zakresie otworzyła żona pana Jana. Czy żona może dla swojej firmy zastosować ryczałt?*

*Nie, w roku 2023, żona pana Jana nie może zastosować ryczałtu. Tę formę opodatkowania dla swojej firmy może wybrać dopiero od roku 2024.*

# **Przykład 4.**

*Pani Anna zlikwidowała w marcu 2023 działalność opodatkowaną liniowo. W maju tego samego roku, działalność w takim samym zakresie otworzył jej mąż. Czy może on dla swojej firmy wybrać podatek ryczałtowy?*

*Tak, mąż pani Anny może już od 2023 roku zastosować ryczałt, ponieważ pani Anna uprzednio miala działalność na podatku liniowym, której prowadzenie nie wyklucza ryczałtu dla firmy męża. Warunek wykluczający ryczałt w danym roku jest tylko dla uprzednio prowadzonej działalności małżonka na zasadach ogólnych.*

Ryczałtu nie mogą również wybrać osoby, które w ramach działalności będą sprzedawać towary lub świadczyć usługi na rzecz ówczesnego pracodawcy - jeśli nie upłynęły 2 lata od rozwiązania umowy o pracę.

Powyższe wyłączenie dotyczy tylko takich sytuacji, kiedy zakres sprzedawanych towarów lub świadczonych usług jest taki sam jak zakres czynności wykonywanych w ramach umowy o pracę w danym lub poprzednim roku podatkowym.

# **Przykład 5.**

*Pan Marek był zatrudniony w firmie DEF jako tłumacz języka włoskiego. Umowę z firmą rozwiązał w maju 2022, a w sierpniu tego roku założył swoją firmą świadcząca usługi tłumaczenia z języków obcych. Czy pan Marek może wybrać ryczałt dla swojej firmy?*

*To, czy pan Marek może wybrać ryczałt zależy od szczegółów jego współpracy z ówczesnym pracodawcą:*

- *• jeśli pan Marek jako firma w ogóle nie będzie świadczył w roku 2023 usług dla ówczesnego pracodawcy może wybrać ryczałt już od 2023 r.*
- *• jeśli pan Marek w ramach firmy w roku 2023 wyświadczy dla ówczesnego pracodawcy usługę tłumaczenia z języka włoskiego nie może wybrać ryczałtu w 2023 oraz w 2024, dochody musi opodatkować zasadami ogólnymi. Ryczałt może wybrać dopiero od 2025 r.*
- *• jeśli pan Marek w ramach firmy w 2023 r. wyświadczy dla ówczesnego pracodawcy usługę tłumaczenia z języka angielskiego może wybrać ryczałt w 2023, ponieważ nie są to takie same czynności, jakie wykonywał będąc na etacie.*

# Którą formę opodatkowania wybrać?

Która forma opodatkowania będzie najlepsza jest kwestią indywidualną przedsiębiorcy - u każdego inaczej kształtują się parametry przychodowe, kosztowe, a także każdemu mogą przysługiwać inne ulgi i w innej wysokości.

Przed wyborem optymalnego opodatkowania należy wziąć pod uwagę,

- czy możemy wybierać spośród wszystkich trzech możliwości,
- wielkość przewidywanych przychodów,
- wielkość przewidywanych kosztów,
- wysokość składek zdrowotnych które są inne dla każdej z form opodatkowania,
- stawkę podatku,
- czy przysługuje wspólne rozliczenie z małżonkiem,
- możliwość rozliczenia straty podatkowej,
- rozliczenie ulg.

i na tej podstawie najlepiej dokonać symulacji obliczeń dla każdej z dostępnych form opodatkowania.

# <span id="page-10-0"></span>A4. JAKI ZUS PŁACI PRZEDSIĘBIORCA - CO MOŻNA WYBRAĆ?

Jako osoba, która prowadzi działalność gospodarczą podlegasz pod ubezpieczenia społeczne (emerytalne, rentowe, wypadkowe, chorobowe) oraz zdrowotne.

# Do jakich ubezpieczeń ZUS musi zgłosić się przedsiębiorca?

Jeśli jednoosobowa działalność jest Twoim jedynym tytułem do ubezpieczeń (np. nie pracujesz dodatkowo na etacie lub Twoje wynagrodzenie z pracy jest niższe niż minimalna krajowa) to do ubezpieczeń:

- emerytalnego, rentowych i wypadkowego (składki społeczne) musisz zgłosić się obowiązkowo,
- zdrowotnego musisz zgłosić się obowiązkowo,
- chorobowego możesz zgłosić się dobrowolnie. Ale tylko wtedy, gdy z działalności jesteś objęty obowiązkowym ZUS społecznym.

Składki ZUS społeczne można zaliczyć w koszty uzyskania przychodu lub odliczyć od dochodu.

# Czym się różni składka chorobowa od zdrowotnej?

Składka chorobowa i zdrowotna są ze sobą często mylone. Jednak mimo podobnych nazw, dotyczą dwóch różnych rodzajów ubezpieczeń.

**Składka zdrowotna** - jest obowiązkowa dla każdego przedsiębiorcy, niezależnie od tego, czy posiada inny tytuł do ubezpieczeń (np. jest na etacie). Ubezpieczenie zdrowotne gwarantuje możliwość korzystania z publicznej służby zdrowia, czyli mówiąc kolokwialnie - chodzenia do lekarza na NFZ.

**Składka chorobowa** - jest dobrowolna dla przedsiębiorcy. Ubezpieczenie chorobowe pozwala na skorzystanie z zasiłku chorobowego podczas choroby przedsiębiorcy, a w przypadku kobiet - również z zasiłku macierzyńskiego.

# Kiedy nie trzeba zgłaszać się do ubezpieczenia społecznego?

Bonusem dla świeżych przedsiębiorców jest zwolnienie ze składek społecznych przez pierwsze 6 miesięcy prowadzenia firmy (tzw. ulga na start) - korzystając z tej możliwości, przez pierwsze pół roku przedsiębiorca może opłacać tylko składki zdrowotne (które są zawsze obowiązkowe z tytułu prowadzenie firmy).

Ulga na start jest dostępna dla osób spełniających łącznie następujące warunki:

- rozpoczęcie działalności po raz pierwszy lub podjęcie jej ponownie po 60 miesiącach od ostatniego zawieszenia firmy lub jej likwidacji
- w ramach działalności nie wykonują dla byłego pracodawcy tych samych czynności (tożsamych), jakie wykonywali dla niego na etacie w tym lub w poprzednim roku kalendarzowym. (Porównaj z przykładami w: jaką formę opodatkowania wybrać?)

Pamiętaj jednak, że brak opłacania składek na ubezpieczenia społeczne oznacza brak świadczeń (np. zasiłku chorobowego czy macierzyńskiego). Okres ulgi na start nie liczy się też do przyszłej emerytury.

Możesz zrezygnować z przywileju ulgi na start i zgłosić się do ubezpieczeń społecznych. Jednak decyzja ta jest nieodwracalna - nie będziesz mógł powrócić do zwolnienia z opłacania składek społecznych w trakcie prowadzenia firmy. Ponownie z ulgi na start będziesz mógł skorzystać dopiero po 60 miesiącach (5 latach) od dnia zawieszenia lub likwidacji firmy. Do ubezpieczeń społecznych z tytułu prowadzonej działalności gospodarczej nie musisz się zgłaszać, jeśli m.in.:

- masz równocześnie więcej niż jeden tytuł do ubezpieczeń społecznych, np. umowę o pracę,
- jesteś ubezpieczony w KRUS,
- masz uprawnienia do emerytury lub renty innej niż renta z tytułu niezdolności do pracy ponieważ, jesteś już objęty ubezpieczeniem społecznym z powyższych tytułów.

# Z jaką datą zgłosić się do ZUS?

Do ZUS należy zgłosić się z datą założenia firmy. Oznacza to, że dzień założenia firmy musi być pierwszym dniem podlegania pod ubezpieczenia zdrowotne i/lub społeczne.

Jeśli uzyskałeś wpis do CEIDG, ale faktycznie nie rozpocząłeś działalności, nie podlegasz ubezpieczeniom. Natomiast jeśli podjąłeś tę działalność z datą późniejszą niż data wpisu do ewidencji, podlegasz ubezpieczeniom od daty faktycznego rozpoczęcia działalności.

W kontekście daty założenia firmy warto odnotować czas ulgi na start. Przysługuje ona przez pierwsze pełne sześć miesięcy prowadzenia firmy. Oznacza to, że rejestrując działalność nie od pierwszego dnia miesiąca, niejako wydłużamy czas tej ulgi. Zobaczmy, to na przykładach.

# **Przykład 1.**

*Pani Alicja rozpoczyna działalność 1.06.2022 roku. Z tą datą musi zarejestrować się do ubezpieczenia zdrowotnego, chce skorzystać z ulgi na start. Zwolnienie z opłacania społecznych będzie jej przysługiwać do końca listopada. Co oznacza, że od 1.12.2022 musi już zarejestrować się do opłacania składek społecznych.*

# **Przykład 2.**

*Pan Marcin rozpoczyna działalność 3.06.2022. Z tą datą musi zarejestrować się do ubezpieczenia zdrowotnego, chce skorzystać z ulgi na start. Zwolnienie z opłacania społecznych przysługuje mu do końca grudnia (wtedy minie sześć pełnych miesięcy od czerwca). Co oznacza, że od 1.01.2023 musi zarejestrować się do opłacania składek społecznych.*

# Jak się zarejestrować do ZUS?

Najprościej jest to zrobić wraz z rejestracją firmy, dołączając do wniosku CEIDG formularze zgłoszeniowe do ZUS. Dane z wniosku CEIDG są automatycznie przekazywane do ZUS, który na jego podstawie dokonuje odpowiedniej rejestracji.

Wniosek o wpis firmy do CEIDG jest jednocześnie zgłoszeniem płatnika składek oraz ubezpieczonego.

Zgłoszenia do ubezpieczeń, należy dokonać na formularzach:

- **• ZUS ZUA** jeśli zgłaszasz się do ubezpieczeń społecznych i zdrowotnego (i dobrowolnie chorobowego). Zobacz instrukcję jak wypełnić **[druk ZUS ZUA.](https://pomoc.ifirma.pl/pomoc-artykul/deklaracje-zgloszeniowe-dla-pracownikow/)**
- **• ZUS ZZA** jeśli zgłaszasz się tylko do ubezpieczenia zdrowotnego, np. przy uldze na start lub jednocześnie pracujesz i masz co najmniej minimalne krajowe wynagrodzenie. Zobacz instrukcję jak wypełnić **[druk ZUS ZZA.](https://pomoc.ifirma.pl/pomoc-artykul/deklaracje-zgloszeniowe-dla-pracownikow/)**

Jeśli nie zgłosisz się do ubezpieczenia w trakcie rejestracji firmy w CEIDG, musisz zgłosić się do ZUS w ciągu 7 dni od daty rozpoczęcia działalności.

# Jaki kod podać na formularzach ZUS?

Na drukach ZUS spotkasz dwa kody:

- kod zawodu szczegółowe omówienie zagadnienia odnajdziesz pod linkiem: **[Dlaczego muszę podawać kod zawodu](https://www.youtube.com/watch?v=kNSar7g8P94) [do ZUS, skoro jestem na samozatrudnieniu?](https://www.youtube.com/watch?v=kNSar7g8P94)**
- kod tytułu ubezpieczenia jest to sześciocyfrowy kod ubezpieczenia, który jest inny dla poszczególnego planu opłacania ZUS oraz sytuacji przedsiębiorcy. Kod zgłoszeniowy ZUS składa się z sześciu znaków.

### **Podstawowe kody zgłoszeniowe ZUS**

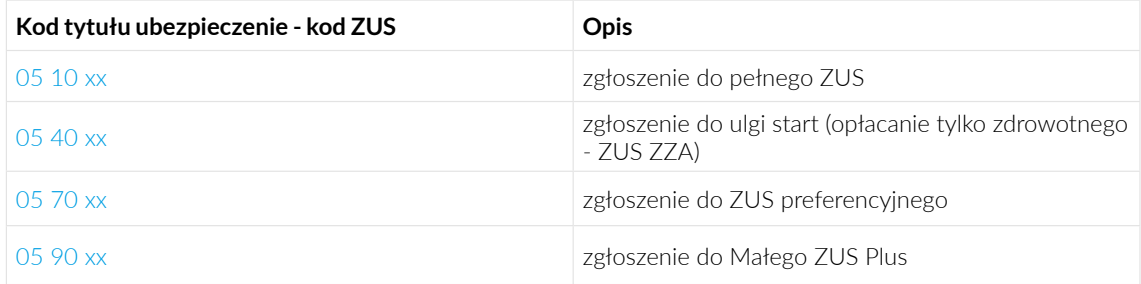

XX - piąta i szósta cyfra. Zależy od posiadania prawa do emerytury/renty oraz stopnia niepełnosprawności.

### Jako **piątą cyfrę wpisujesz:**

- 0 jeśli nie posiadasz prawa do emerytury lub renty,
- 1 jeśli posiadasz prawo do emerytury,
- 2 jeśli posiadasz prawo do renty.

# **Szóstą cyfrą będzie:**

- 0 jeśli nie posiadasz orzeczenia o niepełnosprawności,
- 1 jeśli posiadasz orzeczenie o lekkim stopniu niepełnosprawności,
- 2 jeśli posiadasz orzeczenie o umiarkowanym stopniu niepełnosprawności,
- 3 jeśli posiadasz orzeczenie o znacznym stopniu niepełnosprawności.

### **Przedsiębiorca, który zakłada firmę najczęściej podaje kod 05 40 0 0.**

#### Termin i sposób opłacania ZUS

Składki należy wpłacać na swój indywidualny rachunek składkowy do 20 dnia miesiąca za miesiąc poprzedni. Wszystkie składki za jeden miesiąc (zdrowotne, społeczne itd.) opłacasz jednym przelewem, na którym wpisujesz tylko numer rachunku bankowego –Twój numer rachunku składkowego (NRS). W przelewie nie musisz określać, jaki rodzaj składki opłacasz. Jeśli jesteś mikroprzedsiębiorcą - składki możesz również wpłacać przekazem pocztowym lub pieniężnym.

Jeśli 20 dzień miesiąca przypada w sobotę, niedzielę lub święto, to składki musisz opłacić najpóźniej do pierwszego dnia roboczego następującego po tym dniu.

<span id="page-13-0"></span>Indywidualny rachunek otrzymasz niezwłocznie po utworzeniu przez ZUS Twojego konta jako płatnika składek. Informacja o NRS przyjdzie na adres siedziby firmy albo na adres do korespondencji podany przez Ciebie w zgłoszeniu ZUS ZUA/ZZA. Numer rachunku składkowego możesz również wygenerować ze strony zus: **[eskładka.](https://eskladka.pl/Home)**

Składki musisz zapłacić za każdy miesiąc, w którym byłeś zgłoszony do ubezpieczeń, choćby jeden dzień. Przykładowo, jeśli rozpoczynasz działalność od 28 czerwca, to już za czerwiec musisz opłacić ZUS. Jeśli chodzi o składki społeczne, to są płatne proporcjonalnie do liczby dni, w których prowadziłeś firmę, zaś składki zdrowotne są niepodzielne.

# A5. KIEDY MUSISZ ZAREJESTROWAĆ SIĘ DO VAT?

Rozpoczynając działalność gospodarczą, nie musisz od razu rejestrować się jako podatnik VAT, choć jeśli chcesz - to możesz zarejestrować się dobrowolnie. Są jednak sytuacje, które nakładają bezwzględny obowiązek rejestracji do podatku VAT.

# Kto musi zarejestrować się do VAT?

Obowiązek rejestracji do VAT masz w dwóch przypadkach.

- 1. jeśli Twoja wartość sprzedaży przekroczy 200 000 zł w skali roku. Jeśli firmę otwierasz w trakcie roku wtedy kwotę zobowiązującą do rejestracji powinieneś wyliczyć proporcjonalnie wg wzoru: 200 000\*liczba dni prowadzenia działalności do końca roku/ liczbę dni w danym roku.
- 2. bez względu na wartość sprzedaży jeśli wykonujesz czynności wymienione w art.113 ust.13 ustawy VAT. To m.in.:
	- sprzedaż towarów w związku z zawarciem umowy na odległość, czyli przez sklepy internetowe, takich jak:
		- preparatów kosmetyczne i toaletowych,
		- komputerów,
		- urządzeń elektrycznych.
	- sprzedaż części do pojazdów samochodowych i motocykli (dostawy hurtowe i detaliczne)
	- świadczenie usług:
		- prawniczych,
		- w zakresie doradztwa,
		- iubilerskich.

Pełny katalog czynności, odnajdziesz w załączniku nr 3: **Lista towarów i usług, których sprzedaż wymaga rejestracji do VAT.**

W tym przypadku do VAT-u zobowiązuje Cię już sama sprzedaż danego towaru/usługi.

# Kiedy nie trzeba rejestrować się do VAT?

Do VAT nie musisz się rejestrować, jeśli

- 1. wartość Twojej sprzedaży w roku nie przekroczyła 200 000 zł (tzw. zwolnienie podmiotowe) oraz nie wykonujesz czynności z art. 113 ustawy o VAT,
- 2. wykonujesz wyłącznie czynności wprost zwolnione z podatku VAT (tzw. zwolnienie przedmiotowe). Jest ich ok 40. Są one wymienione w art. 43 ustawy vatowskiej. To m.in: opieka medyczna, nauczanie języków obcych, opieka dentystyczna. W tym przypadku, nie musisz rejestrować się do VAT, nawet jeśli Twoja sprzedaż przekroczy 200 000 zł.

Na czym dokładnie polega zwolnienie przedmiotowe i podmiotowe przeczytasz w artykule: **[Czy powinienem być płatni](https://www.ifirma.pl/jak-zalozyc-firme/czy-powinienem-byc-platnikiem-vat.html)[kiem VAT?](https://www.ifirma.pl/jak-zalozyc-firme/czy-powinienem-byc-platnikiem-vat.html)**

#### Dobrowolna rejestracja - możesz, ale nie musisz rejestrować się do VAT

Nawet jeśli nie masz obowiązku rejestracji (przysługuje Ci zwolnienie podmiotowe lub przedmiotowe) - to jeśli chcesz możesz dobrowolnie zgłosić się do VAT, czyli stać się aktywnym podatnikiem VAT (odliczać VAT od zakupów, jak i opodatkowywać sprzedaż, składać deklarację VAT). Tym samym dobrowolna rejestracja do VAT oznacza rezygnację ze zwolnienia VAT. W tej sytuacji zostaniesz zarejestrowany jako czynny podatnik VAT.

# Rejestracja jako podatnik vat zwolniony

Zgłoszenie rejestracyjne VAT R możesz złożyć również jeśli chcesz korzystać z przysługującego Ci zwolnienia z podatku. W tym przypadku zostaniesz zarejestrowany jako "podatnik VAT zwolniony".

Takie zgłoszenie nie jest jednak obowiązkowe, ponieważ ustawa nie nakłada obowiązku rejestracji podatników zwolnionych z VAT. Czyli możesz zdecydować:

- czy chcesz się zarejestrować jako podatnik VAT zwolniony,
- czy nie chcesz dokonywać żadnej rejestracji.

### Termin rejestracji do VAT

#### **Obowiązkowa rejestracja do VAT:**

Jeśli podlegasz obowiązkowej rejestracji do VAT, musisz się do niego zgłosić (czyli złożyć VAT-R) najpóźniej:

- w dniu poprzedzającym pierwszą sprzedaż towarów/usług objętych obowiązkowo rejestracją VAT (z art. 113),
- dzień przed transakcją, która spowoduje przekroczenie limitu 200 000 zł lub kwoty ustalonej proporcjonalnie.

A zatem, do VAT należy zarejestrować się najpóźniej dzień przed dokonaniem pierwszej czynności podlegającej opodatkowaniu. Przepisy natomiast nie wskazują terminu granicznego, w jakim najwcześniej można złożyć takie zgłoszenie.

#### Dobrowolna rejestracja do VAT - rezygnacja ze zwolnienia

Jeśli otwierasz firmę i chcesz zrezygnować ze zwolnienia VAT już od początku, to do VAT musisz się zgłosić przed dniem wykonania pierwszej czynności firmowej (sprzedaży towaru/usługi).

Jeśli przedsiębiorca chce zrezygnować ze zwolnienia VAT w kolejnych miesiącach - wtedy musi do niego zgłosić się najpóźniej przed początkiem miesiąca, w którym rezygnuje ze zwolnienia.

Obowiązek zgłoszenia się do VAT w przypadku rezygnacji ze zwolnienia tuż przed daną czynnością dotyczy jednorazowej sytuacji - pierwszej sprzedaży, którą rozpoczyna się wykonywanie działalności gospodarczej. Jeżeli moment ten minie – wtedy przedsiębiorca zwolniony z podatku, może zarejestrować się do VAT najpóźniej przed początkiem miesiąca, w którym rezygnuje ze zwolnienia.

#### **Przykład 1.**

*Pani Monika 13.05. założyła działalność gospodarczą. Przysługuje jej zwolnienie z VAT, jednak dobrowolnie chce być czynnym podatnikiem VAT już od początku funkcjonowania firmy. W tej sytuacji pani Monika powinna zarejestrować się do VAT najpóźniej dzień przed pierwszą sprzedażą, jaką wykona.* 

# <span id="page-15-0"></span>**Przykład 2.**

*Pan Jan 13.05 założył działalność gospodarczą. Przysługuje mu zwolnienie z VAT. Od maja do października chce korzystać ze zwolnienia z VAT, natomiast ze zwolnienia chciałby zrezygnować od listopada. W tej sytuacji, pan Jan musi zarejestrować się do VAT do końca października.*

# Kiedy urząd odmówi rejestracji do VAT i Cię o tym nie powiadomi?

Urząd skarbowy nie dokona rejestracji do VAT i nie musi Cię o tym zawiadomić, jeżeli:

- dane podane w VAT-R są niezgodne z prawdą,
- podmiot nie istnieje,
- mimo podjętych udokumentowanych prób nie ma możliwości skontaktowania się z przedsiębiorcą albo jego pełnomocnikiem,
- przedsiębiorca nie stawia się na wezwania naczelnika urzędu skarbowego,
- z posiadanych informacji wynika, że przedsiębiorca może prowadzić działania z zamiarem wykorzystania działalności banków mających związek z wyłudzeniami skarbowymi,
- wobec tego podmiotu sąd orzekł, na podstawie odrębnych przepisów, zakaz prowadzenia działalności gospodarczej.

# A6. CZY BĘDĄ CIĘ DOTYCZYĆ TRANSAKCJE ZAGRANICZNE

Jeżeli planujesz współpracę z kontrahentami zagranicznymi (zarówno z Unii Europejskiej, jak i spoza niej) - musisz zarejestrować się do VAT UE.

# **Co ważne, obowiązek ten dotyczy także przedsiębiorców zwolnionych z VAT.**

# Kto i kiedy musi zarejestrować się do VAT UE?

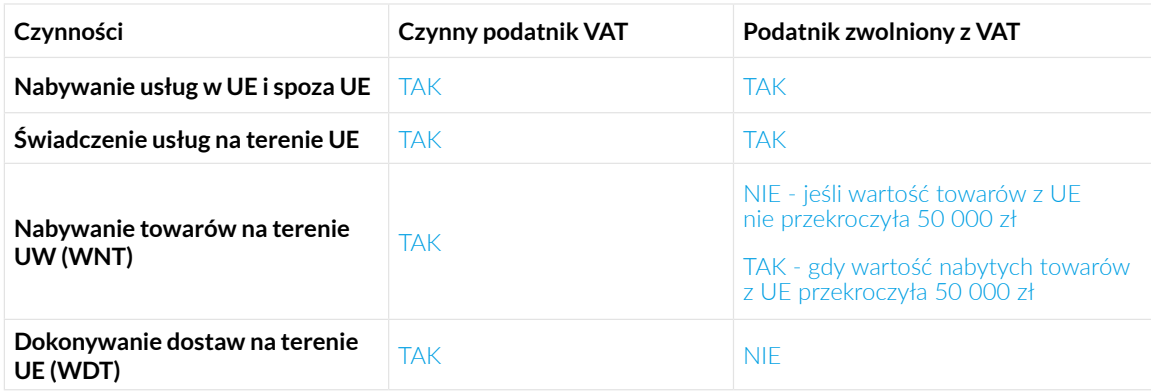

Zgłoszenia do VAT UE należy dokonać przed pierwszą ww. transakcją, poprzez formularz VAT-R. Przykładowo, do VAT UE należy się zarejestrować jeśli kupujesz reklamy na Facebooku.

Obowiązek rejestracji jako podatnik VAT-UE nie dotyczy świadczenia usług na rzecz osób fizycznych z innych krajów UE, które nie prowadzą działalności gospodarczej.

Przeczytaj obszerne informacje na temat, kiedy masz **[Obowiązek rejestracji jako podatnik VAT-UE.](https://www.ifirma.pl/blog/obowiazek-rejestracji-jako-podatnik-vat-ue-2-2.html)**

# <span id="page-16-0"></span>Proces rejestracji firmy

# <span id="page-17-0"></span>B1. ZGŁOSZENIE DZIAŁALNOŚCI - JAK WYPEŁNIĆ CEIDG

Poniżej wyjaśniamy sposób wypełniania poszczególnych etapów wniosku CEIDG-1. Wniosek należy wypełnić czytelnie, drukowanymi literami, stawiając znak "x" przy wybranych polach.

**1. Rodzaj wniosku:** Gdy wniosek wypełniamy po raz pierwszy i w celu rejestracji firmy, wybieramy "wniosek o wpis do CE-IDG". Obowiązkowe sekcje i pola do wypełnienia są oznaczone symbolem "1)". Pozostałe opcje mogą Ci być potrzebne w momencie wprowadzania zmian (np. gdy wybierzesz księgowość lub założysz konto bankowe), a także wtedy, gdy będziesz chciał zawiesić lub wznowić działalność. Przy aktualizacji wniosku CEIDG pola obowiązkowe są oznaczone symbolem "2)". **2. Dane wnioskodawcy/przedsiębiorcy:** Na tym etapie podajesz swoje dane osobowe. Z reguły nie będziesz jeszcze posiadał numeru REGON ani numeru NIP - wpiszesz je w momencie aktualizacji wniosku. W przypadku, gdy posiadasz numery NIP i REGON, np. ze względu na prowadzoną kiedyś działalność, te numery będą takie same dla obecnej działalności, dlatego możesz je wpisać we wniosku. Konieczne jest podanie wszystkich swoich obywatelstw. Nie zapomnij zaznaczyć oświadczenia w punkcie 10 - jest to niezbędne do złożenia wniosku.

**3. Adres zamieszkania:** Wypełnij te pola zgodnie z danymi dotyczącymi Twojego faktycznego miejsca zamieszkania. Jest to ważne, gdyż adres zamieszkania jest podstawowym kryterium ustalenia właściwości miejscowej urzędu skarbowego. Wskazując ten adres nie trzeba posiadać tytułu prawnego do lokalu. Ten adres nie jest udostępniany we wpisie CEIDG, a jest on jedynie przekazywany do wiadomości urzędu skarbowego i ZUS

**4. Dane do kontaktu:** Dane te uzupełniasz, jeśli chcesz. Nie masz natomiast tego obowiązku - możesz również pominąć tę sekcję lub wpisać tylko niektóre informacje. Zaznaczając "Sprzeciwiam się udostępnianiu danych kontaktowych w CEIDG" -Twoje dane kontaktowe nie będą opublikowane w CEIDG, a będą jedynie przekazanie urzędowi skarbowemu i ZUS.

**5. Dane firmy:** Tutaj wpisz nazwę firmy. Musi ona zawierać imię i nazwisko przedsiębiorcy. Może również zawierać dodatkowe określenie. Najczęściej będzie to brzmieć: **Księgowość Jan Kowalski.** Nazwa firmy może mieć maksymalnie 512 znaków.

- **• Nazwa skrócona** podawana jest na potrzeby ZUS i pole to jest obowiązkowe. Jeśli nie posiadasz nazwy skróconej -podaj imię i nazwisko. Nazwa skrócona może mieć maksymalnie 31 znaków.
- **• Data rozpoczęcia działalności** może być wcześniejsza, taka sama lub późniejsza niż data złożenia wniosku. Jeśli rejestrujesz firmę ze względu na przekroczenie obrotów z działalności nierejestrowanej, jako datę rozpoczęcia działalności wpisz dzień, w którym przekroczyłeś limit (50% minimalnego wynagrodzenia).
- **• Przewidywana liczba pracujących** wpisz przewidywaną liczbę osób zatrudnionych, wliczają w to siebie. Jeżeli nie planujesz nikogo zatrudniać - wpisz "1".

**5.1 Rodzaje działalności wg PKD** - obowiązkowe jest podanie kodu przeważającego, głównego. To ten kod PKD, który przewidujesz jako źródło największych przychodów z działalności. Jako przeważający można wpisać tylko jeden kod. Kody PKD sprawdzisz na **[http://www.pkd.com.pl/wyszukiwarka/](https://www.pkd.com.pl/wyszukiwarka/index;jsessionid=97176CE140747CFC3098CCE3F17091B7)**

**6. Adres do doręczeń:** Adres do doręczeń to inaczej adres korespondencyjny (musi być to adres znajdujący się na terytorium Polski). Jest to adres, na który dostarczane będą przedsiębiorcy pisma urzędowe. Masz obowiązek posiadać tytuł prawny do lokalu, którego adres podajesz w tej sekcji. Najczęściej spotykanymi tytułami prawnymi do nieruchomości są: prawo własności, prawo użytkowania wieczystego, użytkowanie, dzierżawa, najem. Adres do doręczeń będzie widoczny w CEIDG dla każdego.

**7. Stałe miejsce wykonywania działalności gospodarczej:** to adres biura, warsztatu itp. Możesz zaznaczyć pole "Brak stałego miejsca wykonywania działalności gospodarczej" jeśli np. pracujesz w różnych miejscach. Również w przypadku podawania stałego miejsca prowadzenia działalności, należy posiadać tytuł prawny do lokalu. Ten adres również będzie widoczny w CEIDG, chyba że zaznaczysz opcję "brak stałego miejsca wykonywania działalności" - wtedy w CEIDG widoczny będzie jedynie adres do doręczeń. Pamiętaj! jeśli posiadasz stałe miejsce wykonywania działalności - to musisz je podać!

**8. Dodatkowe stałe miejsca wykonywania działalności gospodarczej:** W tej części podaj wszystkie miejsca stałego wykonywania działalności gospodarczej, takie jak oddziały, punkty sprzedaży, przyjmowania zleceń, świadczenia usług. Jeżeli takich miejsc jest więcej niż jedno, pozostałe należy zgłosić za pomocą części CEIDG-MW.

**8.1 Jednostka lokalna** - to zakład, oddział lub filia Twojego zakładu głównego, położona w innym miejscu niż siedziba główna, w której na przykład: ciągle świadczysz usługi lub umożliwiasz odbiór towaru swoim klientom

**8.2 Rodzaje działalności gospodarczej wykonywanej w tym miejscu** - tutaj wpisujesz przeważający kod pkd, pozostałe kody pkd dotyczące działalności w jednostce lokalnej.

**9. Podlegam obowiązkowemu ubezpieczeniu:** Wypełniamy stosowanie do swojej sytuacji. Najczęściej będzie to opcja pierwsza - Zakład Ubezpieczeń Społecznych.

**9.1 Zgłoszenie do ZUS:** Tu wpisz datę, w której rzeczywiście zamierzasz rozpocząć prowadzenie działalności gospodarczej, czyli tę samą datę co w punkcie 5. Jeżeli dotyczy Cię sytuacja szczególna - skontaktuj się z ZUS-em i wpisz datę, którą z nim ustalisz.

# **Poniżej zaznaczamy, czy chcemy razem z formularzem CEIDG wypełnić on-line i wysłać również jeden z następujących ZUS-owskich druków: ZZA, ZWUA, ZUA, ZIUA, ZCNA. Poniżej wyjaśnienie skrótów:**

**ZZA** - rejestracja przedsiębiorcy do ubezpieczenia zdrowotnego., Dotyczy przedsiębiorców, którzy pracują dodatkowo na etacie lub chcą skorzystać z ulgi na start,

**ZWUA** - wyrejestrowanie z ubezpieczeń (przydaje się przy zawieszaniu oraz zamknięciu działalności),

**ZUA** - rejestracja przedsiębiorcy do ubezpieczenia społecznego i zdrowotnego. Dotyczy przedsiębiorców, którzy nie pracują dodatkowo na etacie ani nie będą korzystać z ulgi na start. Ten druk składają również osoby chcące skorzystać z zusu preferencyjnego (obniżone składki społeczne przez okres 24 miesięcy),

**ZIUA** - zmiana danych osoby ubezpieczonej (przydaje się przy aktualizacji wpisu),

**ZCNA** - zgłoszenie członków rodziny osoby ubezpieczonej (ale tylko tych, którzy nie mają własnego prawa do ubezpieczenia oraz których nie zgłosił już inny członek rodziny).

Zazwyczaj osoba rozpoczynająca działalność wypełnia dokument ZZA lub ZUA. Niekiedy również sięga po ZCNA

**9.2 Oświadczenie na potrzeby KRUS:** Ta sekcja dotyczy rolników, którzy chcą podlegać ubezpieczeniu społecznemu rolników, przy równoczesnym prowadzeniu pozarolniczej działalności gospodarczej lub rolników, którzy już podlegają temu ubezpieczeniu przy równoczesnym prowadzeniu takiej działalności.

**10. Oświadczenie** -zaznaczając "tak, składam oświadczenie" - oznajmiasz, że nie dotyczy Cię zakaz prowadzenia działalności, oraz że masz tytuł prawny do lokalu, którego adres podałeś we wcześniejszej części wniosku.

**Ważne:** Dokumentu poświadczającego posiadanie tytułu prawnego nie trzeba składać wraz z wnioskiem CEIDG-1. Składamy go dopiero w momencie, gdy urząd będzie tego od nas wymagał. Wystarczające jest złożenie oświadczenia potwierdzającego posiadanie takiego tytułu. Oświadczenie to składa się pod rygorem odpowiedzialności karnej za złożenie fałszywego oświadczenia.

**11. Informacja o zawieszeniu działalności gospodarczej:** Wypełniamy w momencie zawieszenia działalności gospodarczej.

**12. Informacja o wznowieniu działalności gospodarczej:** Wypełniamy w momencie wznowienia działalności gospodarczej.

**13. Informacja o zaprzestaniu wykonywania działalności gospodarczej:** Wypełniamy w momencie zaprzestania wykonywania działalności gospodarczej.

**14. Urząd skarbowy:** Tutaj wpisz urząd właściwy ze względu na twoje miejsce zamieszkania (ten, w którym rozliczasz podatki), w przykładowej formie:. "Naczelnik Pierwszego Urzędu Skarbowego w Warszawie".

**15. Oświadczenie o formie opłacania podatku dochodowego:** Tutaj musisz zaznaczyć formę opodatkowania działalności gospodarczej, którą wybrałeś. Jeżeli nie zaznaczysz żadnej opcji, domyślnie przyjmuje się, że wybrałeś podatek na zasadach ogólnych.

**16. Zawiadomienie o prowadzeniu ksiąg rachunkowych:** Pole w tym punkcie należy zaznaczyć tylko wtedy, jeśli mamy zamiar w następnym roku obrotowym prowadzić księgi rachunkowe. Księgi rachunkowe to tzw. pełna księgowość, która jest konieczna dla spółek prawa handlowego, czyli np. spółki z o.o. Osoby prowadzące jednoosobową działalność gospodarczą zazwyczaj prowadzą mniej złożoną ewidencję w zależności od tego, co wybrali się w sekcji 15. Jeśli należysz do tych osób pomiń ten punkt. Przedsiębiorca ma jednak prawo do wprowadzenia u siebie pełnej księgowości - jeśli się na to zdecyduje, to musi to zaznaczyć w tym miejscu lub poinformować w zeznaniu rocznym.

**17. Prowadzenie dokumentacji rachunkowej:** Jeśli planujemy korzystać z usług firmy księgowej, tutaj wpisujemy jej dane. Gdy ewidencję działalności zamierzamy prowadzić samemu lub poprzez księgowość internetową - pole pozostawiamy puste.

**18. Zakład pracy chronionej** - jest to informacja o specjalnym rodzaju działalności polegającej na zatrudnianiu osób niepełnosprawnych. Jeśli dopiero otwierasz działalność - nie wypełniaj tej sekcji. Dotycza ona firm funkcjonujących od co najmniej roku.

**19. Adres do miejsca przechowywania dokumentacji rachunkowej:** W tym polu wskazujesz miejsce, w którym rzeczywiście będzie znajdowała się dokumentacja firmy. Może to być adres biura księgowego, jeśli zdecydujesz się na taką obsługę. Jeśli korzystasz z usług księgowości internetowej, to nie podajesz adresu firmy księgowej z usług której korzystasz. Właściwym adresem przechowywania oryginalnych dokumentów, zazwyczaj jest adres zamieszkania albo adres siedziby firmy.

<span id="page-20-0"></span>**20. Informacja o numerach identyfikacyjnych:** Jeżeli nadano Ci numery identyfikacyjne dla celów podatkowych lub ubezpieczeń społecznych za granicą, uzupełnij te pola. Zaznacz pole - Kontynuacja w załączniku CEIDG-RB, jeśli informację o kolejnych numerach zamierzasz zgłosić do CEIDG za pomocą załącznika CEIDG-RB

**21. Informacje o rachunkach bankowych:** W tym momencie najprawdopodobniej nie posiadasz jeszcze konta firmowego, a podawanie nr rachunku prywatnego nie jest obowiązkowe. Zazwyczaj pola te pozostawia się puste i uzupełnia, składając wniosek aktualizacyjny (gdy konto firmowe zostanie już założone). W przypadku posiadania większej ilości rachunków bankowych, wskazujemy je w załączniku CEIDG-RB.

**22. Adres do e-Doręczeń:** adres ten służy do elektronicznej komunikacji z urzędami zastępując korespondencję papierową. Od roku 2026 przedsiębiorcy wpisany do CEIDG będą podlegali obowiązkowi posiadania takiego adresu.

**23. Informacja o małżeńskiej wspólności majątkowej:** Zaznacz, czy wiąże Cię z małżonkiem wspólność majątkowa, a jeżeli taka wspólność ustała w trakcie wykonywania działalności gospodarczej, wpisz datę jej ustania. Wypełnienie tej sekcji nie jest obowiązkowe, jednakże w przypadku jakichkolwiek zmian, należy zaktualizować dane.

**24. Forma prowadzenia działalności:** zaznacz, w jakiej formie będziesz prowadzić działalność.

**25. Jestem wspólnikiem spółek cywilnych:** Jeśli jesteś wspólnikiem spółek cywilnych, wypełnij pola danymi spółki.

**26. Udzielenie pełnomocnictwa:** Jeśli wcześniej ustanowiłeś pełnomocnika, który ma prowadzić Twoje sprawy w CE-IDG, tutaj możesz wpisać jego dane. Pamiętaj, że samo wskazanie pełnomocnika w CEIDG nie jest równoznaczne z jego ustanowieniem.

**27. Dołączam następujące dokumenty:** Pamiętaj w tym miejscu wskazać wszystkie dokumenty, które zamierzasz dołączyć do wniosku. Podaj ich liczbę. Mogą to być następujące załączniki:

- wypełnione części CEIDG-RB informacje o rachunkach bankowych. Dołączany w przypadku wykazania większej liczby rachunków bankowych, niż jest to możliwe w formularzu CEIDG-1.
- CEIDG-RD dołączany w przypadku, gdy w poprzednich rubrykach wniosku CEIDG zabrakło miejsca na wyszczególnienie rodzajów działalności.
- CEIDG-MW dołączany w przypadku posiadania większej liczby miejsc wykonywania działalności, niż wykazana we wniosku CEIDG.
- CEIDG-SC dołączany w przypadku udziału przedsiębiorcy w spółkach cywilnych.
- oraz CEIDG-PN dołącza się go w przypadku udzielenia pełnomocnika, wypełnienia pola 26 w formularzu CEIDG.

**28. Informacja dotycząca przetwarzania danych osobowych w CEIDG:** Zapoznaj się z informacją dotyczącą przetwarzania danych osobowych CEIDG oraz podpisz własnoręcznie dokument oraz wpisz miejscowość i datę złożenia wniosku.

# B2. ZGŁOSZENIE DO ULGI ZUS - JAK WYPEŁNIĆ ZUS ZZA

Jako świeży przedsiębiorca musisz zgłosić się do ubezpieczenia zdrowotnego. Masz na to 7 dni od daty powstania firmy. Zgłoszenia należy dokonać na formularzu ZUS ZZA. Najwygodniej to zrobić wraz ze składaniem wniosku do CEIDG o założenie firmy, gdzie wypełniony druk ZUS ZZA można dodać jako załącznik.

Jako osoba prowadząca działalność gospodarczą jesteś jednocześnie płatnikiem składek (dotyczy też firm jednoosobowych, samozatrudnionych) oraz ubezpieczonym. Dlatego podczas zgłoszenia do ubezpieczenia zdrowotnego na druku ZZA, musisz wypełnić zarówno dane dotyczące płatnika, jak i osoby zgłaszanej do ubezpieczeń.

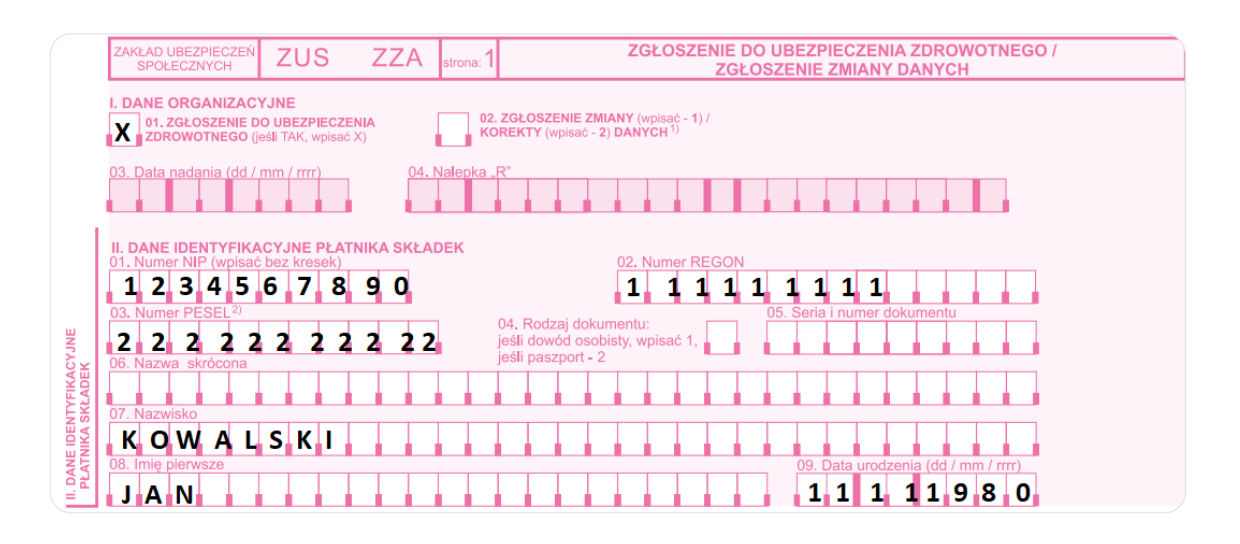

**Blok I: dane organizacyjne** - zakładając firmę zaznaczasz pole "01. Zgłoszenie do ubezpieczenia zdrowotnego". Pól 03 i 04 – nie wypełnia się.

**Blok II: dane identyfikacyjne płatnika składek** - wpisujesz tu dane, które podałeś w CEIDG: NIP (01) , REGON (02), PESEL (03).

- **• Pole 04 i 05** wypełniasz tylko, jeśli nie nie nadano Ci numerów NIP, REGON lub PESEL albo jednego z nich.
- **• w polu 06** wpisujesz nazwę skróconą płatnika, tę którą wskazałeś w CEIDG w polu 5. Jeżeli nie masz nazwy skróconej, to jesteś zobligowany do jej utworzenia i konsekwentnego podawania we wszystkich dokumentach przesyłanych do ZUS. Utworzona nazwa powinna składać się maksymalnie z 31 znaków i nie zawierać znaków innych niż litery i cyfry. Nazwą skróconą może być Twoje imię i nazwisko.
- **• pole 07 i 08** to miejsca na podanie swojego nazwiska oraz imienia. Jeśli masz dwuczłonowe nazwisko, oddziel je myślnikiem.
- **• pole 09** to data urodzenia.

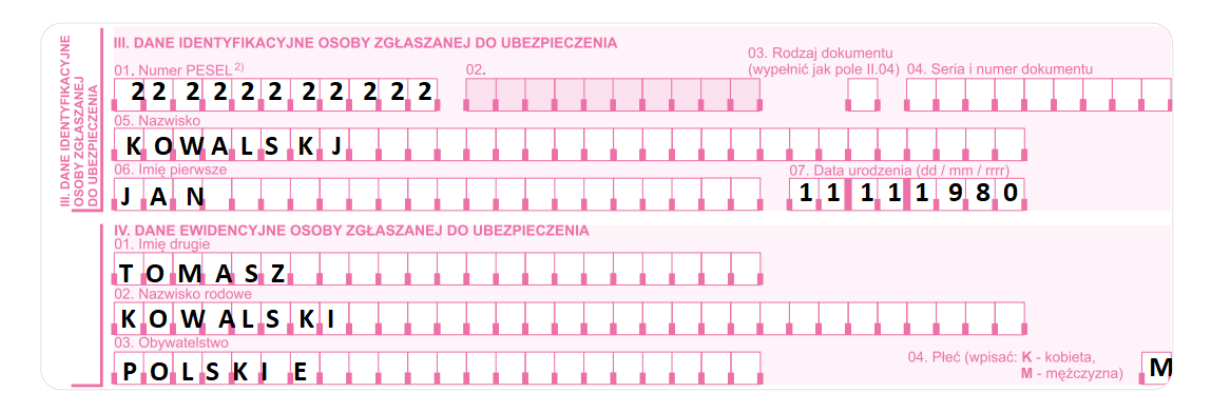

**Blok III: Dane identyfikacyjne osoby zgłaszanej do ubezpieczenia.** Jako osoba zakładająca jednoosobową firmę powtarzasz tu swoje dane z bloku II:

- **• pole 01:** wpisujesz tu ponownie swój PESEL
- **• pole 02:** należy pozostawić puste
- **• pole 03 i pole 04:** wypełniasz tylko, jeśli nie posiadasz numeru PESEL.
- **• pole 05:** uzupełniasz swoim nazwiskiem. Jeśli jest kilkuczłonowe oddzielasz poszczególne człony myślnikiem.
- **• pole 06:** to miejsce na Twoje imię.
- **• pole 07** podajesz w nim swoja datę urodzenia.

# **Blok IV: Dane ewidencyjne osoby zgłaszanej do ubezpieczenia:**

- **• pole 01:** wskazujesz tu swoje drugie imię jeśli masz. Jeśli takiego nie masz pole pozostawiasz puste.
- **• pole 02:** tu wpisujesz nazwisko rodowe podane w metryce urodzenia.
- **• pole 03:** obywatelstwo. Jeśl nie wypełnisz tego pola, domyślnie przyjmuje się, że masz obywatelstwo polskie.
- **• pole 04:** zaznaczasz płeć: K kobieta, M mężczyzna.

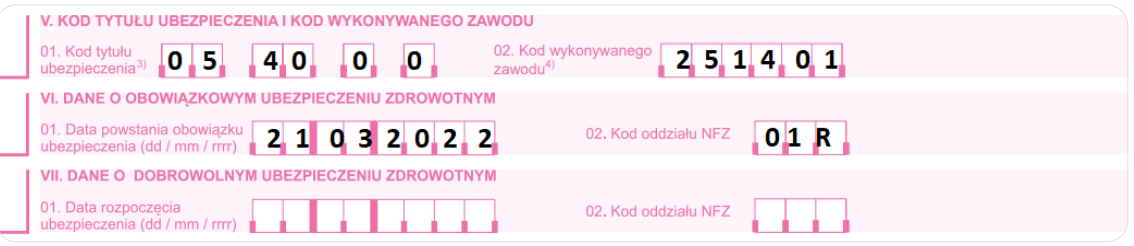

# **Blok V: Kod tytułu ubezpieczenia:**

**• pole 01:** wpisujesz tu kod tytułu ubezpieczenia, do którego się zgłaszasz (kod zgłoszeniowy). Przykładowo, jeśli zakładasz firmę, korzystasz z ulgi na start (zgłaszasz się tylko do zdrowotnego) nie jesteś uprawniony do emerytury/renty oraz nie jesteś osobą niepełnosprawną właściwym dla Ciebie kodem będzie: 05 40 0 0.

#### **Blok VI: Dane o obowiązkowym ubezpieczeniu zdrowotnym**

- **• pole 01:** data powstania obowiązku ubezpieczenia. Wpisujesz tu datę, od której zakładasz firmę. **Uwaga!** Nie dzień, w którym wypełniasz wniosek, ale dzień założenia firmy.
- **• pole 02:** wpisujesz trzyznakowy kod swojego oddziału Narodowego Funduszu Zdrowia, który znajdziesz na stronie **[NFZ.](https://www.nfz.gov.pl/o-nfz/struktura-nfz/identyfikatory-oddzialow-wojewodzkich-nfz/)**

# **Blok VII: Dane o dobrowolnym ubezpieczeniu zdrowotnym**

Dobrowolnemu ubezpieczeniu zdrowotnemu podlegają np. wolontariusze, posłowie, pracownicy na urlopie bezpłatnym.

- **• pole 01:** to miejsce na datę rozpoczęcia ubezpieczenia zdrowotnego,
- **• pole 02:** jest przeznaczone na kod oddziału NFZ

# Uwaga!

Dobrowolne ubezpieczenie zdrowotne nie przysługuje przedsiębiorcom

(oni podlegają pod obowiązkowe ubezpieczenie zdrowotne) - dlatego ten blok należy pozostawić pusty.

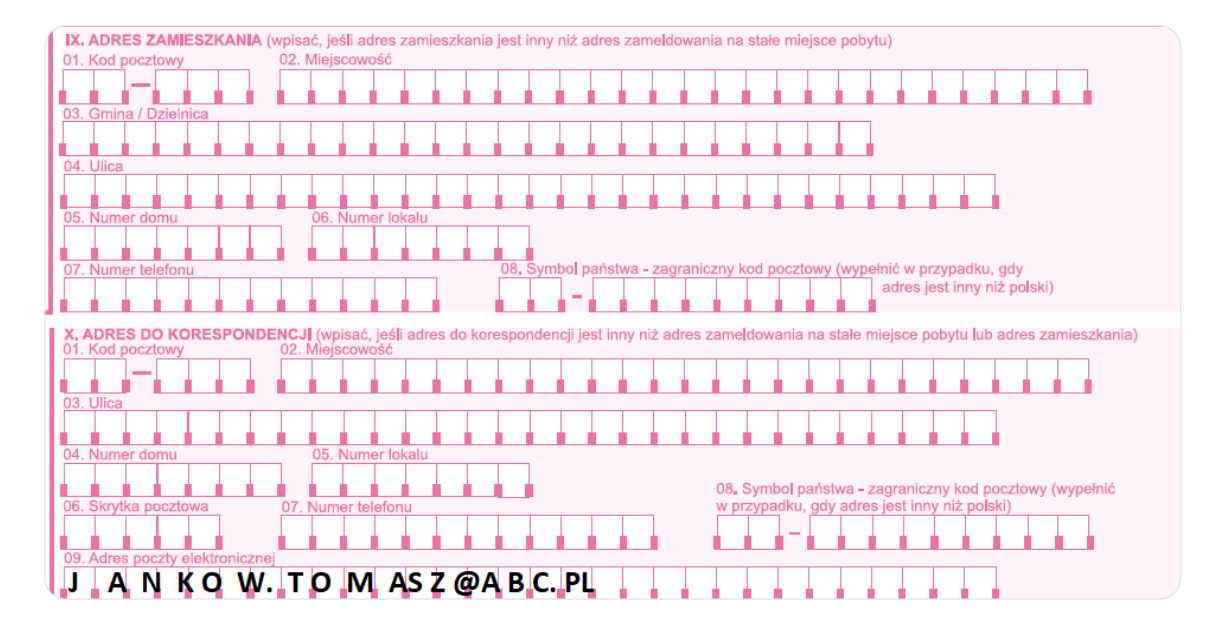

# **Blok VIII: Adres zameldowania na stałe miejsce pobytu**

- **• pole 01:** wpisujesz tu swój kod pocztowy. W przypadku adresu zagranicznego nie wypełniaj tego pola (pozostaw puste).
- **• pole 02:** wpisujesz tu miejscowość, w której jesteś zameldowany na stałe.
- **• pole 03:** to miejsce na gminę lub dzielnicę. W przypadku adresu zagranicznego nie musisz wypełniać tego pola (możesz pozostawić puste).
- **• pole 04:** wpisz tu nazwę ulicy. Jeśli Twój adres jej nie zawiera pole pozostaw puste.
- **• pole 05:** numer domu. Jeżeli numer domu jest łamany, wpisz go, oddzielając numery pochyłą kreską, np. 113/115, a gdy w numerze występuje litera, wpisz wielką literę drukowaną, np. 113B, bez żadnej przerwy.
- **• pole 06:** numer lokalu. Jeśli Twój adres go nie zawiera pole pozostawiasz puste.
- **• pole 07:** możesz tu podać swój numer telefonu (wraz z numerem kierunkowym). Wypełnienie tego pola jest dobrowolne.
- **• pole 08:** wypełniasz, jeśli masz zagraniczny adres. W przypadku adresu polskiego pole pozostawiasz puste.

#### **Uwaga! Pola 01 i 08 nie mogą być wypełnione łącznie.**

#### **Blok IX: Adres zamieszkania**

Blok ten wypełniasz, jeśli Twój adres miejsca zamieszkania jest inny niż zameldowania wskazany w bloku VIII.

**• pola 01-08:** uzupełniasz stosownie do wskazówek podanych w akapicie dotyczącym adresu zameldowania.

Jeśli oba adresy są takie same - blok IX pozostawiasz pusty.

# **Blok X: Adres do korespondencji**

Na wskazany w tym miejscu adres będzie do Ciebie przychodzić korespondencja z ZUS. Jeśli adres ten nie zostanie podany lub podany adres będzie błędny, np. zabraknie kodu pocztowego, to pisma będą przychodzić na adres miejsca zamieszkania, a jeżeli brakuje tego adresu lub jest błędny – na adres miejsca zameldowania.

- **• pola 01-08:** pola te wypełniasz, jeśli chcesz, aby pisma z ZUS przychodziły do Ciebie na inny adres niż wskazany we wcześniejszych blokach. Uzupełniasz je stosownie do wskazówek podanych w bloku VIII "adres zameldowania". Jeśli adresy są takie same - pola te pozostawiasz puste.
- **• pole 09:** to miejsce na opcjonalne podanie swojego e-maila dla celów kontaktowych ZUS.

<span id="page-24-0"></span>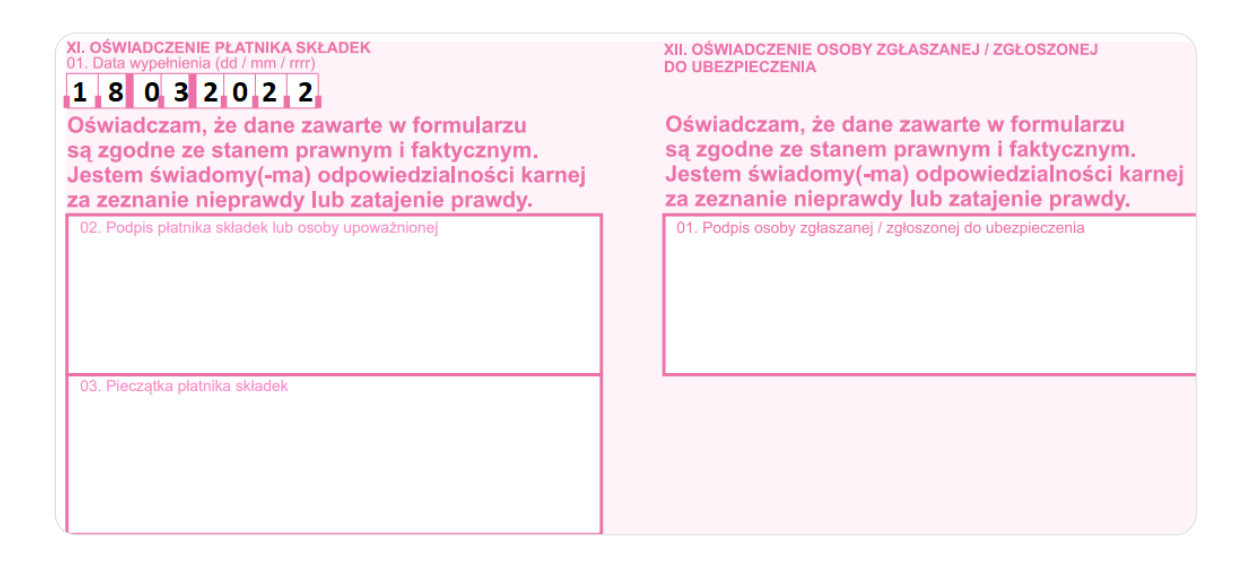

# **Blok XI: Oświadczenie płatnika składek**

- **• pole 01:** podajesz tu datę wypełnienia formularza.
- **• pole 02:** jeśli wypełniasz druk papierowo składasz tu swój podpis (jako płatnika składek).
- **• pole 03:** jeśli wypełniasz druk papierowo i posiadasz **[pieczątkę firmową](https://www.ifirma.pl/jak-zalozyc-firme/pieczatka-i-konto-bankowe.html)** możesz ją tu przystawić.

# **Blok XII: Oświadczenie osoby zgłaszanej do ubezpieczeń**

**• pole 01:** jeśli wypełniasz druk papierowo - składasz tu ponownie swój podpis (tym razem, jako osoby zgłaszanej do ubezpieczeń)

# B3. ZGŁOSZENIE DO ZUS BEZ ULG - JAK WYPEŁNIĆ ZUS ZUA

Jeśli jednoosobowa działalność jest Twoim jedynym tytułem do ubezpieczeń (np. nie pracujesz dodatkowo na etacie lub Twoje wynagrodzenie z pracy jest niższe niż minimalna krajowa) to do ubezpieczenia emerytalnego, rentowego i wypadkowego (składki społeczne) – musisz zgłosić się obowiązkowo. Zgłoszenia należy dokonać na druku ZUS ZUA.

Jako osoba, która prowadzi działalność gospodarczą, jesteś zarówno płatnikiem składek (dotyczy również firm jednoosobowych, samozatrudnionych), jak i osobą ubezpieczoną. Dlatego w ZUS ZUA wypełniasz zarówno dane dotyczące płatnika, jak i ubezpieczonego.

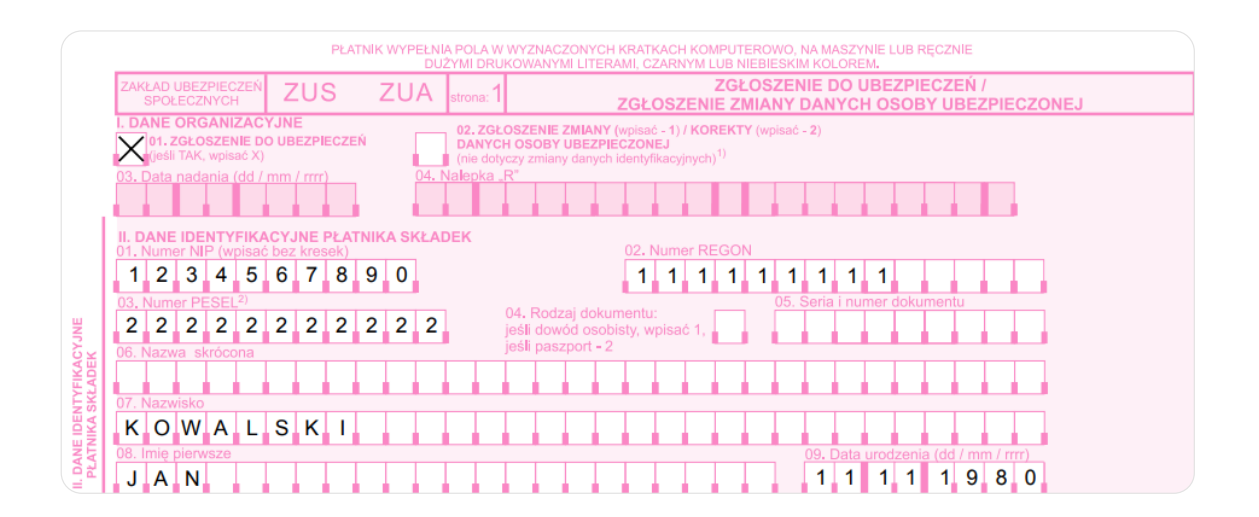

**Blok I: dane organizacyjne** - zakładając firmę zaznaczasz pole "01. Zgłoszenie do ubezpieczeń"

**Blok II: dane identyfikacyjne płatnika składek** - wpisujesz tu dane, które podałeś w CEIDG: NIP (01) , REGON (02), PESEL (03).

- **• Pole 04 i 05** wypełniasz tylko, jeśli nie nie nadano Ci numerów NIP, REGON lub PESEL albo jednego z nich.
- **• w polu 06** wpisujesz nazwę skróconą płatnika, tę którą wskazałeś w CEIDG w polu 5. Jeżeli nie masz nazwy skróconej, to jesteś zobligowany do jej utworzenia i konsekwentnego podawania we wszystkich dokumentach przesyłanych do ZUS. Utworzona nazwa powinna składać się maksymalnie z 31 znaków i nie zawierać znaków innych niż litery i cyfry. Nazwą skróconą może być Twoje imię i nazwisko.
- **• pole 07 i 08** to miejsca na podanie swojego nazwiska oraz imienia. Jeśli masz dwuczłonowe nazwisko, oddziel je myślnikiem.
- **• pole 09** to data urodzenia.

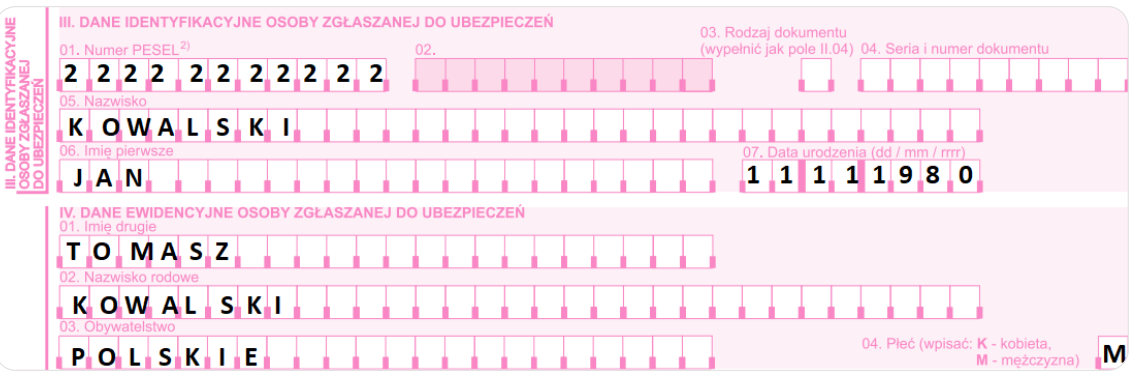

# **Blok III: Dane identyfikacyjne osoby zgłaszanej do ubezpieczeń. Jako osoba zakładająca jednoosobową firmę powtarzasz tu swoje dane z bloku II:**

- **• pole 01:** wpisujesz tu ponownie swój PESEL
- **• pole 02:** należy pozostawić puste
- **• pole 03 i pole 04:** wypełniasz tylko, jeśli nie posiadasz numeru PESEL.
- **• pole 05:** uzupełniasz swoim nazwiskiem. Jeśli jest kilkuczłonowe oddzielasz poszczególne człony myślnikiem.
- **• pole 06:** to miejsce na Twoje imię.
- **• pole 07** podajesz w nim swoja datę urodzenia.

#### **Blok IV: Dane ewidencyjne osoby zgłaszanej do ubezpieczeń:**

- **• pole 01:** wskazujesz tu swoje drugie imię jeśli masz. Jeśli takiego nie masz pole pozostawiasz puste.
- **• pole 02:** tu wpisujesz nazwisko rodowe podane w metryce urodzenia.
- **• pole 03:** obywatelstwo. Jeśl nie wypełnisz tego pola, domyślnie przyjmuje się, że masz obywatelstwo polskie.
- **• pole 04:** zaznaczasz płeć: K kobieta, M mężczyzna.

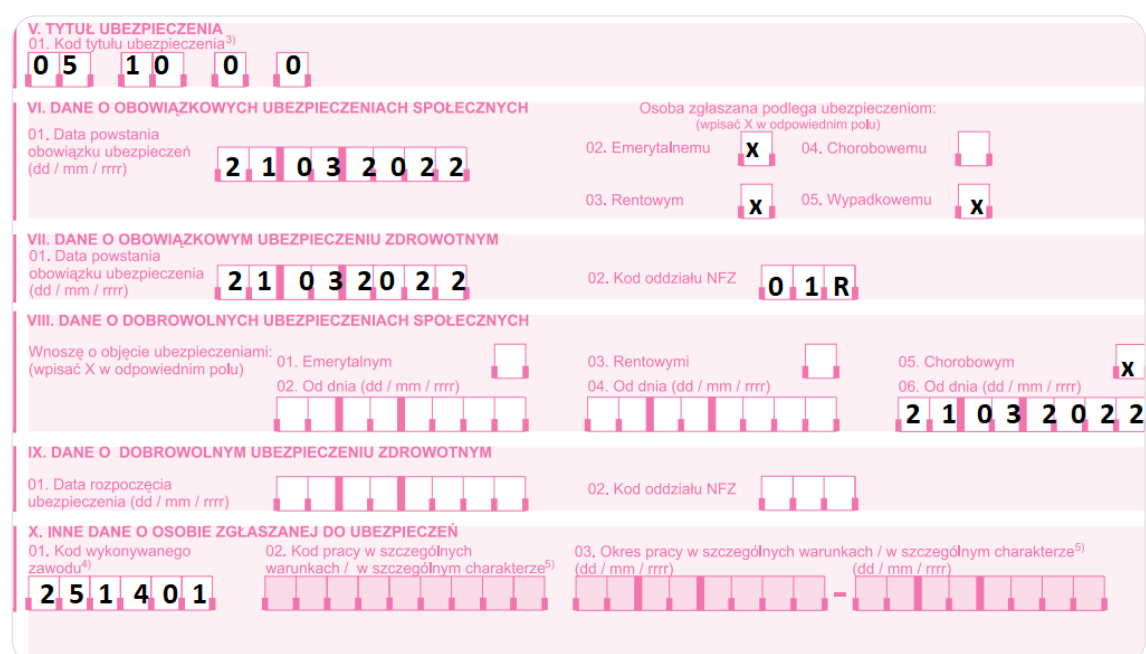

# **Blok V: Tytuł ubezpieczenia, czyli kod ZUS**

**• pole 01:** wpisujesz tu kod tytułu ubezpieczenia, do którego się zgłaszasz (kod zgłoszeniowy). Przykładowo, jeśli zakładasz firmę i od razu musisz płacić pełny ZUS (nie masz prawa do ulgi na start/preferencji lub nie chcesz z tych form skorzystać), nie jesteś uprawniony do emerytury/renty oraz nie jesteś osobą niepełnosprawną właściwym dla Ciebie kodem będzie: 05 10 0 0.

# **Blok VI: Dane o obowiązkowych ubezpieczeniach społecznych**

Do ubezpieczeń społecznych zaliczamy emerytalne, rentowe, wypadkowe i chorobowe.

- **• pole 01:** podajesz datę, od której powstał u Ciebie obowiązek ubezpieczeń społecznych, czyli dzień, w którym zakładasz firmę. Uwaga! Nie dzień, w którym wypełniasz wniosek, ale dzień założenia firmy.
- **• pole 02 05:** zaznaczasz te ubezpieczenia, do których musisz zgłosić się obowiązkowo. Przykładowo, samozatrudniony bez etatu i nie korzystający z ulg zusowskich zaznacza: emerytalne, rentowe, wypadkowe. Uwaga! W tym miejscu nie zaznaczasz chorobowego, nawet jeśli chcesz się do niego dobrowolnie zgłosić.

# **Blok VII: Dane o obowiązkowym ubezpieczeniu zdrowotnym**

- **• pole 01:** podajesz datę, od której powstał u Ciebie obowiązek ubezpieczeń zdrowotnych, czyli dzień, w którym zakładasz firmę. Uwaga! Nie dzień, w którym wypełniasz wniosek, ale dzień założenia firmy.
- **• pole 02:** wpisujesz trzyznakowy kod swojego oddziału Narodowego Funduszu Zdrowia, który znajdziesz na stronie **[NFZ](https://www.nfz.gov.pl/o-nfz/struktura-nfz/identyfikatory-oddzialow-wojewodzkich-nfz/)**

# **Blok VIII: Dane o dobrowolnych ubezpieczeniach społecznych**

Prawo do dobrowolnego objęcia ubezpieczeniami emerytalnym i rentowymi przysługuje osobom, które nie spełniają warunków do objęcia tymi ubezpieczeniami obowiązkowo. Z kolei dobrowolnemu ubezpieczeniu chorobowemu podlegają osoby, które są objęte obowiązkowo ubezpieczeniami emerytalnym i rentowymi.

- **• pole 01, 03, 05:** tu zaznacza się, do którego dobrowolnego ubezpieczenia się rejestrujemy. Osoba prowadząca pozarolniczą działalność gospodarczą podlega obowiązkowo ubezpieczeniom: emerytalnemu, rentowym i wypadkowemu, ubezpieczenie chorobowe jest dla tej osoby ubezpieczeniem dobrowolnym. Jeśli chce z niego skorzystać - zaznacza X w polu 05.
- **• pole 02, 04, 06:** wpisujesz tu daty, od kiedy zgłaszasz się do ubezpieczenia. Jeśli wybierasz dobrowolne ubezpieczenie chorobowe, to w polu 06 wpisujesz datę założenia firmy.

# **Blok IX: Dane o dobrowolnym ubezpieczeniu zdrowotnym**

Dobrowolnemu ubezpieczeniu zdrowotnemu podlegają np. wolontariusze, posłowie, pracownicy na urlopie bezpłatnym.

- **• pole 01:** to miejsce na datę rozpoczęcia ubezpieczenia zdrowotnego,
- **• pole 02:** jest przeznaczone na kod oddziału NFZ

# Uwaga!

Dobrowolne ubezpieczenie zdrowotne nie przysługuje przedsiębiorcom (oni podlegają pod obowiązkowe ubezpieczenie zdrowotne) - dlatego ten blok należy pozostawić pusty.

### **Blok X: Inne dane o osobie zgłaszanej do ubezpieczeń**

- **• pole 01:** wpisujesz tu kod zawodu, który Ciebie dotyczy. Kod zawodu stanowi sześciocyfrowy numer określony w **[Roz](https://isap.sejm.gov.pl/isap.nsf/DocDetails.xsp?id=WDU20210002285)[porządzeniu w sprawie klasyfikacji zawodów i specjalności.](https://isap.sejm.gov.pl/isap.nsf/DocDetails.xsp?id=WDU20210002285)** Kod zawodu można również znaleźć
	- na **[stronie GUS-u](http://form.stat.gov.pl/zawodybdg01/index.aspx)**
	- na **[Wortalu Publicznych Służb Zatrudnienia](https://psz.praca.gov.pl/rynek-pracy/bazy-danych/klasyfikacja-zawodow-i-specjalnosci/wyszukiwarka-opisow-zawodow)**

Przedsiębiorca wybiera kod, który dotyczy przeważającego u niego zawodu - taki, który jest wykonywany ramach głównego kodu PKD jego firmy. Przykładowo, dla programisty aplikacji, kodem zawodu będzie 251401.

**• pole 02 i 03:** wpisuje tu się dane dotyczące pracy w szczególnych warunkach. Obecnie, w sytuacjach marginalnych.

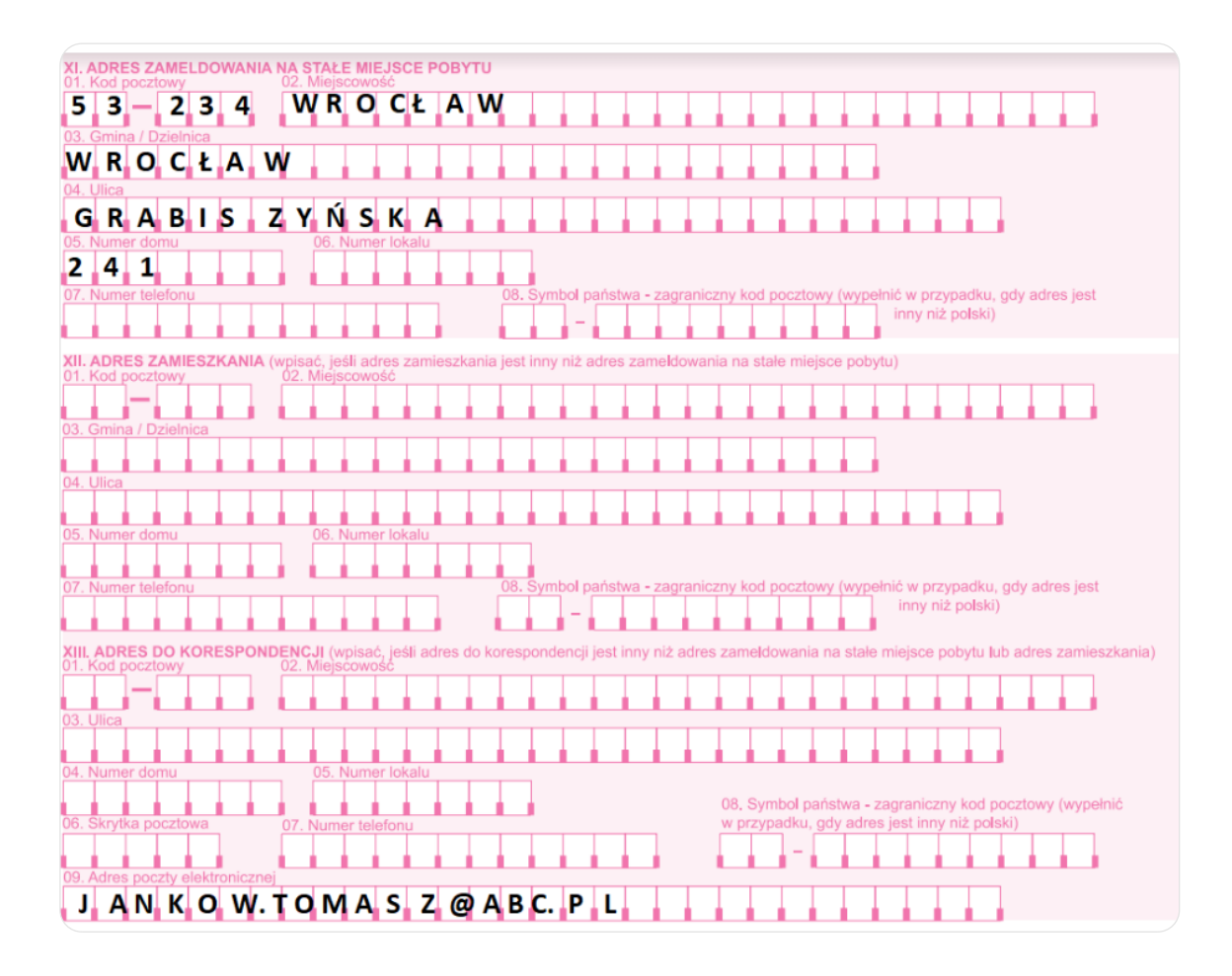

## **Blok XI: Adres zameldowania na stałe miejsce pobytu**

- **• pole 01:** wpisujesz tu swój kod pocztowy. W przypadku adresu zagranicznego nie wypełniaj tego pola (pozostaw puste).
- **• pole 02:** wpisujesz tu miejscowość, w której jesteś zameldowany na stałe.
- **• pole 03:** to miejsce na gminę lub dzielnicę. W przypadku adresu zagranicznego nie musisz wypełniać tego pola (możesz pozostawić puste).
- **• pole 04:** wpisz tu nazwę ulicy. Jeśli Twój adres jej nie zawiera pole pozostaw puste.
- **• pole 05:** numer domu. Jeżeli numer domu jest łamany, wpisz go, oddzielając numery pochyłą kreską, np. 113/115, a gdy w numerze występuje litera, wpisz wielką literę drukowaną, np. 113B, bez żadnej przerwy.
- **• pole 06:** numer lokalu. Jeśli Twój adres go nie zawiera pole pozostawiasz puste.
- **• pole 07:** możesz tu podać swój numer telefonu (wraz z numerem kierunkowym). Wypełnienie tego pola jest dobrowolne.
- **• pole 08:** wypełniasz, jeśli masz zagraniczny adres. W przypadku adresu polskiego pole pozostawiasz puste.

#### **Blok XII: Adres zamieszkania**

Blok ten wypełniasz, jeśli Twój adres miejsca zamieszkania jest inny niż zameldowania wskazany w bloku XI.

**• pola 01-08:** uzupełniasz stosownie do wskazówek podanych w akapicie dotyczącym adresu zameldowania.

Jeśli oba adresy są takie same - blok XII pozostawiasz pusty.

### **Blok XIII: Adres do korespondencji**

Na wskazany w tym miejscu adres będzie do Ciebie przychodzić korespondencja z ZUS. Jeśli adres ten nie zostanie podany lub podany adres będzie błędny, np. zabraknie kodu pocztowego, to pisma będą przychodzić na adres miejsca zamieszkania, a jeżeli brakuje tego adresu lub jest błędny – na adres miejsca zameldowania.

- **• pola 01-08:** pola te wypełniasz, jeśli chcesz, aby pisma z ZUS przychodziły do Ciebie na inny adres niż wskazany we wcześniejszych blokach. Uzupełniasz je stosownie do wskazówek podanych w bloku XI "adres zameldowania". Jeśli adresy są takie same - pola te pozostawiasz puste.
- **• pole 09:** to miejsce na opcjonalne podanie swojego e-maila dla celów kontaktowych ZUS.

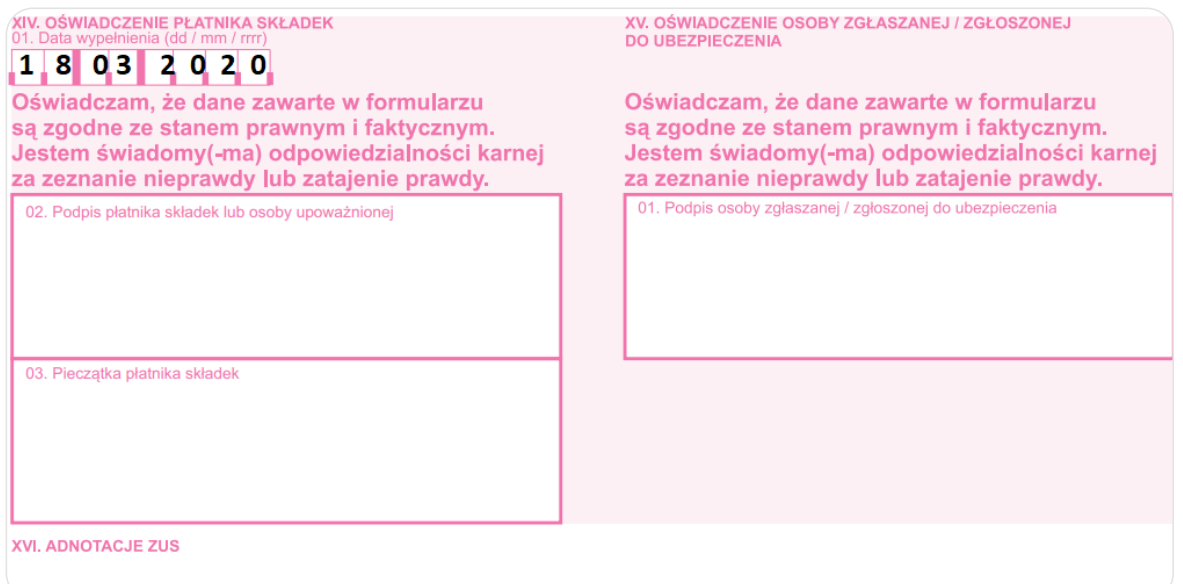

## <span id="page-29-0"></span>**Blok XIV: Oświadczenie płatnika składek**

**pole 01:** podajesz tu datę wypełnienia formularza.

**pole 02:** jeśli wypełniasz druk papierowo - składasz tu swój podpis (jako płatnika składek).

**pole 03:** jeśli wypełniasz druk papierowo i posiadasz **[pieczątkę firmową](https://www.ifirma.pl/jak-zalozyc-firme/pieczatka-i-konto-bankowe.html)** - możesz ją tu przystawić.

### **Blok XV: Oświadczenie osoby zgłaszanej do ubezpieczeń**

**pole 01:** jeśli wypełniasz druk papierowo - składasz tu ponownie swój podpis (tym razem, jako osoby zgłaszanej do ubezpieczeń)

# B4. ZGŁOSZENIE DO VAT - JAK WYPEŁNIĆ VAT-R

Aby się zarejestrować do VAT, musisz złożyć w urzędzie skarbowym właściwym ze względu na Twoje miejsce zamieszkania (a nie wg siedziby firmy) wypełniony formularz VAT-R (zgłoszenie rejestracyjne do VAT).

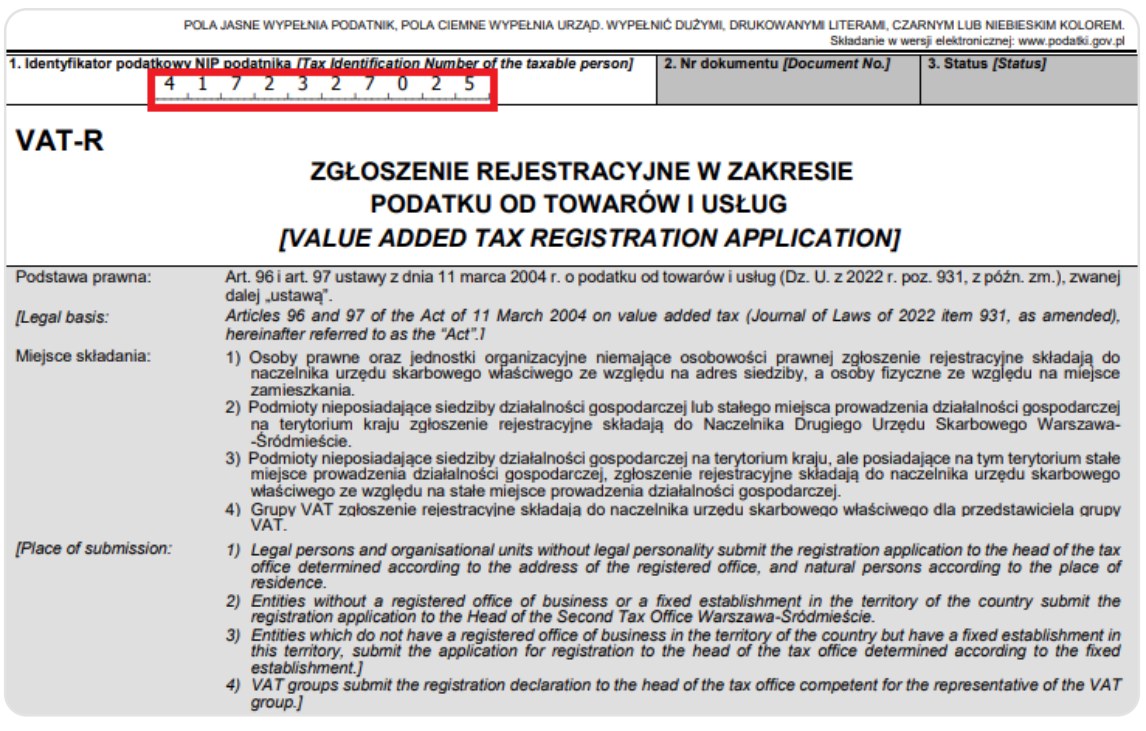

**• pole 1:** podajesz tu swój NIP. Wypełnienie tego pola jest obowiązkowe.

NIP jest nadawany przez urząd skarbowy po wysłaniu wniosku CEIDG o rejestrację działalności. Taki wniosek nie zawiera NIP (ponieważ jeszcze nie został nadany), stąd wraz z wnioskiem o wpis do CEIDG nie można dołączyć formularza VAT-R.

Będzie to możliwe dopiero po nadaniu NIP przez urząd skarbowy (czyli po założeniu firmy w CEIDG) - poprzez dołączenie VAT- R do wniosku CEIDG o zmianę danych we wpisie (wtedy VAT-R można wysłać przez profil zaufany) lub składając sam VAT-R osobno do urzędu (osobiście, wysyłając pocztą tradycyjną z użyciem kwalifikowanego podpisu elektronicznego. Nie można profilem zaufanym). Uwaga! Może się zdarzyć tak, że prowadziłeś kiedyś działalność, a wraz z nią został Ci nadany numer NIP, wtedy dla obecnej działalności numer będzie taki sam i jest możliwość dołączenia od razu formularza VAT-R do wniosku CEIDG-1 o wpis.

**• pole 2 i 3** - wypełnia urząd

Projektowane zmiany:

a. nowy wzór formularza VAT-R. Obecny może być stosowany do 31.12.2023

b. możliwość wysłania VAT-R bez podawania numeru NIP. Oznacza to, że osoby rozpoczynające działalność gospodarczą i dokonujące rejestracji za pośrednictwem CEIDG oraz osoby, które mają aplikację mObywatel, będą mogły złożyć wniosek CEIDG-1 wraz z załącznikiem VAT-R, na podstawie którego NIP zostanie im nadany przez właściwego naczelnika urzędu skarbowego.

Rozporządzenie ma wejść w życie po upływie 14 dni od ogłoszenia.

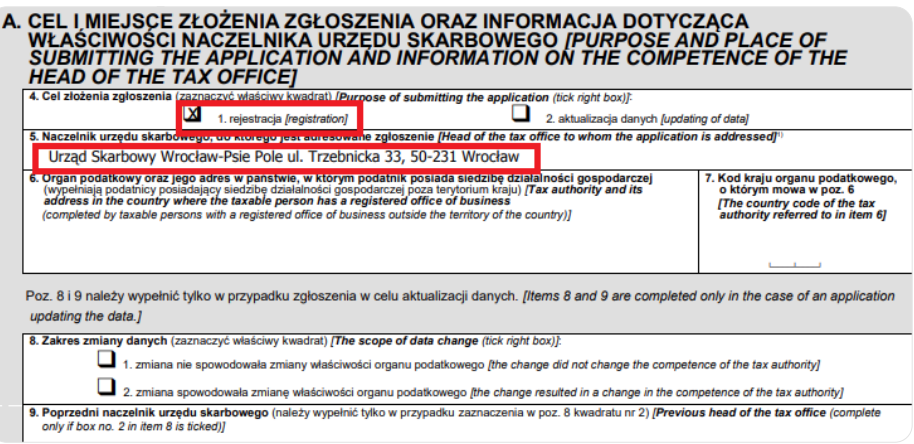

- **• pole 4**  zaznaczasz opcję nr 1 "rejestracyjny"
- **• pole 5:** wybierasz urząd skarbowy właściwy dla Twojego miejsca zamieszkania.
- **• pole 6 i 7:** wypełniają osoby posiadające siedzibę firmy za granicą.
- **• pole 8 i 9:** wypełnia się tylko w przypadku aktualizacji zgłoszenia.

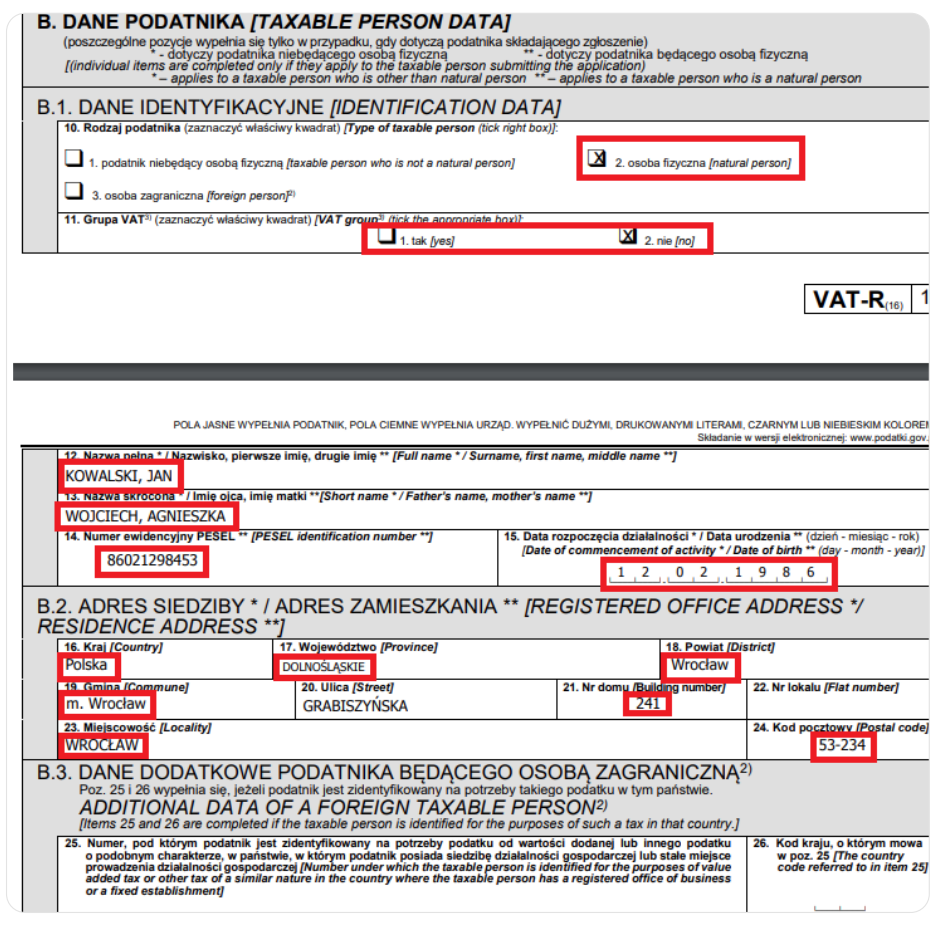

- **• pole 10:** zaznaczasz opcję "2. osoba fizyczna". Dlatego w kolejnych krokach będą dotyczyły Cię informacje oznaczone \*\* (podatnik będący osobą fizyczną),
- **• pole 11:** zaznaczasz "tak" lub "nie", w zależności od tego, czy dotyczy Ciebie to pojęcie Grupa VAT jest to grupa podmiotów powiązanych finansowo, ekonomicznie i organizacyjnie, która jest zarejestrowana jako podatnik podatku VAT. W skład grupy VAT mogą wchodzić wyłącznie podmioty, które:
	- posiadają siedzibę na terytorium kraju,
	- lub nie posiadają siedziby w Polsce, ale na terytorium Polski znajduje się ich oddział, za pośrednictwem którego prowadzą działalność gospodarczą.
- **• pole 12:** wpisujesz swoje nazwisko, pierwsze oraz drugie imię,
- **• pole 13:** podajesz imiona rodziców,
- **• pole 14:** to miejsce na Twój PESEL,
- **• pole 15:** podajesz datę urodzenia.
- **• pola 16 24:** podajesz tu swój adres miejsca zamieszkania,
- **• pole 25-26:** dotyczą osób, które są zarejestrowane do VAT w innym państwie.

**Uwaga! Przy uzupełnianiu pola "powiat"** - pamiętaj, że jeśli mieszkasz w mieście na prawach powiatu to jako powiat wpisujesz nazwę miasta, np. M.Wrocław, M.Poznań, a nie przymiotnik od niego pochodzący, np. wrocławski, poznański. Powiaty określane przymiotnikiem odnoszą się do miejscowości leżących w obrębie miasta powiatowego, nie odnoszą się zaś do samego miasta powiatowego.

Przed wypełnieniem tej sekcji wyjaśnijmy dwa pojęcia, które będą się potem pojawiały w tekście:

- **1. zwolnienie podmiotowe** zwolnienie z VAT ze względu na nieprzekroczenie obrotu 200 000 złotych w roku lub kwoty ustalonej proporcjonalnie, jeśli działalność jest rozpoczynana w trakcie roku.
- **2. zwolnienie przedmiotowe**  zwolnienie ze względu na wyłączne wykonywanie czynności z art. 43 ustawy o VAT nie ma znaczenia wysokość obrotów.

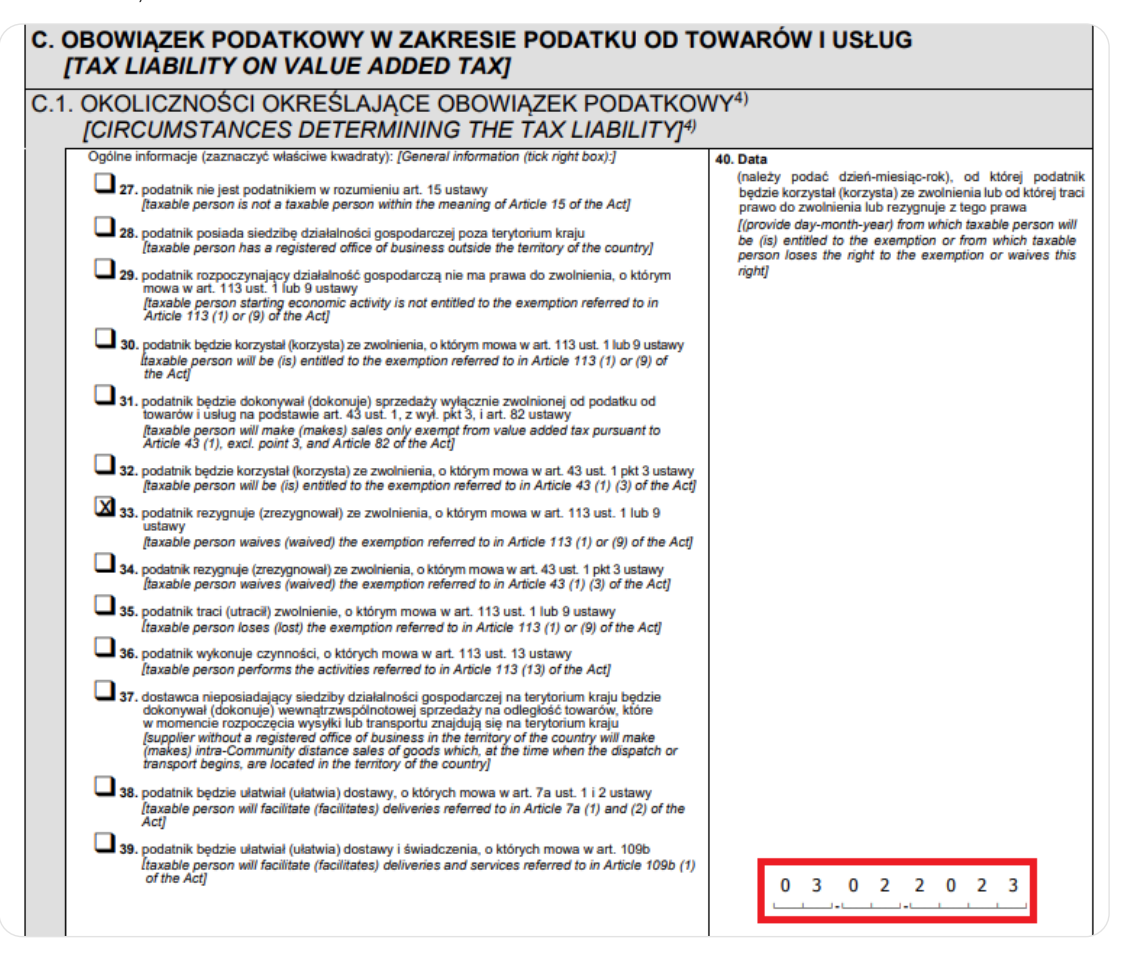

32

- **• pole 27:** nie zaznaczasz, ponieważ dotyczy Cię art. 15 ustawy o VAT jesteś osobą fizyczną wykonującą działalność gospodarczą.
- **• pole 28:** zaznaczasz, jeśli posiadasz siedzibę firmy za granicą
- **• pole 29:** zaznaczasz, jeśli rozpoczynasz działalność gospodarczą i nie masz prawa do zwolnienia podmiotowego, ponieważ dotyczą Cię czynności podlegające obowiązkowej rejestracji do VAT (z art. 113 ust.13 ustawy).
- **• pole 30:** zaznaczasz, jeśli chcesz korzystać ze zwolnienia podmiotowego oraz chcesz być zarejestrowany jako "podatnik VAT zwolniony" (przedsiębiorca zwolniony z VAT nie ma obowiązku rejestrować się jako podatnik VAT, ale składając zgłoszenie rejestracyjne może zostać zarejestrowany jako "podatnik VAT zwolniony").
- **• pole 31:** zaznaczasz, jeśli chcesz korzystać ze zwolnienia przedmiotowego oraz chcesz być zarejestrowany jako "podatnik VAT zwolniony".
- **• pole 32:** zaznaczasz jeśli dokonujesz dostawy produktów rolnych lub świadczysz usługi rolnicze jako rolnik ryczałtowy.
- **• pole 33:** zaznaczasz, jeśli rezygnujesz ze zwolnienia z VAT ze względu na obrót. Czyli, gdy chcesz dobrowolnie zarejestrować się do VAT (być czynnym podatnikiem VAT), mimo że przysługuje Ci zwolnienie podmiotowe.
- **• pole 34:** zaznaczasz, jeśli jeśli jako rolnik ryczałtowy rezygnujesz z przysługującego Ci zwolnienia.
- **• pole 35:** zaznaczasz, gdy utraciłeś zwolnienie podmiotowe z VAT (przekroczyłeś limit obrotów).
- **• pole 36:** zaznaczasz, gdy wykonujesz czynności podlegające obowiązkowej rejestracji do VAT (obowiązkowa rejestracja do VAT).
- **• pole 37:** zaznaczasz, gdy nie posiadasz w Polsce siedziby firmy i dokonujesz **[WSTO](https://www.ifirma.pl/blog/wewnatrzwspolnotowa-sprzedaz-towarow-na-odleglosc-wsto.html)** z Polski.
- **• pole 38:** zaznaczasz, jeśli jesteś operatorem interfejsu elektronicznego (właścicielem platformy), który za pomocą platformy ułatwia określone typy dostaw towarów B2C (art. 7a ust. 1 i 2 ustawy o VAT).
- **• pole 39:** zaznaczasz, jeśli jesteś właścicielem interfejsu elektronicznego ułatwiającym określone dostawy towarów, jednak nie jesteś w stosunku do tych transakcji podatnikiem (nie jesteś odpowiedzialny za podatek VAT) - ale musisz prowadzić ewidencję z art.109b ust.1 ustawy o VAT.
- **• pole 40:** wpisujesz datę, od której dotyczy Cię sytuacja zaznaczona przez Ciebie w jednej z pozycji od 27 do 39.

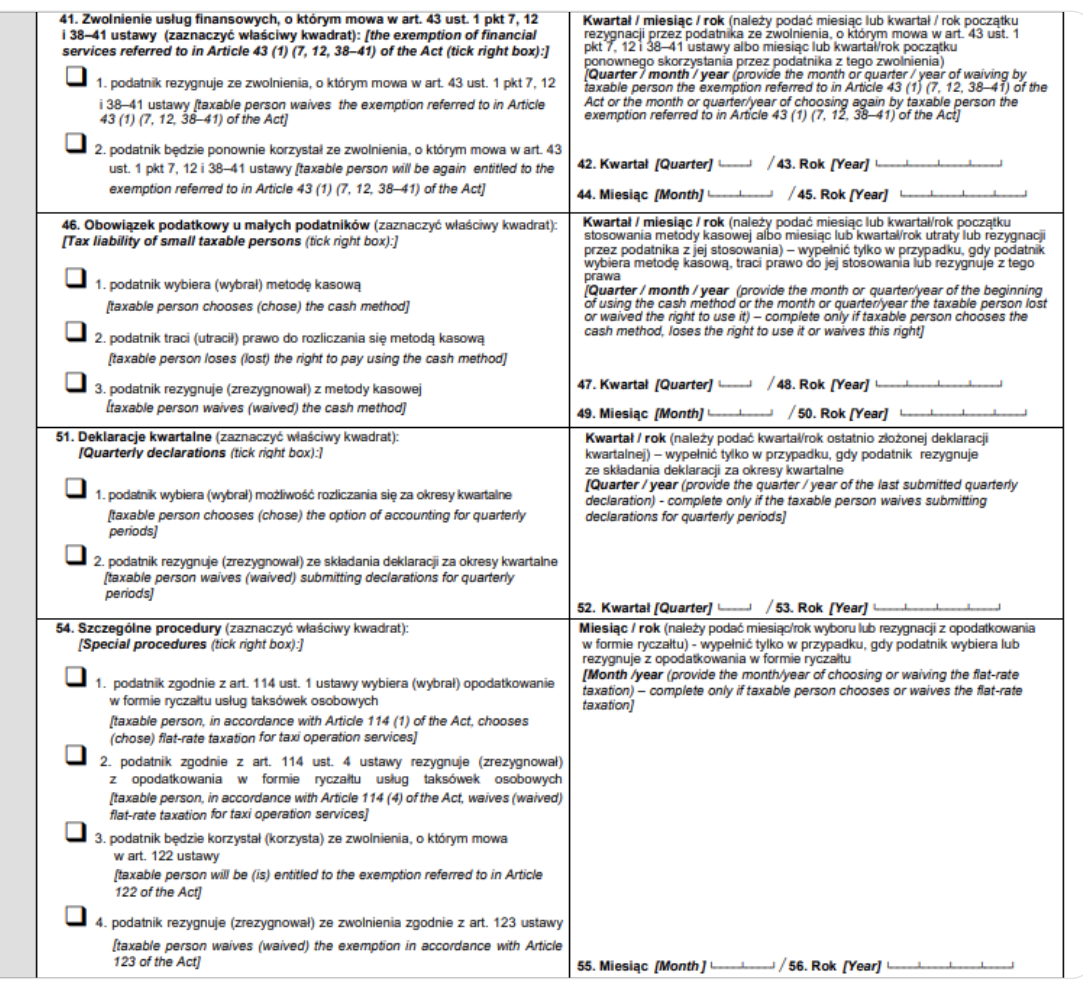

- **• pole 41.1:** zaznaczasz, jeśli chcesz zrezygnować ze zwolnienia usług finansowych, o którym mowa w art. 43 ust. 1 pkt 7, 12 i 38–41 ustawy, co oznacza, że chcesz dobrowolnie zarejestrować się do VAT (być czynnym podatnikiem VAT), mimo że przysługuje Ci zwolnienie przedmiotowe.
- **• pole 41.2:** zaznaczasz, jeśli chcesz powrócić do korzystania ze zwolnienia usług finansowych, o którym mowa w art. 43 ust. 1 pkt 7, 12 i 38–41 ustawy.
- **• pole 42-43:** wpisujesz datę (kwartał oraz rok), od której rezygnujesz ze zwolnienia usług finansowych.
- **• pole 44-45:** wpisujesz datę (miesiąc oraz rok), od której będziesz ponownie korzystał ze zwolnienia usług finansowych.
- **• pole 46.1:** zaznaczasz jeśli chcesz korzystać z metody kasowej rozliczania VAT, czyli naliczania i odliczania podatku za okres, w którym zapłacono za fakturę, czyli inaczej niż zasady ogólne rozliczania VAT.
- **• pole 46.2:** zaznaczasz, gdy utraciłeś prawo do rozliczania VAT metodą kasową (np. przestałeś być małym podatnikiem).
- **• pole 46.3:** zaznaczasz, jeśli rezygnujesz z metody kasowej, którą do tej pory stosowałeś.
- **• pole 47-48:** wpisujesz datę (kwartał oraz rok), od której zaczynasz lub kończysz stosować metodę kasową.
- **• pole 49-50:** wpisujesz datę (miesiąc oraz rok), od której kończysz stosować metodę kasową.
- **• pole 51.1:** zaznaczasz, jeśli chcesz rozliczać się kwartalnie. Uwaga! Jako osoba rozpoczynająca działalność możesz rozliczać się tylko miesięcznie, kwartalny sposób możesz wybrać dopiero po 12 miesiącach od chwili zarejestrowania się jako czynny podatnik VAT. Dlatego, jeśli dopiero otwierasz firmę, pomijasz to pole.
- **• pole 51.2:** zaznaczasz, jeśli rozliczałeś VAT kwartalnie i rezygnujesz z tego sposobu (przechodzisz na miesięczny).
- **• pole 52-53:** wpisujesz okres (kwartał/rok), za który złożyłeś ostatnią deklarację kwartalną VAT. Dotyczy tylko osób, które zaznaczyły pole 51.2
- **• pole 54.1:** zaznaczasz, jeśli świadczysz usługi taksówek osobowych i wybierasz ryczałtowe opodatkowanie VAT tych usług.
- **• pole 54.2:** zaznaczasz, jeśli świadczysz usługi taksówek osobowych i rezygnujesz z ryczałtowego opodatkowania VAT tych usług.
- **• pole 54.3:** zaznaczasz, jeśli handlujesz złotem inwestycyjnym i chcesz być zwolnionym od podatku w tym zakresie (art. 122 ustawy o VAT).
- **• pole 54.4:** zaznaczasz, jeśli handlujesz złotem inwestycyjnym i rezygnujesz ze zwolnienia VAT w tym zakresie (art. 123 ustawy).
- **• pole 55-56:** wpisujesz datę, od której wybierasz lub rezygnujesz z ryczałtu dla taksówek osobowych. Wypełniają tylko osoby świadczące usługi taksówek osobowych.

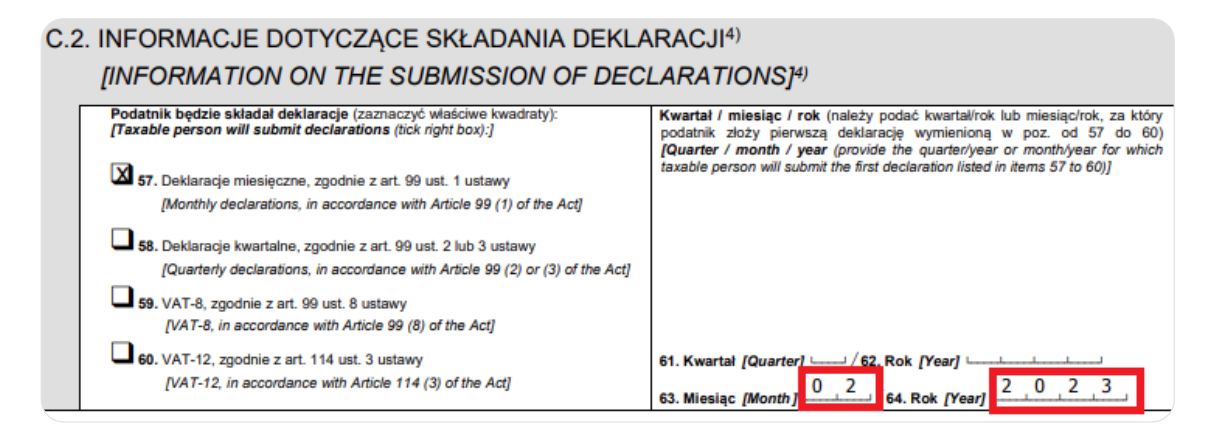

- **• pole 57:** zaznaczasz jeśli będziesz rozliczał VAT w trybie miesięcznym. Jeśli dokonujesz rejestracji do VAT po raz pierwszy (np. dopiero zaczynasz działalność), masz obowiązek składania deklaracji co miesiąc przez pierwsze 12 miesięcy począwszy od miesiąca, w którym dokonane zostało zgłoszenie do VAT.
- **• pole 58:** zaznaczasz, jeśli chcesz rozliczać VAT w trybie kwartalnym. Rejestrując się do VAT po raz pierwszy nie możesz skorzystać z tego sposobu - w tym przypadku musisz zaznaczyć pole 51 i rozliczanie miesięczne.
- <span id="page-34-0"></span>**• pole 59:** zaznaczasz, jeśli jesteś zwolniony z VAT, ale chcesz kupować towary od kontrahentów z UE i rozliczać je w trybie WNT, w związku z czym jesteś zobowiązany do składania deklaracji VAT-8.
- **• pole 60:** zaznaczasz, jeśli świadczysz usługi taksówek osobowych opodatkowane ryczałtem 3% VAT.
- **• pola 61-62:** wpisujesz kwartał oraz rok, za który złożysz pierwszą deklarację kwartalną. Jeśl dopiero rozpoczynasz działalnośc - pomijasz to pole.
- **• pola 63-64:** wpisujesz miesiąc oraz rok, za który złożysz pierwszą deklarację miesięczną VAT.

### **Zarejestruj się do VAT UE, jeśli myślisz o współpracy z kontrahentami zagranicznymi**

Przed wypełnieniem tej sekcji, dobrze zapoznać się z artykułem **[kiedy powinieneś zarejestrować się do VAT UE.](https://www.ifirma.pl/blog/obowiazek-rejestracji-jako-podatnik-vat-ue-2020.html)** Obowiązek taki może dotyczyć zarówno podatników VAT czynnych, jak i zwolnionych z VAT w Polsce.

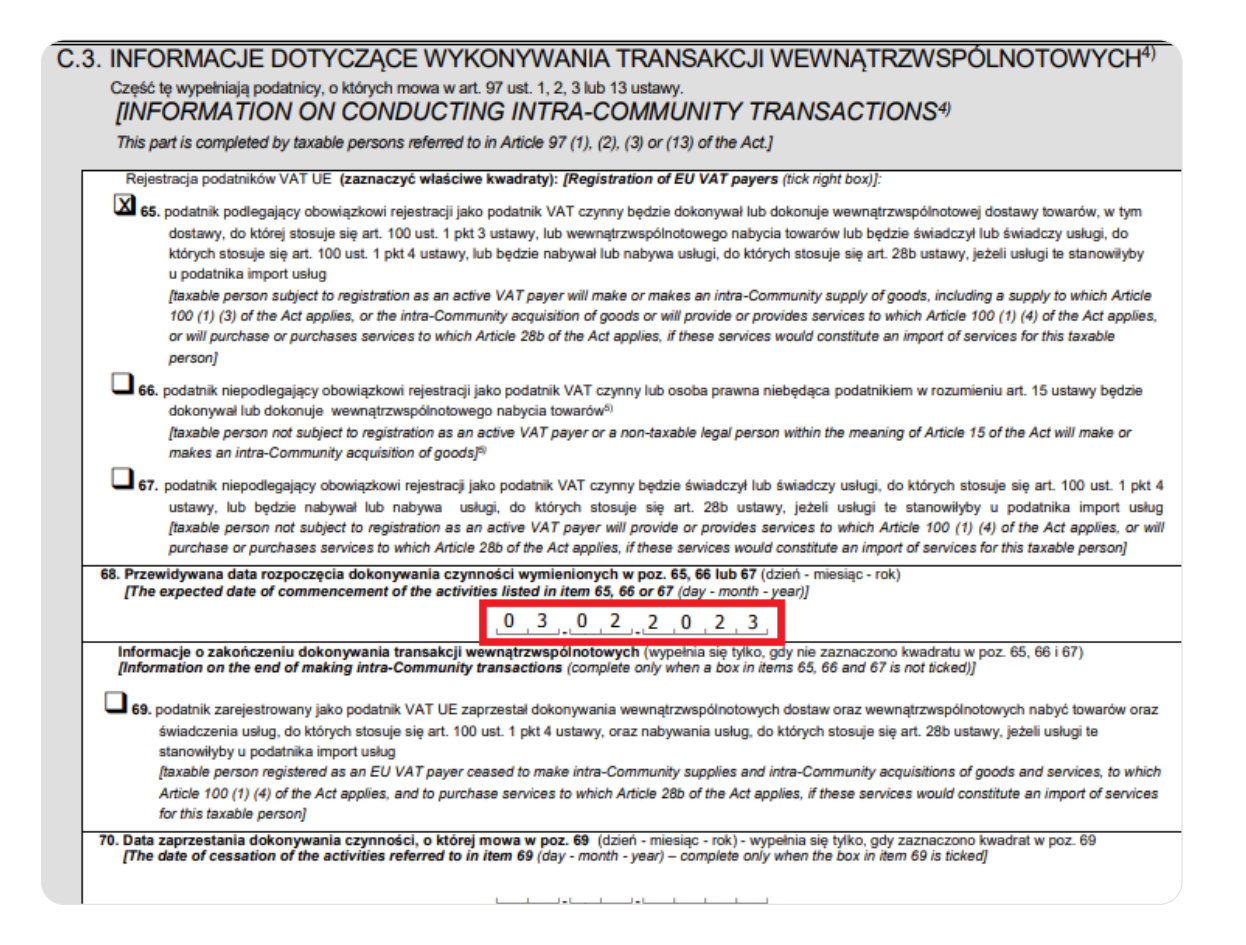

- **• pole 65:** zaznacz, jeśli podlegasz obowiązkowej rejestracji do VAT w Polsce i będziesz dokonywał transakcji wewnątrzwspólnotowych (WNT, WDT, świadczenie usług) lub/i nabywał usługi z UE lub spoza UE (import usług).
- **• pole 66:** zaznacz, jeśli nie podlegasz obowiązkowej rejestracji do VAT w Polsce i planujesz nabywać towary z krajów unijnych, które musisz lub chcesz rozliczyć w trybie WNT.
- **• pole 67:** zaznacz, jeśli nie podlegasz obowiązkowej rejestracji do VAT w Polsce i zamierzasz świadczyć usługi dla kontrahentów z UE lub je nabywać od podmiotów zagranicznych (z UE, jak i spoza UE), czyli dokonywać importu usług.
- **• pole 68:** podajesz datę, od której rozpoczniesz wykonywanie czynności zaznaczone w polach 65-67.
- **• pole 69:** zaznaczasz, jeśli zaprzestałeś wykonywania transakcji z podmiotami zagranicznymi, czyli już jesteś podatnikiem VAT UE i chcesz się wyrejestrować.
- **• pole 70:** wpisujesz datę dokonania ostatniej transakcji z kontrahentami zagranicznymi.

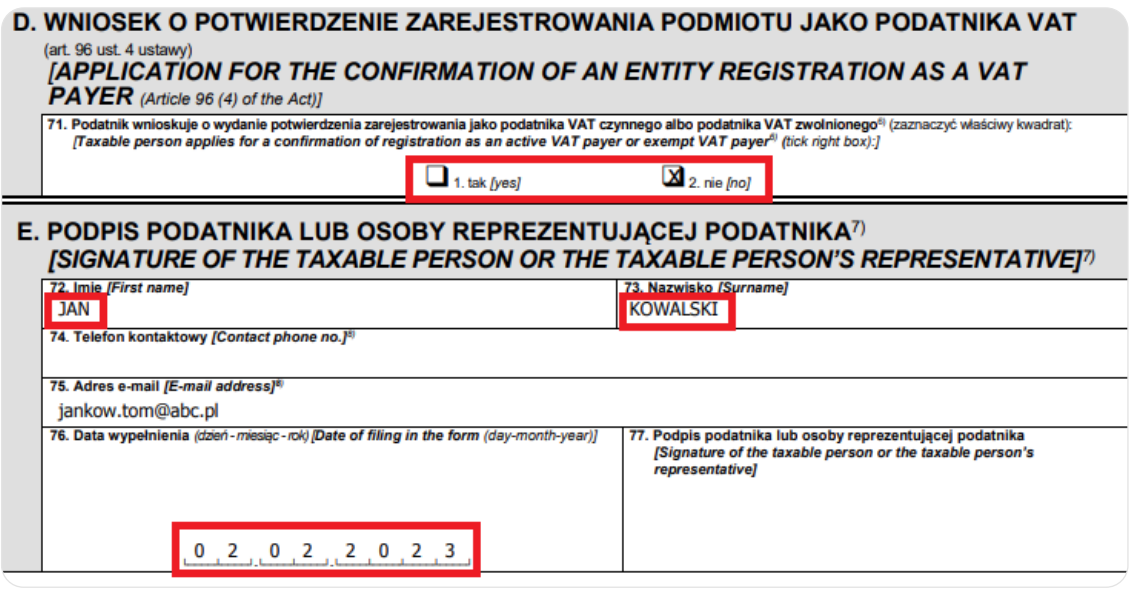

- pole 71: zaznacz, czy chcesz otrzymać potwierdzenie rejestracji do VAT. Zaznaczenie tej opcji wiąże się z opłatą skarbową 170 zł. Uwaga! Opłata 170 zł jest obowiązkowa wyłącznie dla uzyskania papierowej decyzji (potwierdzenia), sama rejestracja do VAT nie podlega opłacie - bez względu na to którą opcję przedsiębiorca wybierze "Tak" czy "Nie" wszyscy czynni podatnicy VAT, po dokonaniu rejestracji widoczni są w rządowym wykazie podatników VAT (tzw. biała lista).
- pole 72-73: wpisujesz imię i nazwisko swoje lub Twojego pełnomocnika, jeśli wcześniej kogoś upoważniłeś do takiego działania.
- pole 74: jeśli chcesz, możesz podać telefon kontaktowy.
- pole 75: jeśli chcesz, możesz podać adres e-mail
- pole 76: wpisujesz datę wypełnienia wniosku VAT-R. Data wypełnienia wniosku nie może być późniejsza niż data rejestracji do VAT (pole 40), czy VAT UE (pole 68).
- **pole 77:** jeśli formularz składasz drogą papierową w tym polu składasz odręczny podpis.

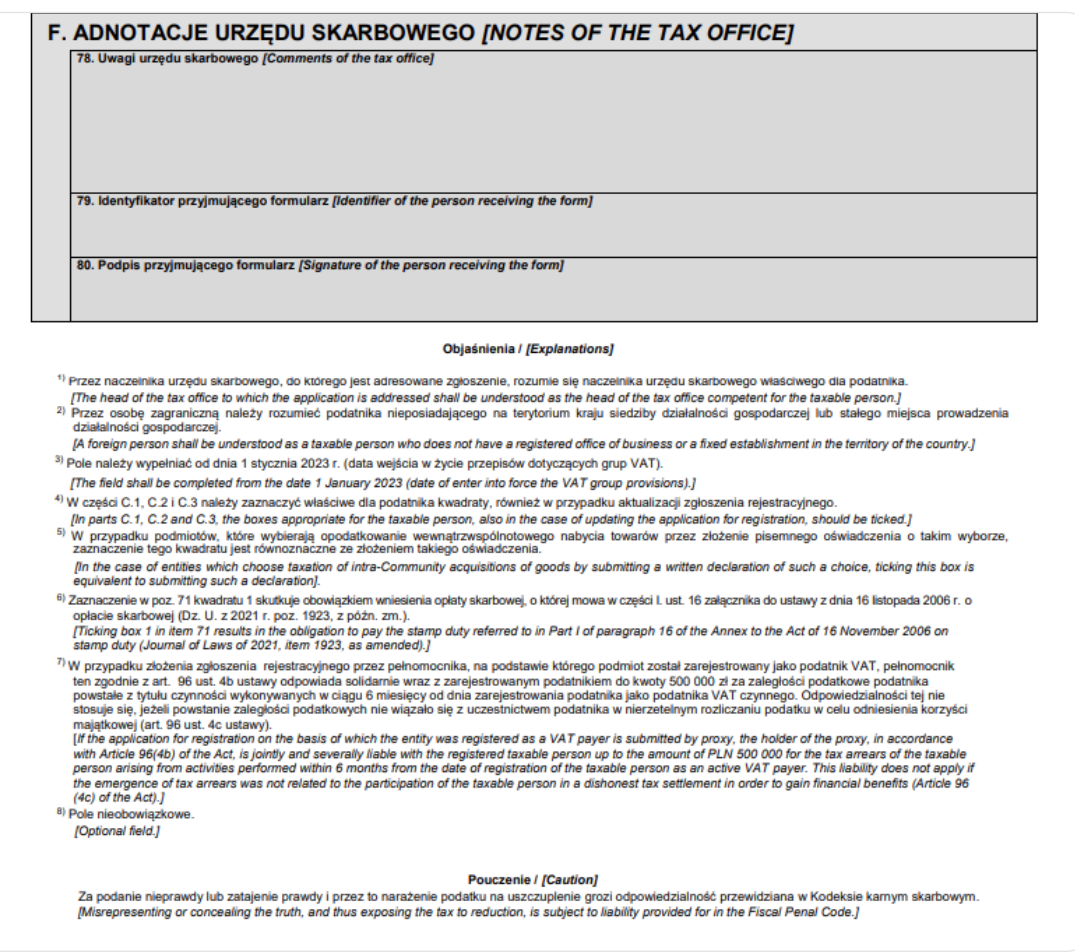

**• pole 78-80:** te komórki wypełnia urząd skarbowy.

# Jak złożyć VAT-R?

Wypełniony VAT-R możesz złożyć:

- **• osobiście w urzędzie lub drogą pocztową,**
- **• przez internet** z użyciem elektronicznego podpisu kwalifikowanego,
- **• przez internet** podpisując profilem zaufanym tylko jeśli VAT-R jest dołączany do wniosku.

Po weryfikacji danych podanych w zgłoszeniu rejestracyjnym, urząd skarbowy rejestruje przedsiębiorcę jako "podatnika VAT czynnego" lub "podatnika VAT zwolnionego".

# <span id="page-37-0"></span>Jak zarejestrować firmę

# <span id="page-38-0"></span>CZĘŚĆ C - JAK ZAREJESTROWAĆ FIRMĘ - DOSTĘPNE MOŻLIWOŚCI

Wypełniony wniosek CEIDG możesz złożyć:

- przez internet (rejestracja firmy online),
- osobiście w urzędzie lub drogą pocztową,
- przez pełnomocnika.

# C1. Rejestracja firmy online

Jest to najpopularniejszy oraz najwygodniejszy sposób założenia firmy. Rejestracja firmy online jest dostępna:

• za pomocą strony **[biznes.gov.pl](https://www.biznes.gov.pl/pl)** - po wejściu na portal wystarczy wybrać opcję "zarejestruj działalność gospodarczą" i wypełnić wniosek, który się pojawi. Wypełniony wniosek podpisujesz profilem zaufanym lub podpisem kwalifikowanym. Rejestracja firmy w ten sposób wymaga posiadania konta przedsiębiorcy na stronie[.](https://www.ifirma.pl/ceidg/wa/default)

Rejestracja firmy online to najpopularniejszy sposób założenie działalności gospodarczej

# C2. Rejestracja firmy osobiście w urzędzie

Wniosek o wpis do CEIDG możesz również złożyć osobiście w urzędzie miasta lub gminy.

W urzędzie składasz już wypełniony wniosek. Możesz go przygotować:

- **• za pomocą [kreatora wniosku na biznes.gov.pl](https://www.biznes.gov.pl/pl/e-uslugi/00_0736_00)** po uprzednim zalogowaniu się na stronie za pomocą login.gov.pl lub rejestracji za pomocą swojego e-maila. Tak wypełniony wniosek możesz wysłać do urzędu internetowo (bez podpisu kwalifikowanego). Następnie otrzymasz na wskazany przez Ciebie e-mail kod do podpisania wniosku w urzędzie. Na wizytę osobistą masz 7 dni od otrzymania kodu. Urzędnik odnajdzie twój wniosek w CEIDG, wydrukuje, da ci do podpisania i potwierdzi złożenie wniosku w systemie.
- **• pobierając [wniosek pdf](http://(https://pliki.biznes.gov.pl/20220527/pliki/CEIDG-1_v_2.1.1.pdf))**, który możesz wydrukować, wypełnić odręcznie i zanieść do urzędu,
- **• wypełniając formularz papierowy** ma miejscu w urzędzie.

Wybierając się do urzędu nie zapomnij o dowodzie osobistym lub innym dokumencie potwierdzającym Twoją tożsamość.

Wypełniony wniosek o wpis do CEIDG możesz także wysłać do urzędu pocztą - listem poleconym. W takim przypadku powinien być on opatrzony Twoim własnoręcznym podpisem potwierdzonym przez notariusza.

# C3. Rejestracja firmy przez pełnomocnika

Wniosek o wpis do CEIDG w urzędzie może również złożyć Twój pełnomocnik. Może nim być każda osoba, która ma pełną zdolność do czynności prawnych (jest pełnoletnia). A zatem może to być ktoś z Twojej rodziny, czy znajomych, któremu wcześniej udzieliłeś pełnomocnictwa do założenia działalności gospodarczej.

Pełnomocnictwa wybranej osobie musisz udzielić na piśmie. Powinno ono zawierać:

- **• twoje dane** imię i nazwisko, NIP (jeśli posiadasz), PESEL, serię i numer dokumentu tożsamości,
- **• dane pełnomocnika** jego imię i nazwisko, PESEL, NIP (jeśli posiada), adres do doręczeń, a także serię i numer dokumentu tożsamości,
- **• stopień pokrewieństwa** (jeśli takie łączy cię z pełnomocnikiem),
- **• do jakich czynności upoważniasz pełnomocnika,** np. do zarejestrowania działalności gospodarczej.

<span id="page-39-0"></span>Składając wniosek w urzędzie, Twój pełnomocnik powinien dołączyć do niego oryginał pełnomocnictwa oraz dowód opłacenia opłaty skarbowej za udzielenie pełnomocnictwa - jeśli jest osobą z Tobą niespokrewnioną. Udzielenie pełnomocnictwa osobie spokrewnionej jest wolne od opłat skarbowych.

Udzielone pełnomocnictwo tylko do zarejestrowania działalności gospodarczej przestaje obowiązywać tuż po zarejestrowaniu Twojej firmy. Stąd, jeśli chcesz, aby wybrana przez Ciebie osoba była Twoim pełnomocnikiem dłużej - musisz ją wskazać we wniosku CEIDG w polu dotyczącym pełnomocnictwa.

Nie ma możliwości, aby pełnomocnik założył za Ciebie firmę online, czy drogą pocztową.

# CZĘŚĆ C - JAK CHCESZ PROWADZIĆ KSIĘGOWOŚĆ; SAMODZIELNIE CZY Z BIUREM RACHUNKOWYM?

Działalność gospodarcza wiąże się ze zdawaniem regularnych relacji o wysokości osiągniętych przychodów oraz poniesionych kosztów dla fiskusa. Oznacza to, że jeśli prowadzisz firmę - musisz prowadzić księgowość. Możesz to robić samodzielnie lub zlecić biuru rachunkowemu. Porównaj oba sposoby.

Przepisy nakładają na przedsiębiorców dwa rodzaje księgowości:

- **• księgowość uproszczoną**  mogą ją prowadzić firmy, których przychody za poprzedni rok nie przekroczyły 2 milionów euro,
- **• księgowość pełną** muszą ją prowadzić firmy, których ubiegłoroczny przychód przekroczył 2 miliony euro. Mogą ja także wybrać firmy z niższymi obrotami (zamiast księgowości uproszczonej), jednak nie jest to obowiązek.

Ponieważ zdecydowana część startujących firm, wybiera księgowość uproszczoną, to na niej skupiamy się w dalszej części e-booka.

# Rodzaje ewidencji księgowej

W księgowości uproszczonej wyróżniamy następujące rodzaje ewidencji:

- **• podatkowa księga przychodów i rozchodów** w skrócie KPiR. Do jej prowadzenia są zobowiązani przedsiębiorcy, którzy dla swojej firmy wybrali opodatkowanie na zasadach ogólnych lub podatek liniowy. Ujmujemy w niej przychody oraz koszty.
- **• ewidencja przychodów** przeznaczona dla ryczałtowców. Wykazujemy w niej tylko przychody, ponieważ na ryczałcie nie przysługuje rozliczenie kosztów.

Dodatkowo, w firmie należy prowadzić m.in:

- **• rejestry VAT** (ewidencję zakupów i sprzedaży VAT) czynni podatnicy VAT,
- **• ewidencję przebiegu pojazdu dla celów VAT** w przypadku korzystania z samochodu dla celów firmowych,
- **• ewidencje środków trwałych oraz wartości niematerialnych i prawnych** dla zakupów o wartości ponad 10 000 zł,
- **• ewidencję sprzedaży na kasie fiskalnej** dotyczy **[przedsiębiorców dokonujących sprzedaży na rzecz osób fizycz](https://www.ifirma.pl/polski-lad/kto-ma-obowiazek-posiadania-kasy-fiskalnej-w-2022-roku.html)[nych,](https://www.ifirma.pl/polski-lad/kto-ma-obowiazek-posiadania-kasy-fiskalnej-w-2022-roku.html)**
- **• ewidencje kadrowe**  dotyczy firm zatrudniających pracowników

#### Jak wygląda samodzielne prowadzenie księgowości?

Mogłoby się wydawać, że samodzielnie prowadzenie księgowości, to jedynie wprowadzanie odpowiednich kwot w odpowiednie rubryki, w odpowiedniej dacie. Proste! Czy jednak?

Pierwsze trudności może sprawić ustalanie właściwej kwoty - w zależności od rodzaju kosztu, odliczeniu może podlegać inna część; 100%, 50%, 75%, 20% poniesionego wydatku.

Kolejnym utrudnieniem może być zaksięgowanie danego wydatku, czy przychodu w odpowiednim okresie. Zdarza się, że tę samą fakturę dla celów VAT i dla celów PIT trzeba zaksięgować w innej dacie (porównaj chociażby **[obowiązek podatkowy](https://www.ifirma.pl/f-jak-firma-f-jak-fajne-zycie/moment-powstania-obowiazku-podatkowego-vat-przy-sprzedazy.html)  [VAT i obowiązek podatkowy PIT](https://www.ifirma.pl/f-jak-firma-f-jak-fajne-zycie/moment-powstania-obowiazku-podatkowego-vat-przy-sprzedazy.html)**)

Oczywiście, znajdziemy odpowiednie zapisy w ustawach – ile czego można odliczyć i w jakim terminie zaewidencjonować. Jednak ustaw, które trzeba znać jest kilka, przepisów paręset, a przedsiębiorca jest tylko jeden. Jeśli chcieć poświęcić czas na zaznajomienie się ze wszystkimi przepisami, prowadzić poprawnie księgowość, zostanie go bardzo mało na prowadzenie działalności gospodarczej – zajmowanie się i zarządzanie firmą, czyli zarabianie. A to przecież jest głównym celem przedsiębiorcy.

Dodatkowo, samodzielna księgowość wiąże się z obliczaniem oraz wysyłaniem deklaracji podatkowych (m.in. PIT, VAT, VAT UE) oraz ZUS na własną rękę i w odpowiednim terminie. Choć same kwoty są wyliczane przez programy komputerowe, to jednak są kalkulowane na podstawie danych wprowadzonych przez przedsiębiorcę. Co może przysparzać problemów w świetle często zmieniających się przepisów - gdzie zdarza się, że niektóre z nich wchodzą w życie w połowie roku. Co oznacza, że np. dla połowy roku liczymy podatek według jednej stawki, a dla drugiej - już wg innej.

Prowadząc samodzielnie księgowość, trzeba także samemu pamiętać o terminach podatkowych.

O ile samodzielna księgowość może sprawdzać się dla firm z małą liczbą dokumentów, to już - tym lepiej prosperującym i mającym więcej faktur, może ona zajmować za dużo czasu.

# Prowadzenie księgowości przez biuro rachunkowe

Księgowość prowadzona przez biuro rachunkowe odciąża przedsiębiorcę z wielu ryzyk. Nie oznacza to, że teraz wszystko na siebie przejmuje biuro, jednak na pewno zaksięguje wydatki w odpowiedniej wysokości, a w konsekwencji poprawnie obliczy podatek, czy składki ZUS.

Biuru jest również łatwiej dotrzymać terminów podatkowych, ponieważ większość czasu przeznacza na zadbanie o poprawność oraz terminowość rozliczeń z urzędem skarbowym oraz z ZUS-em. A także jest na bieżąco z ciągle zmieniającymi się przepisami. Z racji wykonywanego zawodu jest też bardziej obeznane z interpretacjami podatkowymi, pracownicy mają ogólną wiedzę i znają praktykę urzędów skarbowych.

Ponadto, jeśli dostarczane przez przedsiębiorce dokumenty przychodowe lub kosztowe będą miały jakieś braki lub będą niepoprawne - to biuro rachunkowe na pewno na to zareaguje i wskaże co należy poprawić.

Zlecenie księgowości biuru rachunkowemu pozwol i spać spokojniej. Przedsiębiorca wiedząc, że wszystkie dokumenty są zgodne z przepisami podatkowymi, a wymagane ewidencje prowadzone są poprawnie, zaoszczędzi sporo czasu, który można poświęcić na sprawy firmowe.

Biura Rachunkowe posiadają także ubezpieczenia OC na prowadzenie usług księgowych. Nie oznacza, to jednak, że za błędy w księgowości firmy odpowiada księgowy. Ostatecznie za nie będzie odpowiedzialny właściciel firmy. Nawet jeżeli powierzył częściową odpowiedzialność wyspecjalizowanej księgowej w zakresie prowadzenia ksiąg podatkowych, to i tak ponosi on całościową odpowiedzialność przed urzędem skarbowym za ewentualne nieprawidłowości księgowe. Poznaj szczegóły za co odpowiedzialna jest księgowa.

Każde biuro rachunkowe może określić swój zakres odpowiedzialności, przykładowo dla ifirmy.pl znajdziesz go w **[regulami](https://pomoc.ifirma.pl/pomoc-artykul/regulamin-korzystania-z-uslug-biura-rachunkowego-ifirma-pl-regulamin-obowiazuje-od-01-05-2022-r/)[nie.](https://pomoc.ifirma.pl/pomoc-artykul/regulamin-korzystania-z-uslug-biura-rachunkowego-ifirma-pl-regulamin-obowiazuje-od-01-05-2022-r/)**

Trzeba tu jednak zaznaczyć, że choć biuro rachunkowe dobrze policzy podatki, podpowie w niektórych sprawach, wskaże odpowiednie przepisy, powie co jest źle i trzeba poprawić, co dodać - nie ma uprawnień doradztwa podatkowego. Co prawda, może się zdarzyć, że niektóre biura będą miały takie uprawnienia i licencje, jednak trzeba pamiętać, że biuro rachunkowe/ księgowa nie jest tym samym co doradca podatkowy. Mają oni ustawowo inny zakres zadań i uprawnienia.

Choć tekst może brzmieć, jak sponsorowany - to naprawdę o wygodniej jest oddać księgowość biuru rachunkowemu, które prowadzeniem księgowości zajmuje się na co dzień, niż samemu spędzać czas na księgowaniu dokumentów, prowadzeniu odpowiednich rejestrów i nie zawsze być pewnym, czy wszystko jej poprawnie, bo może wczoraj w nocy zmieniły się przepisy.

# <span id="page-42-0"></span>Załączniki

# <span id="page-43-0"></span>CZĘŚĆ D - ZAŁĄCZNIKI

# D1. Adresy w CEIDG

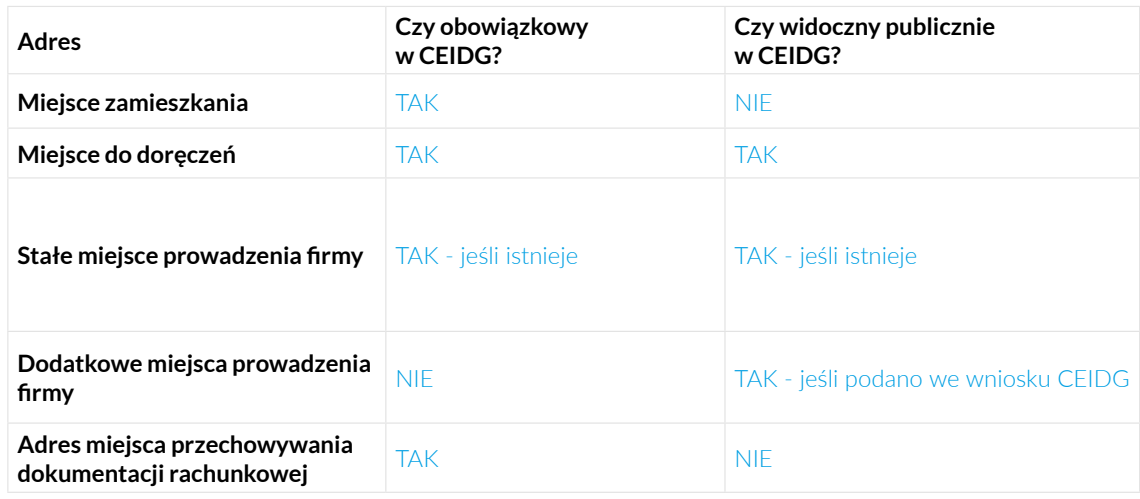

# D2. Przykładowe kody PKD w branży IT i freelancerów

Poniżej podajemy kilkanaście przykładowych kodów PKD dla działalności usługowej, przede wszystkim branży IT i freelancerów.

Zestawienie ma charakter poglądowy. Pamiętaj, że o PKD nie decyduje nazwa stanowiska, ale to co rzeczywiście wykonujesz jako przedsiębiorca.

# Grupa 62 i 63: PROGRAMIŚCI, TESTERZY, WEB DEVELOPERZY, ARCHITEKCI IT, ADMINISTRATORZY SYSTEMÓW I SIECI, SPECJALIŚCI WSPARCIA IT

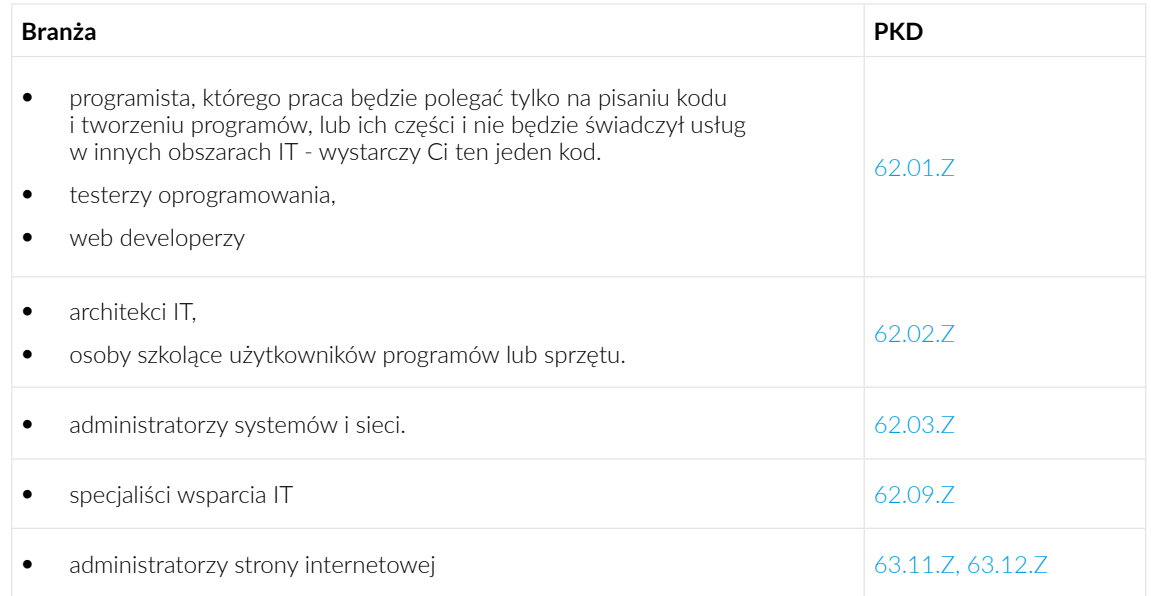

Grupa 58 i 59: GRAFICY KOMPUTEROWI, TWÓRCY OPROGRAMOWANIA, TWÓRCY GIER KOMPUTEROWYCH, TWÓRCY NAGRAŃ VIDEO, SPRZEDAWCY E-BOOKÓW

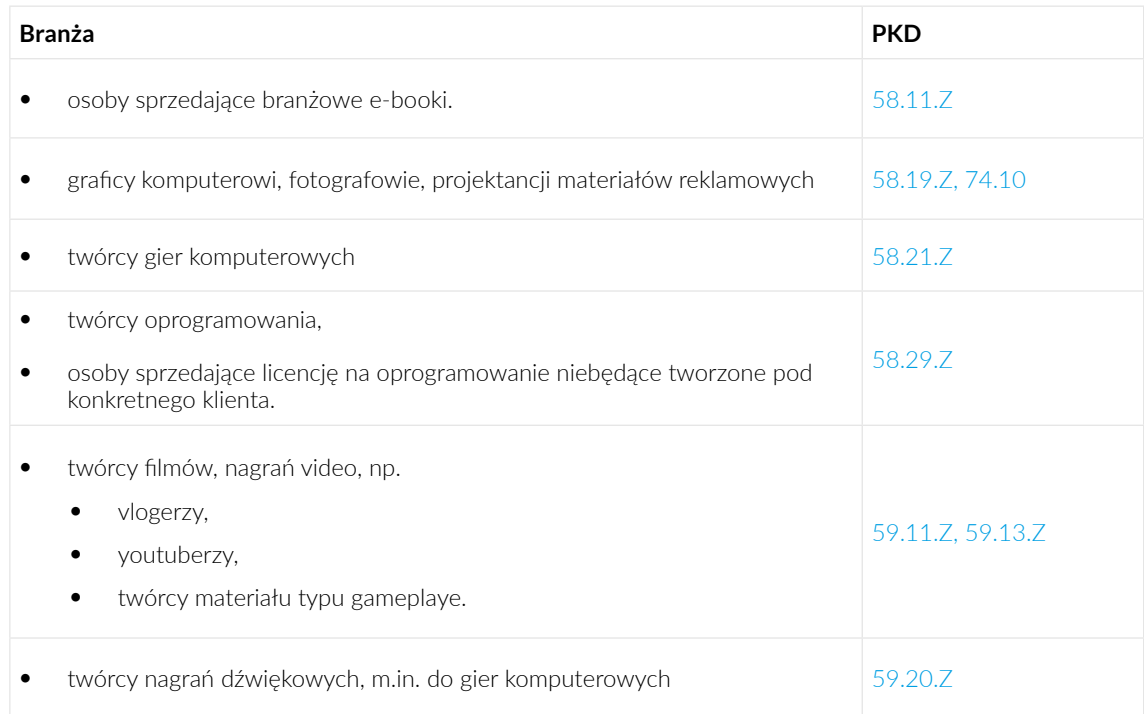

# Grupa 72, 73 i 74: PROJECT MANAGEROWIE, IP BOX, GRAFICY KOMPUTEROWI, MARKETING I REKLAMA, TWÓR-CY KAMPANII NA GOOGLE ADWORDS, FACEBOOK ADS ITP., COPYWRITERZY, FOTOGRAFOWIE, UDOSTĘPNIA-NIE STRONY WWW NA REKLAMĘ

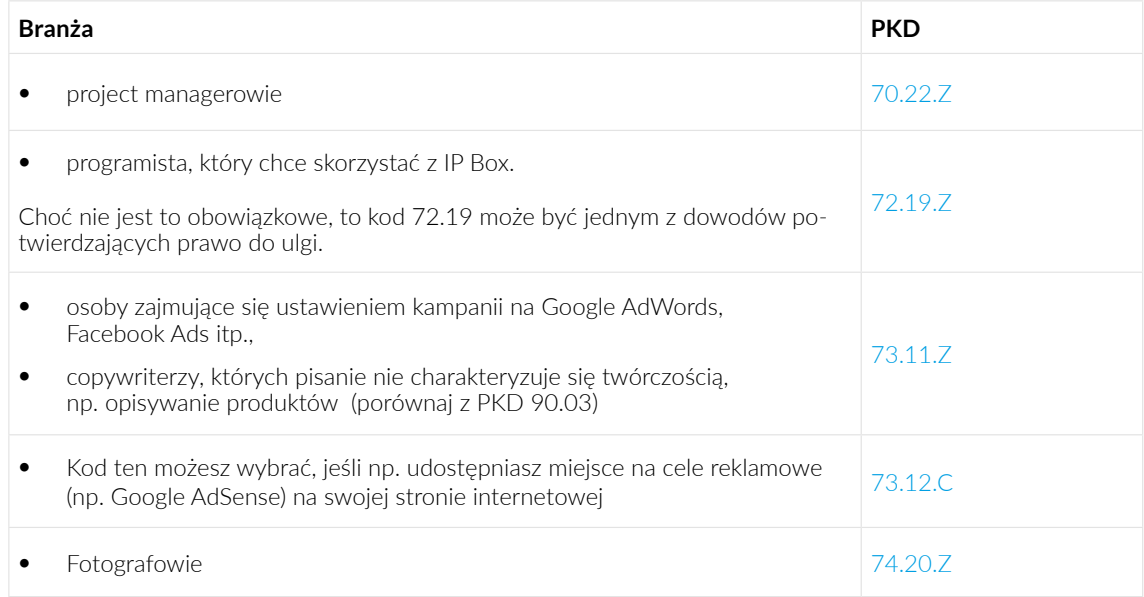

# Grupa 85: KOREPETYTORZY, SPRZEDAWCY KURSÓW ONLINE, PROWADZĄCY SZKOLENIA

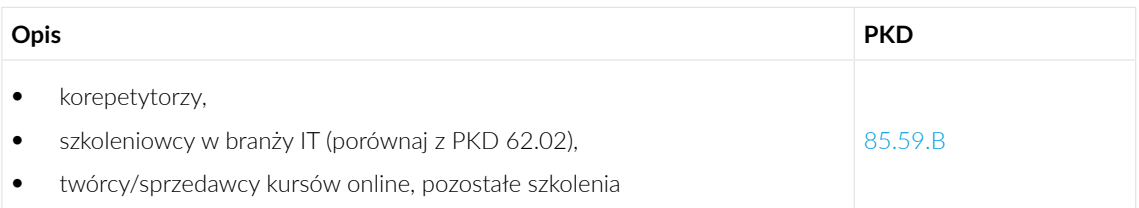

# <span id="page-45-0"></span>Grupa 90: Copywriterzy

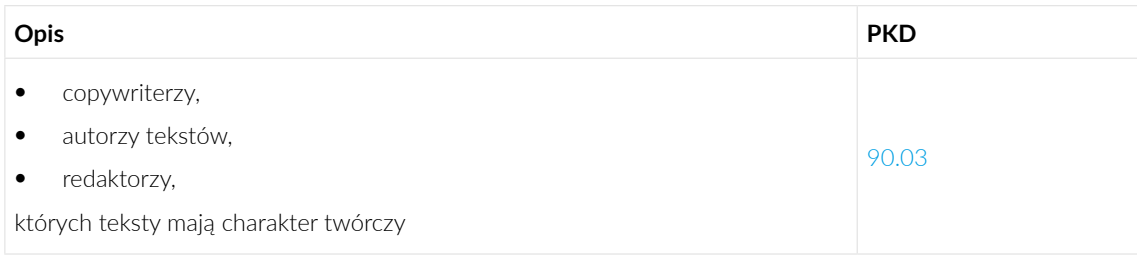

# C3. Lista towarów i usług wymagających obowiązkowej rejestracji do VAT

Listę towarów oraz usług, które zobowiązują do rejestracji do VAT (bez względu na wartość sprzedaży) zawiera art.113 ust.13 ustawy o VAT. Podzieliliśmy go na dwie grupy:

- Towary i usługi z art.113 ust.13 ustawy o VAT (wyjmując punkt 1a, czyli towary z załącznika nr 12),
- Towary z załącznika nr 12 do ww. ustawy.

# **Z art. 113 ust.13**

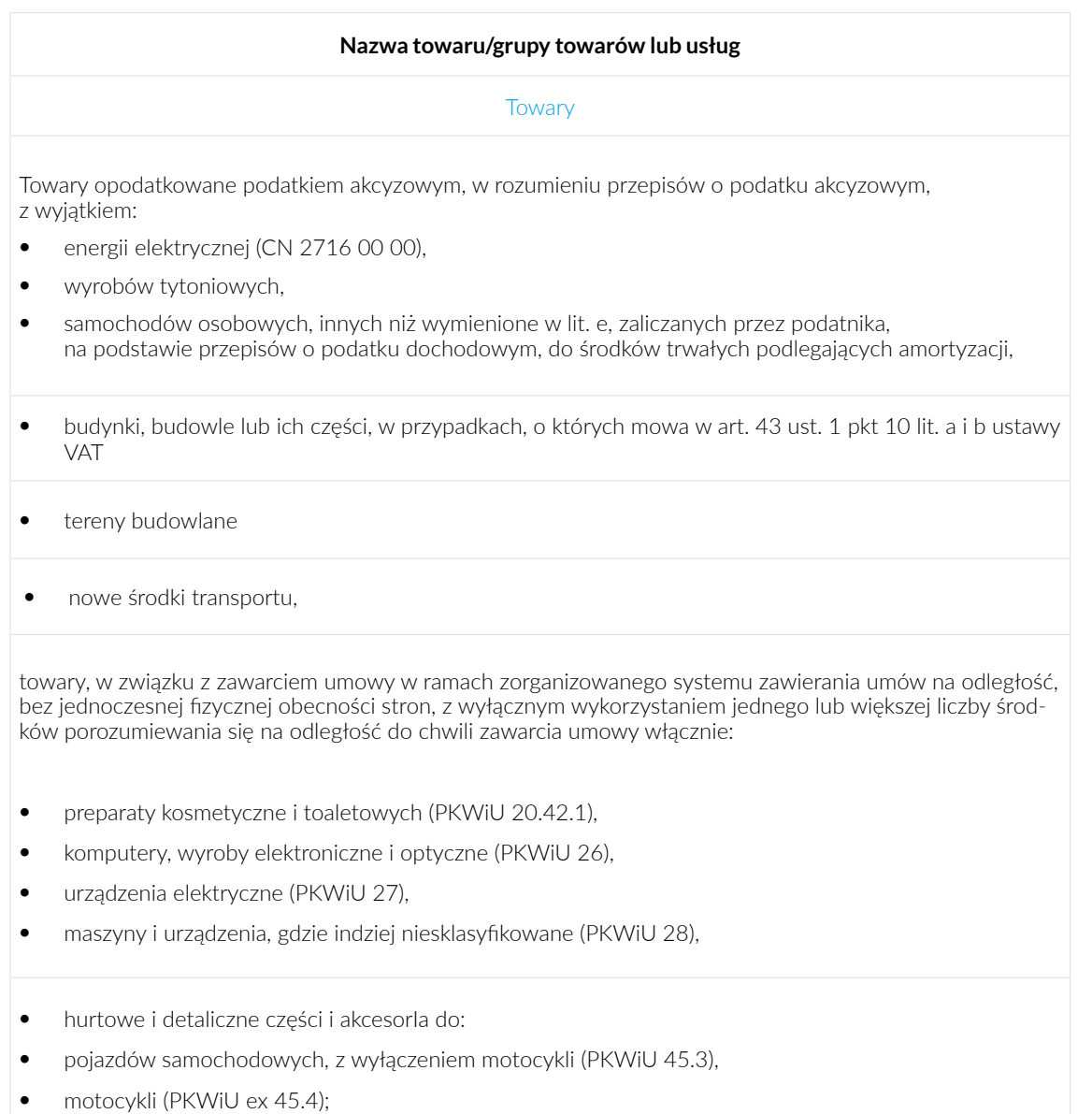

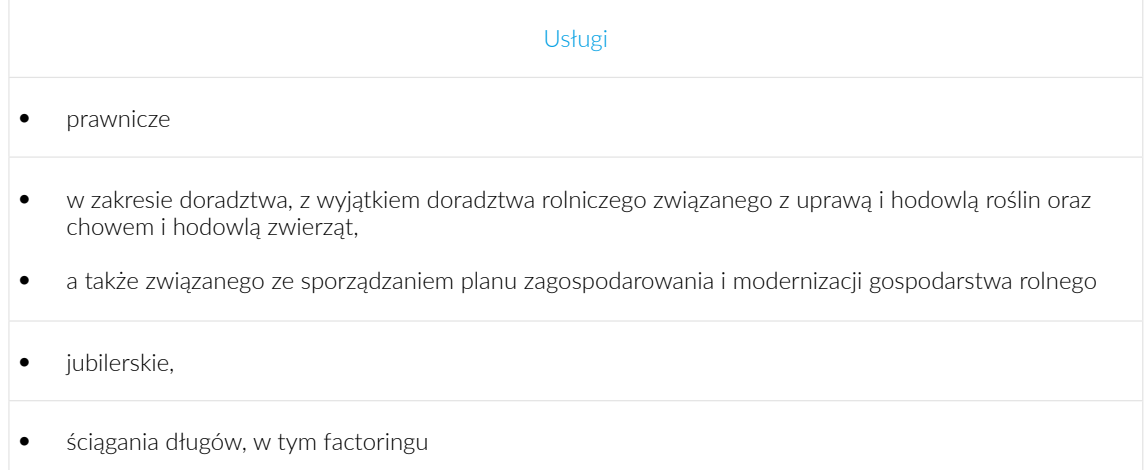

# **Towary z załącznika nr 12 do ww. ustawy**

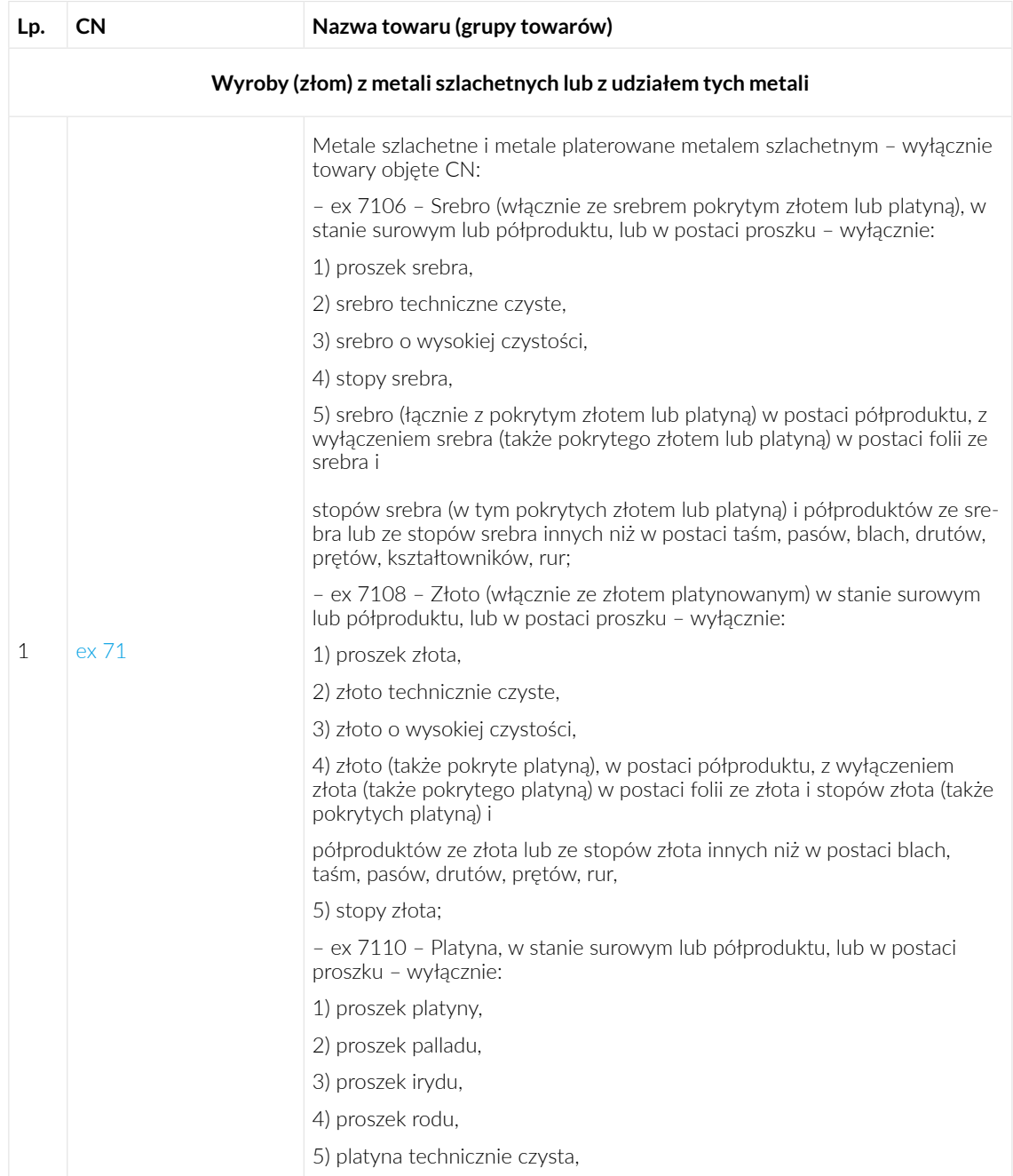

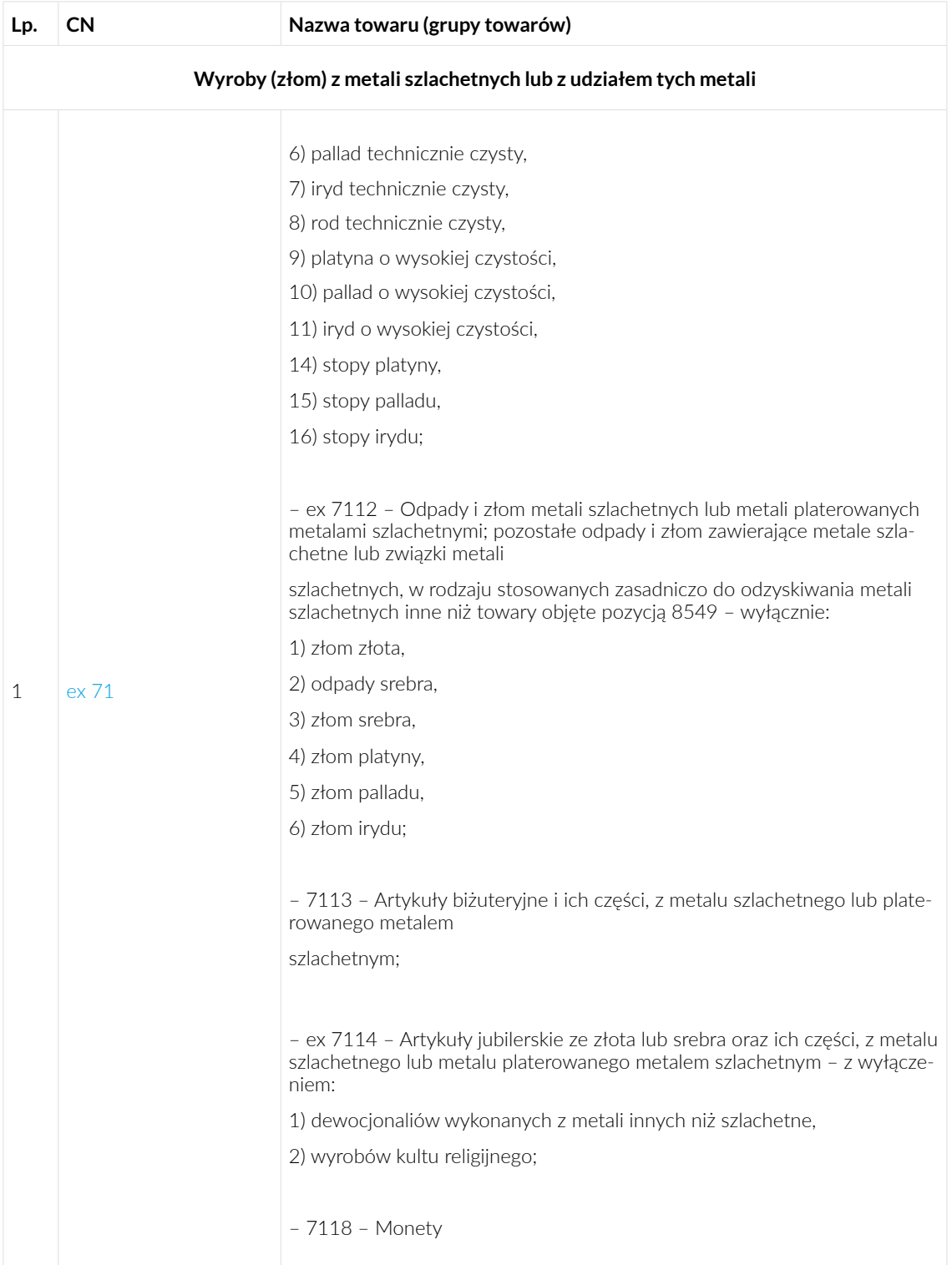

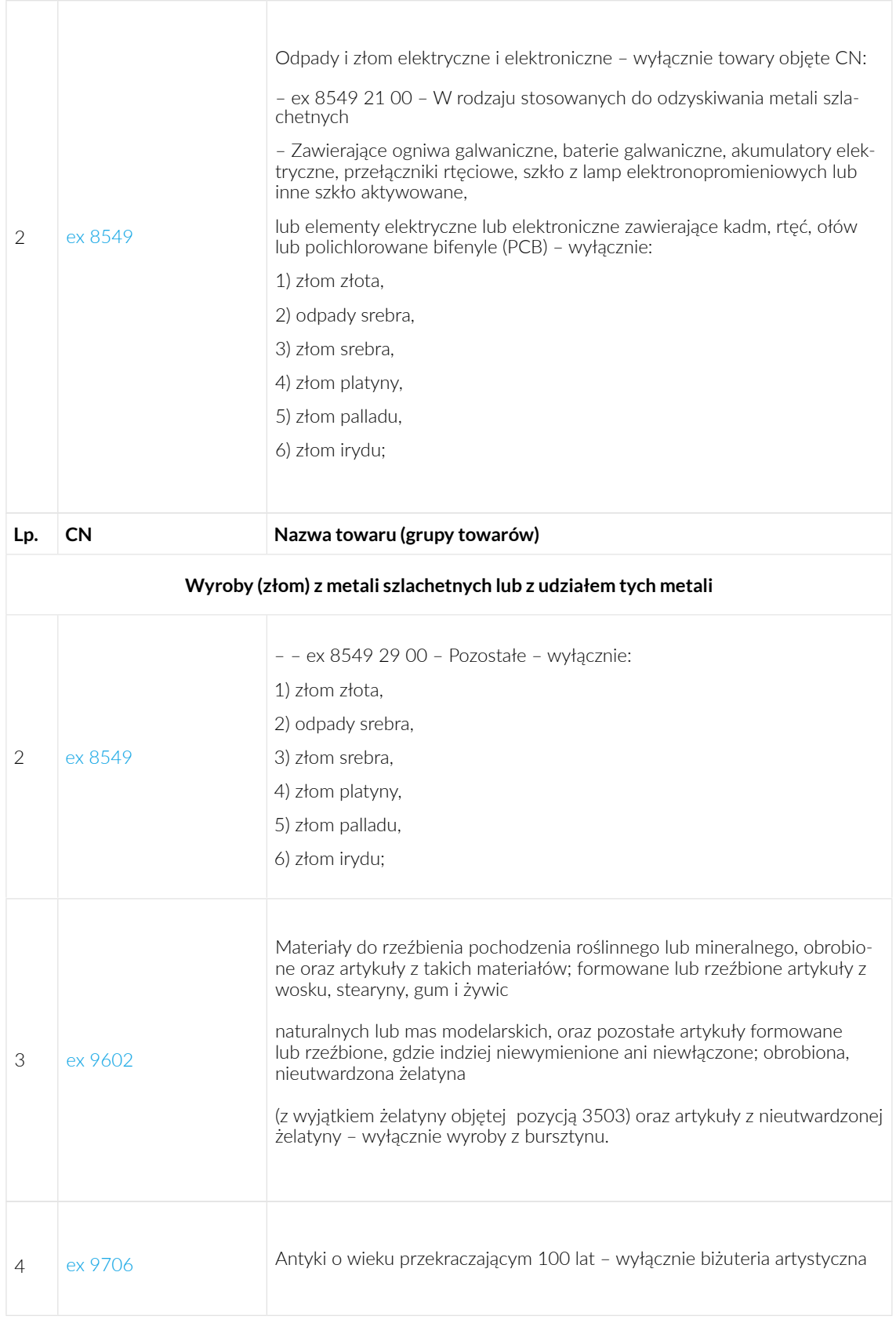

C4. Kiedy trzeba mieć kasę fiskalną, a kiedy zarejestrować się do VAT - porównanie

# **Usługi podlegające obowiązkowi kasy fiskalnej i rejestracji do VAT:**

Obowiązek ewidencji na kasie fiskalnej istnieje w przypadku świadczenia poniższych usług na rzecz osób prywatnych, konsumentów (B2C). Jeśli usługi są świadczone dla firm (B2B) - nie ma obowiązku posiadania kasy fiskalnej.

Obowiązek rejestracji do VAT istnieje w przypadku świadczenia poniższych usług zarówno dla konsumentów, jak i dla firm.

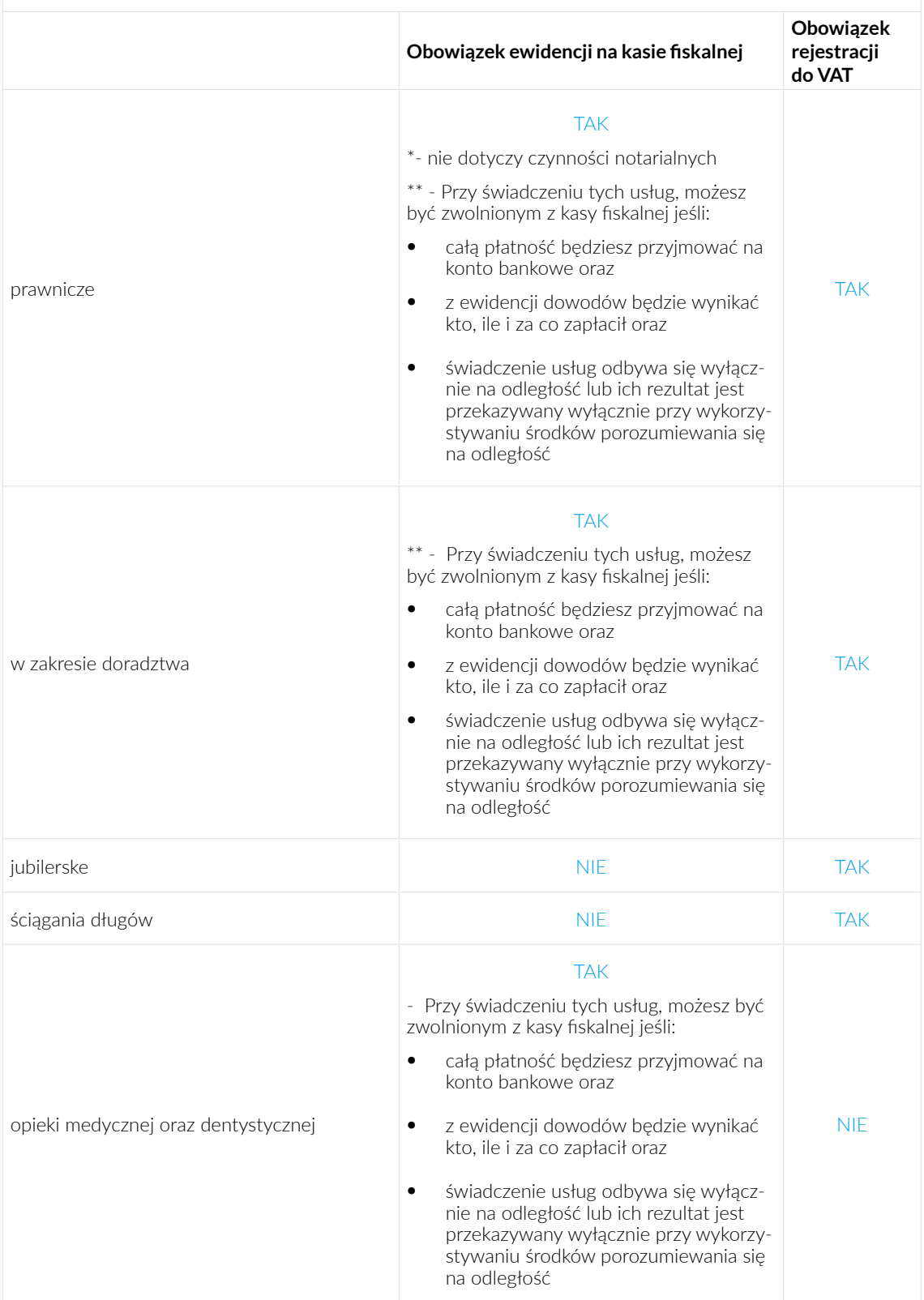

# **Usługi podlegające obowiązkowi kasy fiskalnej i rejestracji do VAT:**

Obowiązek ewidencji na kasie fiskalnej istnieje w przypadku świadczenia poniższych usług na rzecz osób prywatnych, konsumentów (B2C). Jeśli usługi są świadczone dla firm (B2B) - nie ma obowiązku posiadania kasy fiskalnej.

Obowiązek rejestracji do VAT istnieje w przypadku świadczenia poniższych usług zarówno dla konsumentów, jak i dla firm.

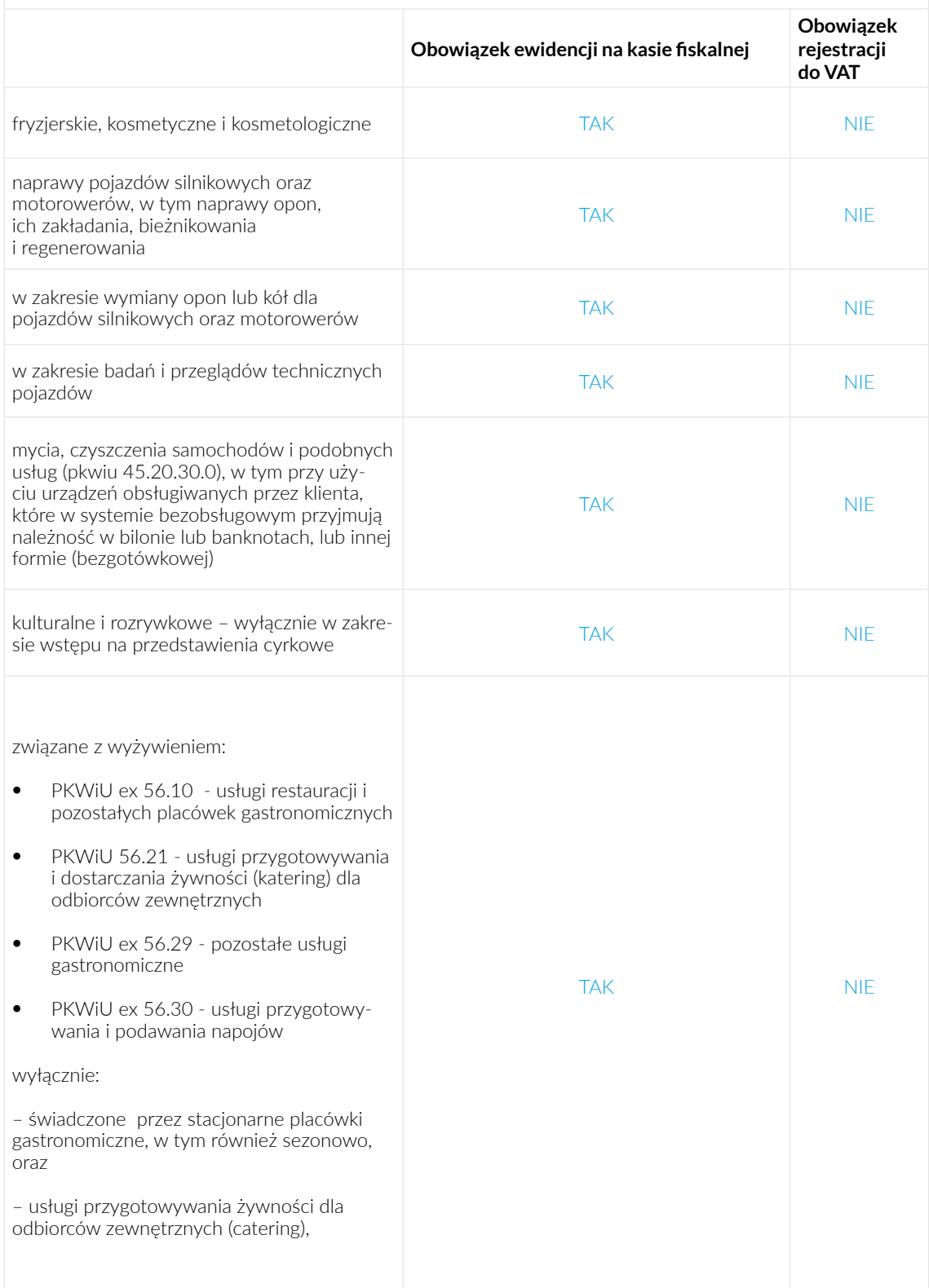

# **Usługi podlegające obowiązkowi kasy fiskalnej i rejestracji do VAT:**

Obowiązek ewidencji na kasie fiskalnej istnieje w przypadku świadczenia poniższych usług na rzecz osób prywatnych, konsumentów (B2C). Jeśli usługi są świadczone dla firm (B2B) - nie ma obowiązku posiadania kasy fiskalnej.

Obowiązek rejestracji do VAT istnieje w przypadku świadczenia poniższych usług zarówno dla konsumentów, jak i dla firm.

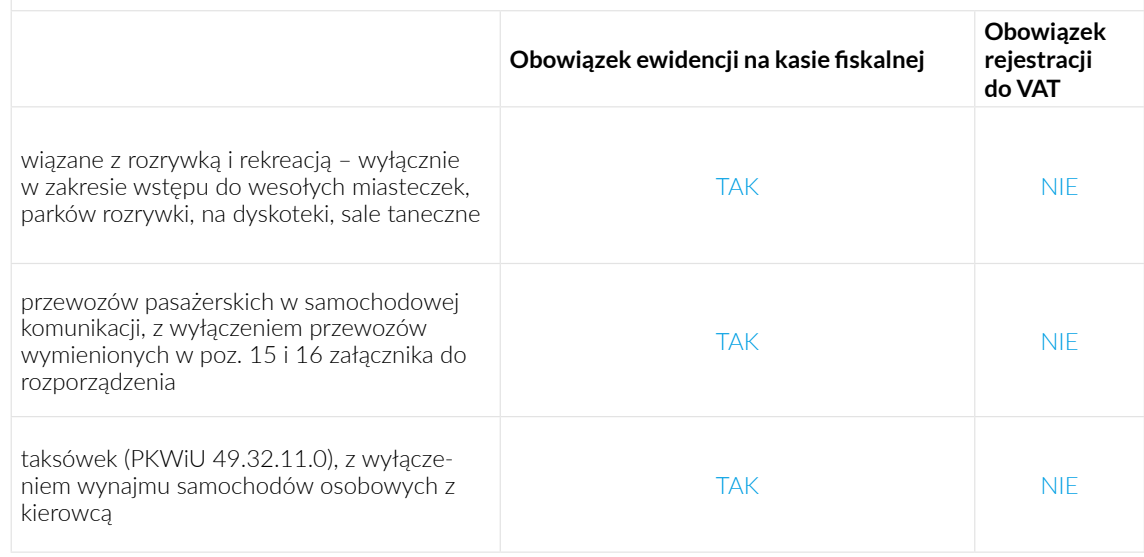

# Sprzedaż towarów wymagających kasy fiskalnej oraz rejestracji do VAT

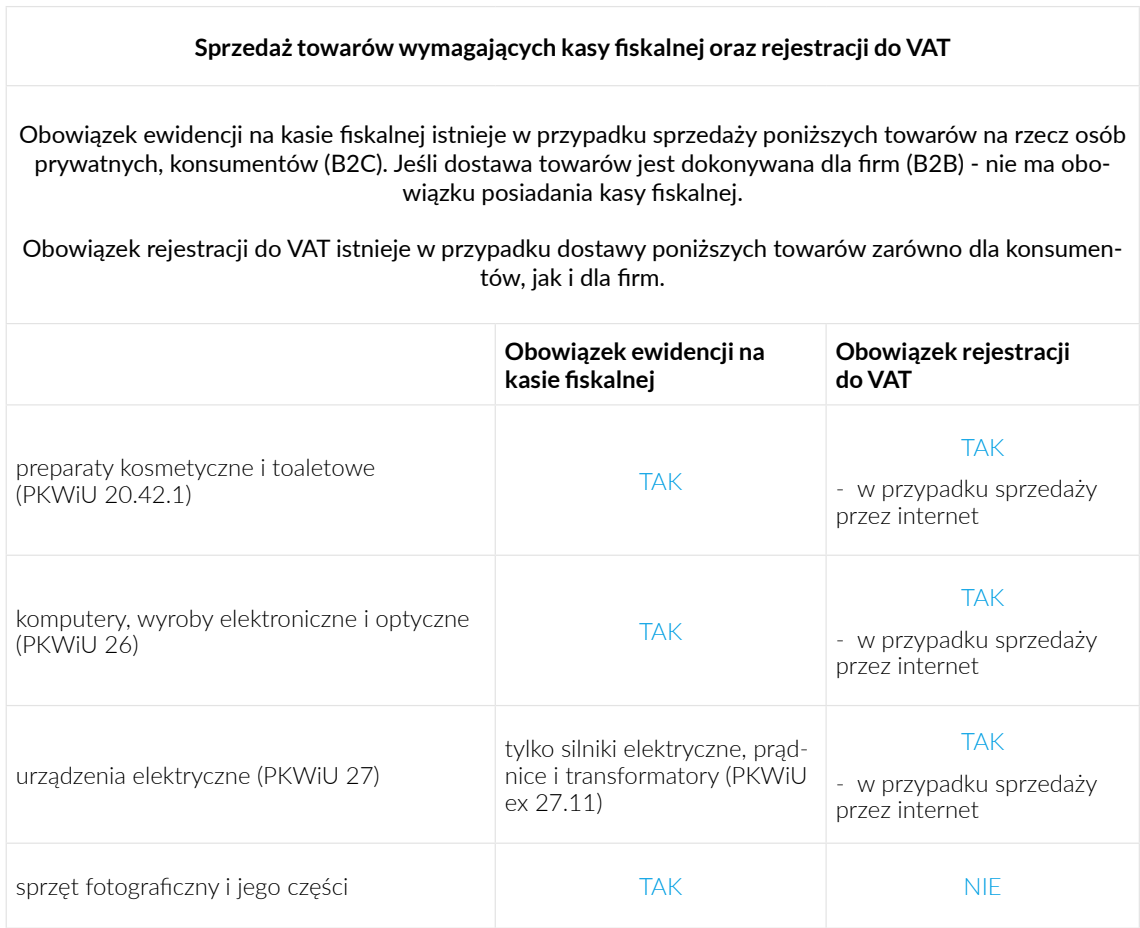

# **Sprzedaż towarów wymagających kasy fiskalnej oraz rejestracji do VAT**

Obowiązek ewidencji na kasie fiskalnej istnieje w przypadku sprzedaży poniższych towarów na rzecz osób prywatnych, konsumentów (B2C). Jeśli dostawa towarów jest dokonywana dla firm (B2B) - nie ma obowiązku posiadania kasy fiskalnej.

Obowiązek rejestracji do VAT istnieje w przypadku dostawy poniższych towarów zarówno dla konsumentów, jak i dla firm.

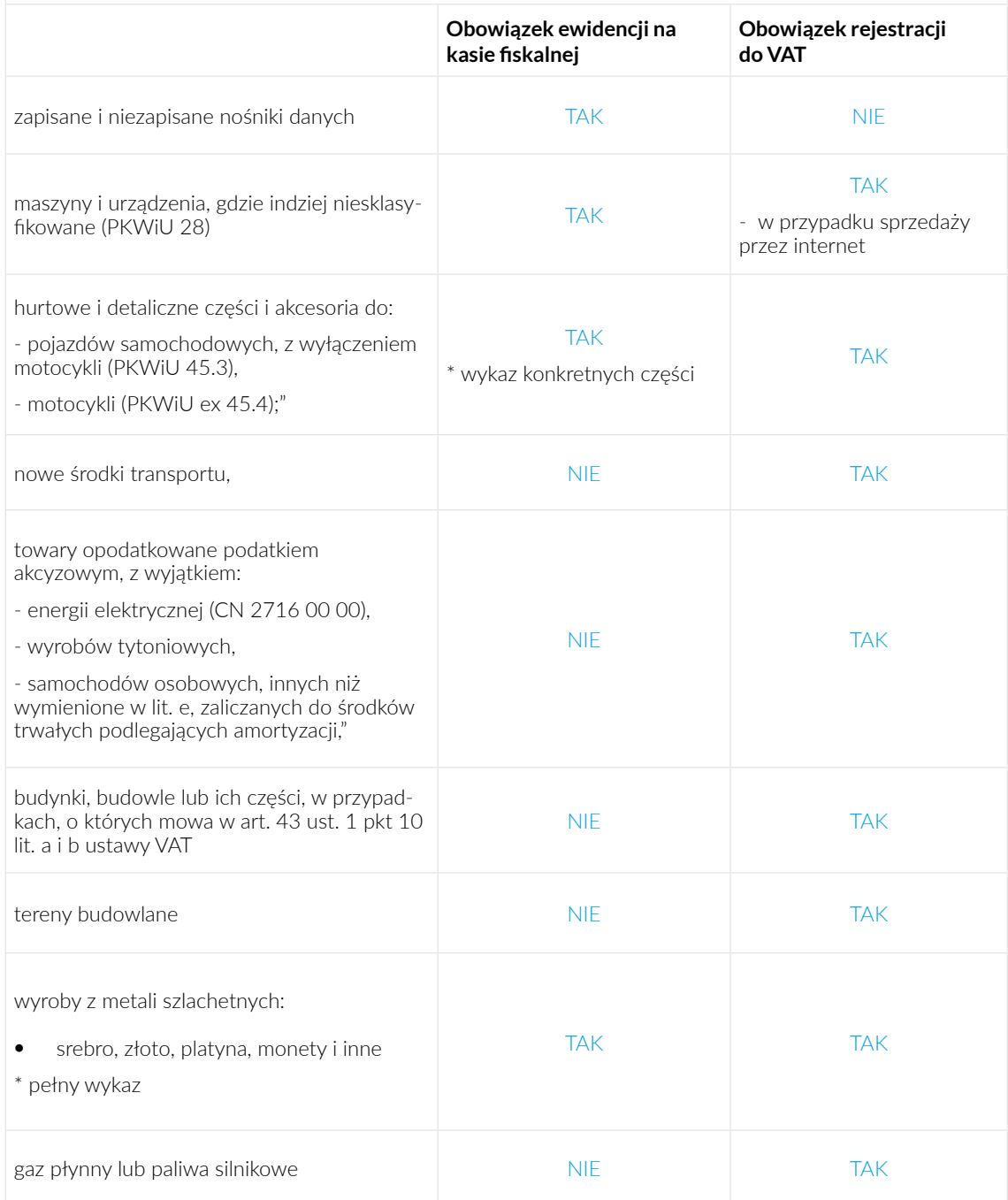

# **Sprzedaż towarów wymagających kasy fiskalnej oraz rejestracji do VAT**

Obowiązek ewidencji na kasie fiskalnej istnieje w przypadku sprzedaży poniższych towarów na rzecz osób prywatnych, konsumentów (B2C). Jeśli dostawa towarów jest dokonywana dla firm (B2B) - nie ma obowiązku posiadania kasy fiskalnej.

Obowiązek rejestracji do VAT istnieje w przypadku dostawy poniższych towarów zarówno dla konsumentów, jak i dla firm.

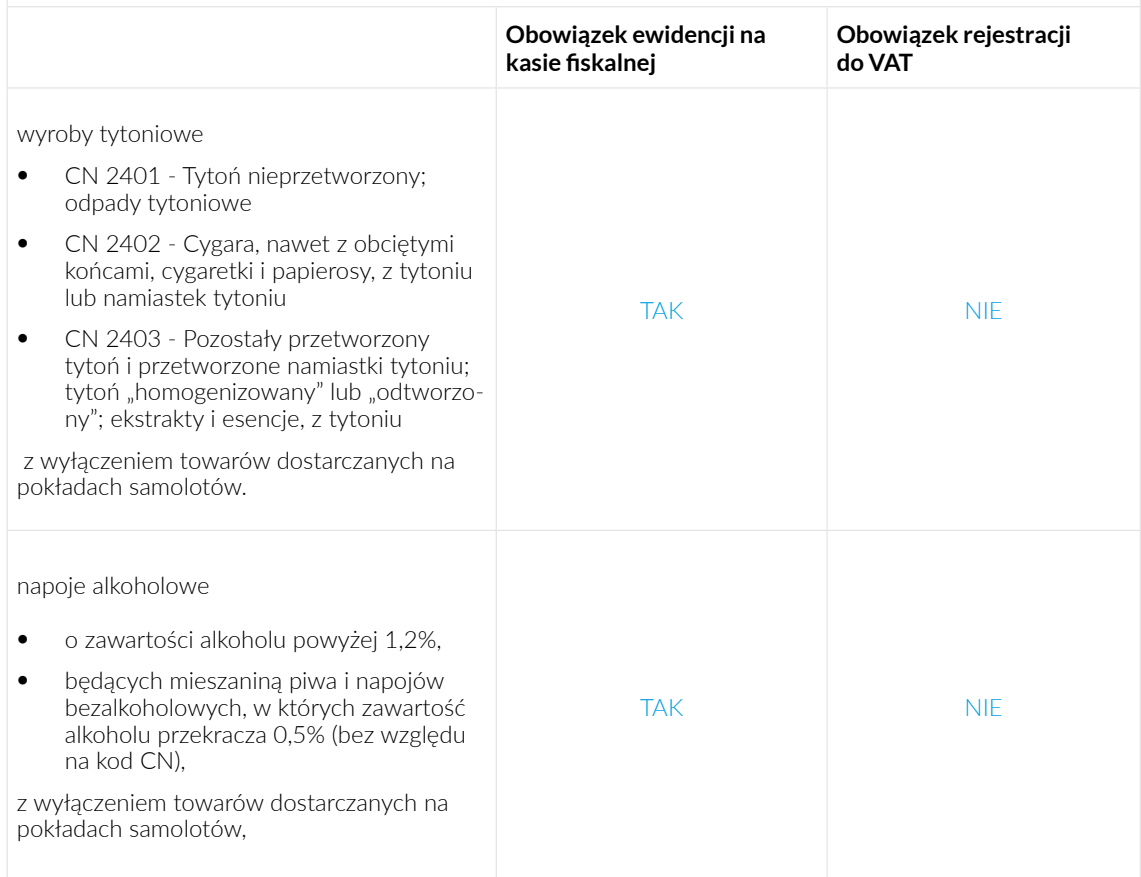

Odpowiednie klasyfikacje odnajdziesz na stronie urzędu statystycznego:

- **[kody PKWiU](https://stat.gov.pl/Klasyfikacje/doc/pkwiu_15/index.html)**,
- **[kody CN](https://stat.gov.pl/Klasyfikacje/doc/cn/index.html)**

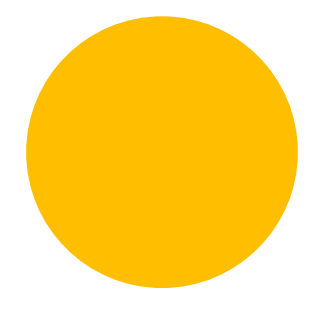

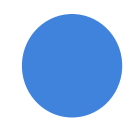

# Potrzebujesz pomocy w rejestracji firmy?

Umów się na darmową konsultację online z naszym ekspertem.

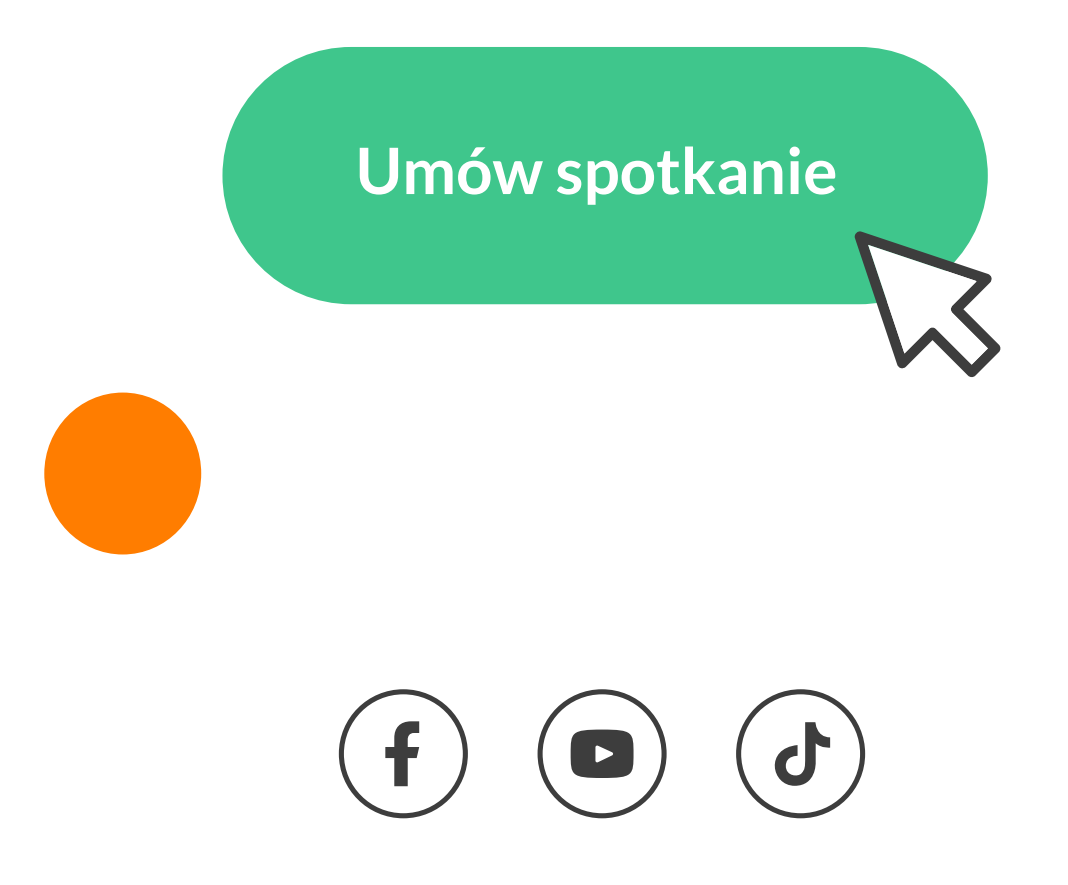